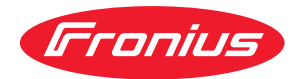

# Operating Instructions

**Fronius Tauro 50-3 Fronius Tauro ECO 50-3 Fronius Tauro ECO 99-3 Fronius Tauro ECO 100-3**

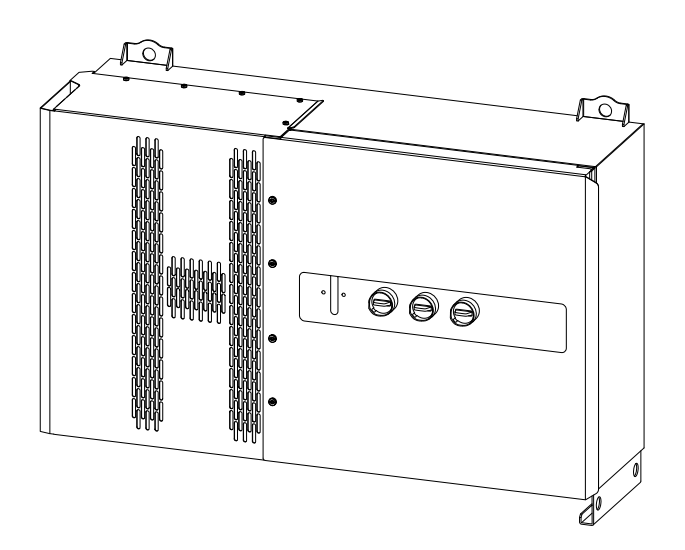

**ES** Manual de instrucciones

# **Tabla de contenido**

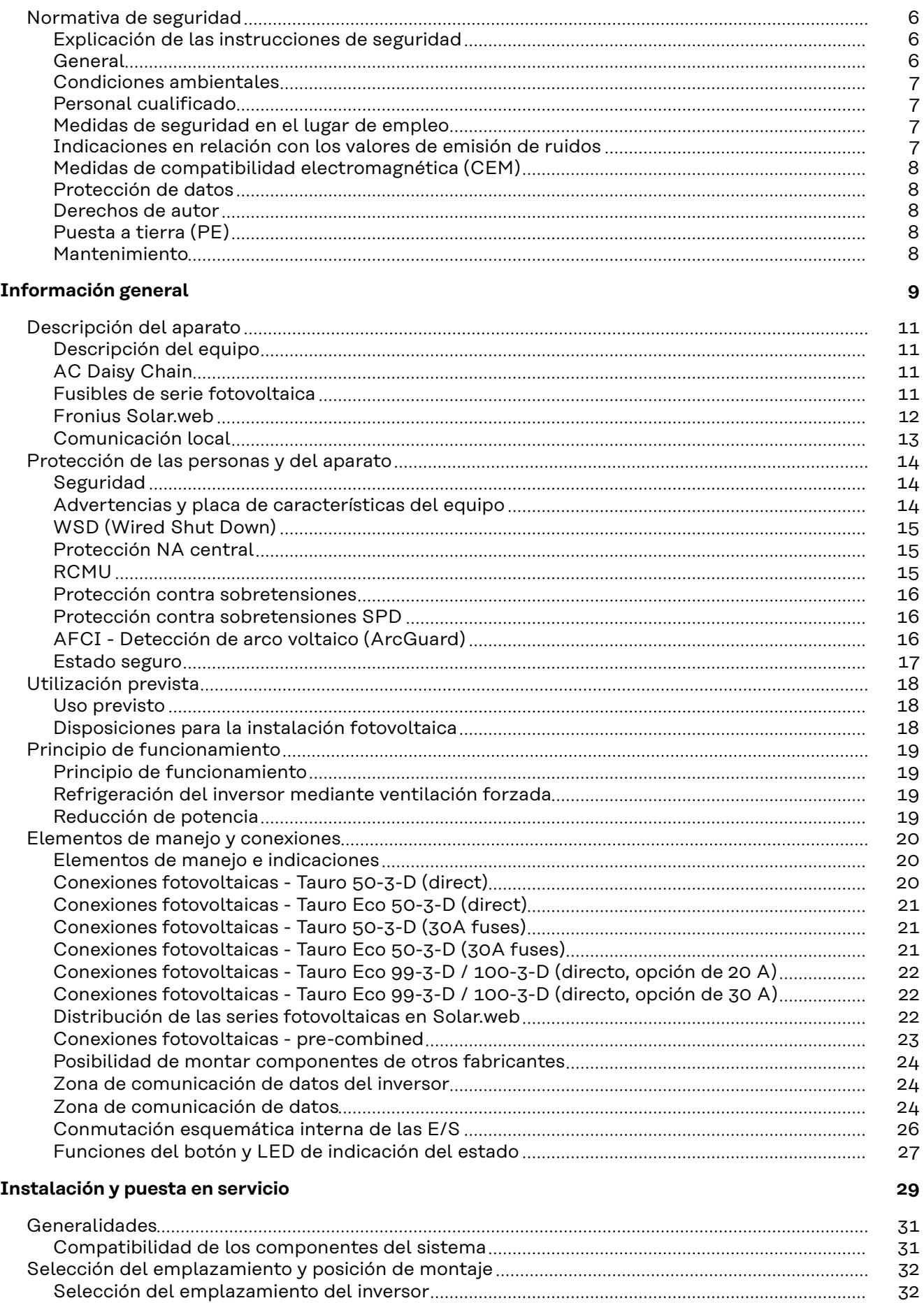

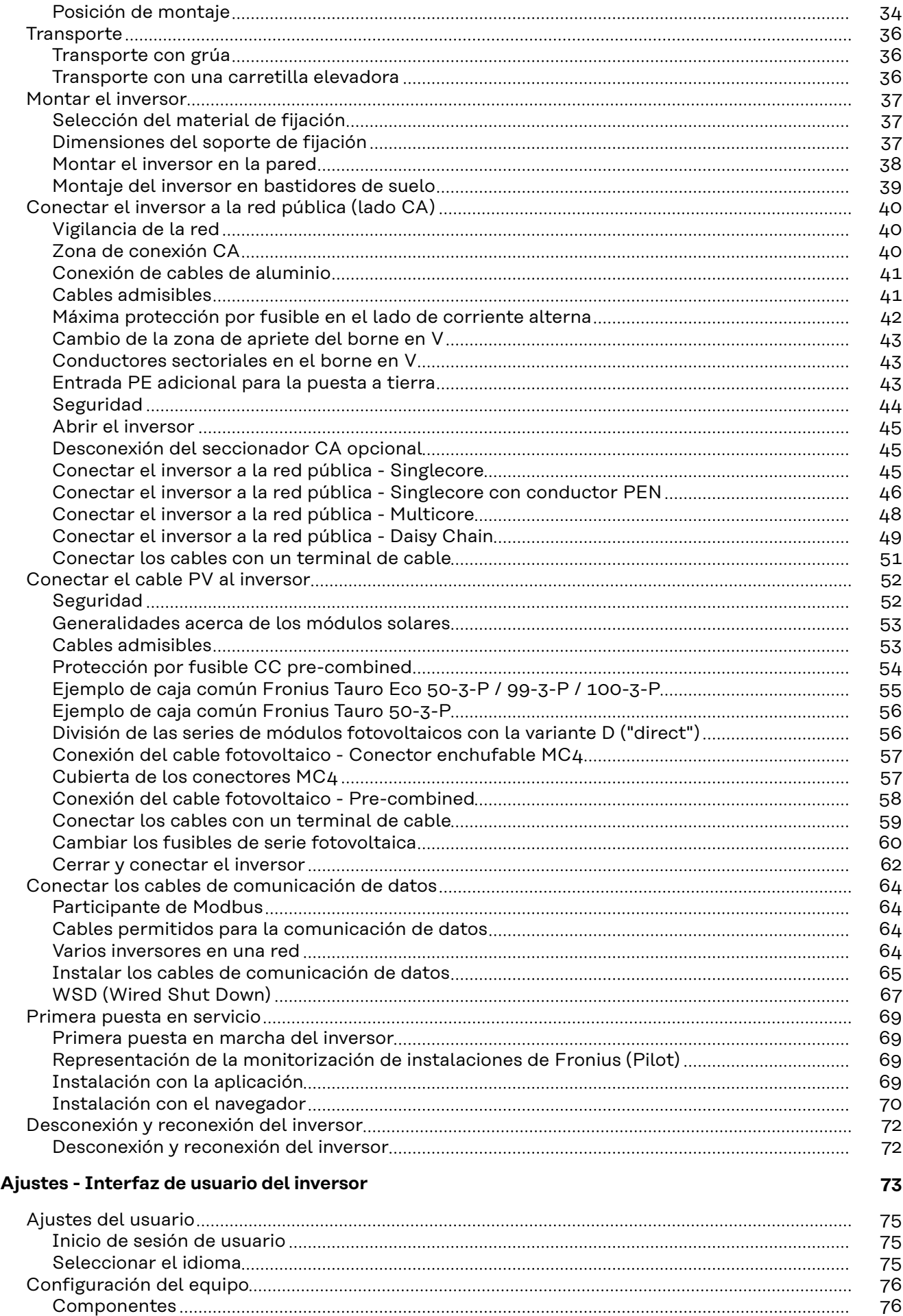

[Funciones e IOs](#page-75-0) [76](#page-75-0)

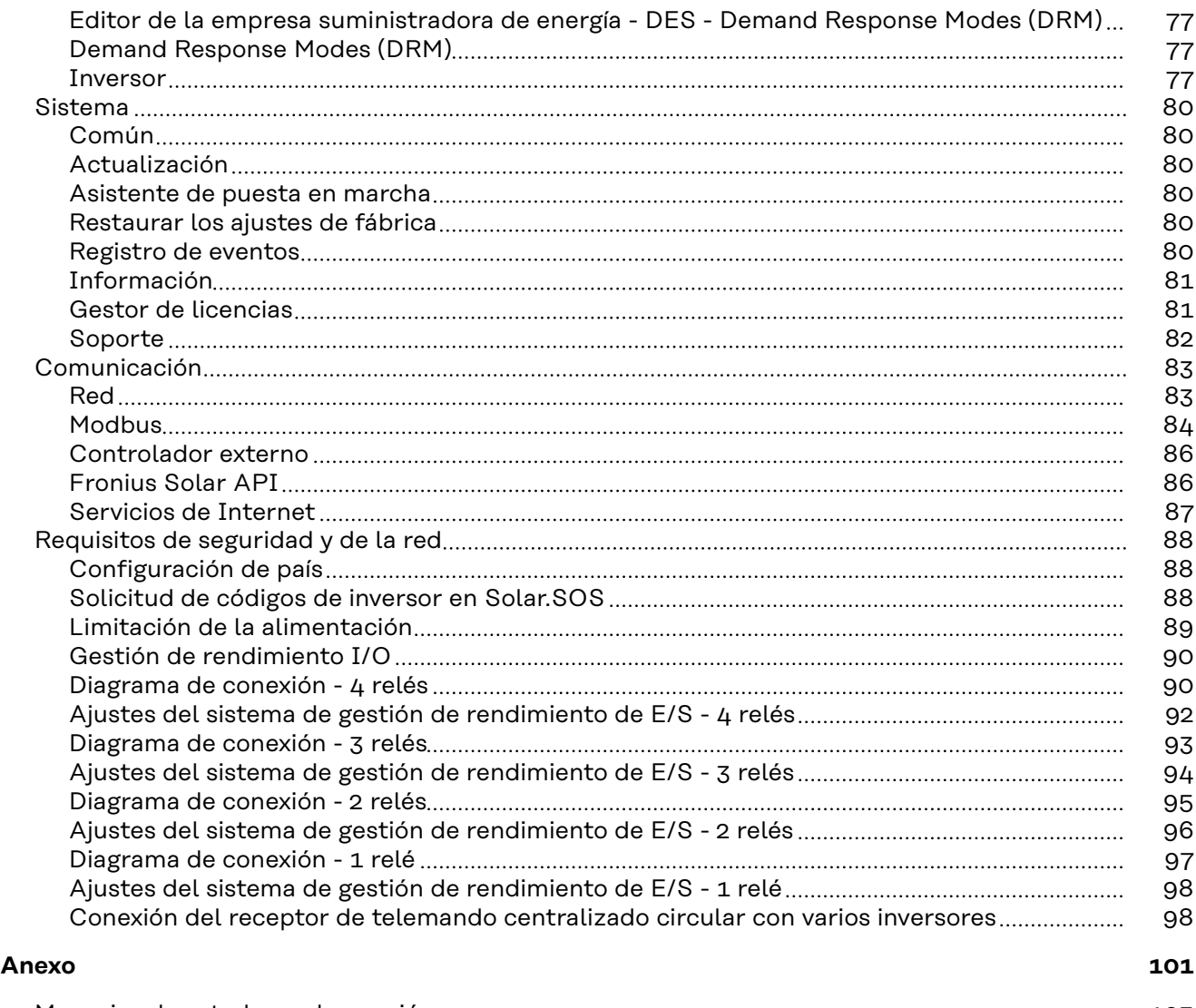

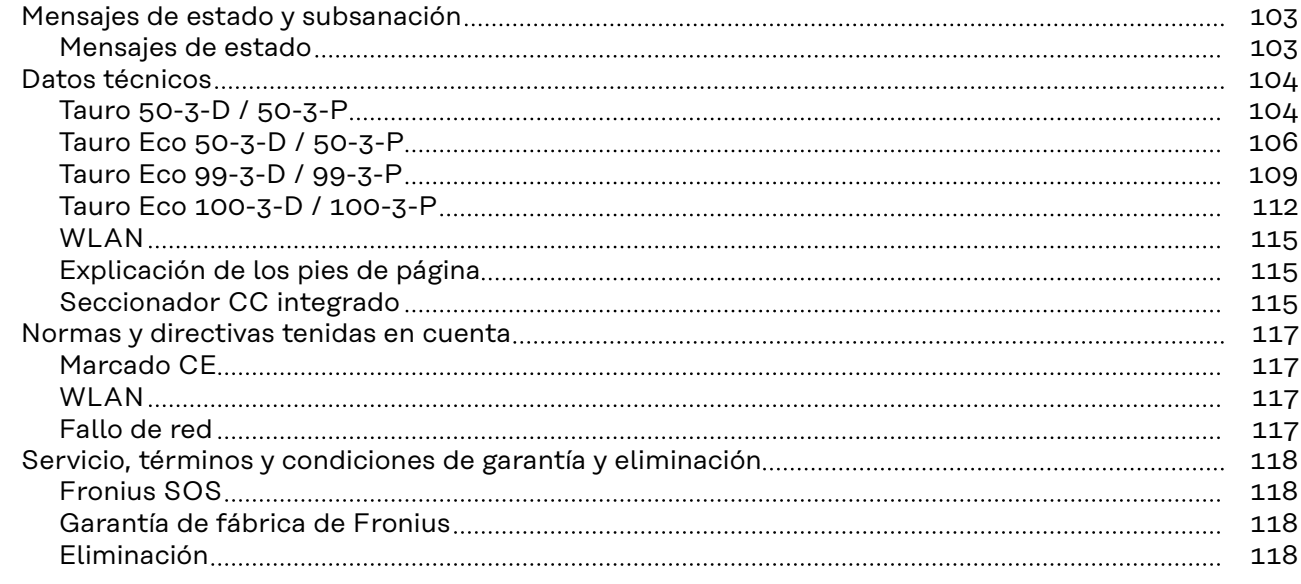

### <span id="page-5-0"></span>**Normativa de seguridad**

**Explicación de las instrucciones de seguridad**

#### **¡PELIGRO!**

#### **Indica una situación posiblemente peligrosa.**

Si no se evita esta situación, se puede producir la muerte o lesiones de carácter muy grave.

#### $\bigwedge$ **¡PRECAUCIÓN!**

#### **Indica una situación posiblemente perjudicial.**

▶ Si no se evita esta situación, se pueden producir lesiones de carácter leve o de poca importancia, así como daños materiales.

#### *¡OBSERVACIÓN!*

**Indica la posibilidad de obtener unos resultados mermados de trabajo y que se puedan producir daños en el equipamiento.**

Cuando vea uno de los símbolos representados en el capítulo "Normas de seguridad", se requiere un mayor grado de atención.

**General** El equipo se ha fabricado con la tecnología más avanzada y teniendo en cuenta la normativa de seguridad vigente. En caso de funcionamiento incorrecto o uso indebido, se pondría en riesgo

- La integridad física y la vida del operario o de terceras personas
- El equipo y otros bienes materiales de la empresa

Todas las personas implicadas en la puesta en marcha y la conservación del equipo deben:

- Poseer la cualificación correspondiente.
- Poseer conocimientos en el manejo de instalaciones eléctricas
- Leer completamente y seguir exhaustivamente este manual de instrucciones.

Además de este manual de instrucciones, se deben tener en cuenta la normativa general vigente y la normativa local en materia de prevención de accidentes y protección medioambiental.

Todas las instrucciones de seguridad y peligro en el equipo

- se deben mantener en estado legible,
- no deben dañarse
- ni retirarse
- y no se deben tapar ni cubrir con pegamento o pintura.

Solo se deberá utilizar el equipo cuando todos los dispositivos de protección tengan plena capacidad de funcionamiento. Si los dispositivos de protección no disponen de plena capacidad de funcionamiento existe peligro para:

- La integridad física y la vida del operario o de terceras personas
- El equipo y otros bienes materiales de la empresa

Antes de encender el equipo, los dispositivos de seguridad que no dispongan de plena capacidad de funcionamiento deben ser reparados por un taller especializado y autorizado.

Jamás se deben anular ni poner fuera de servicio los dispositivos de protección.

<span id="page-6-0"></span>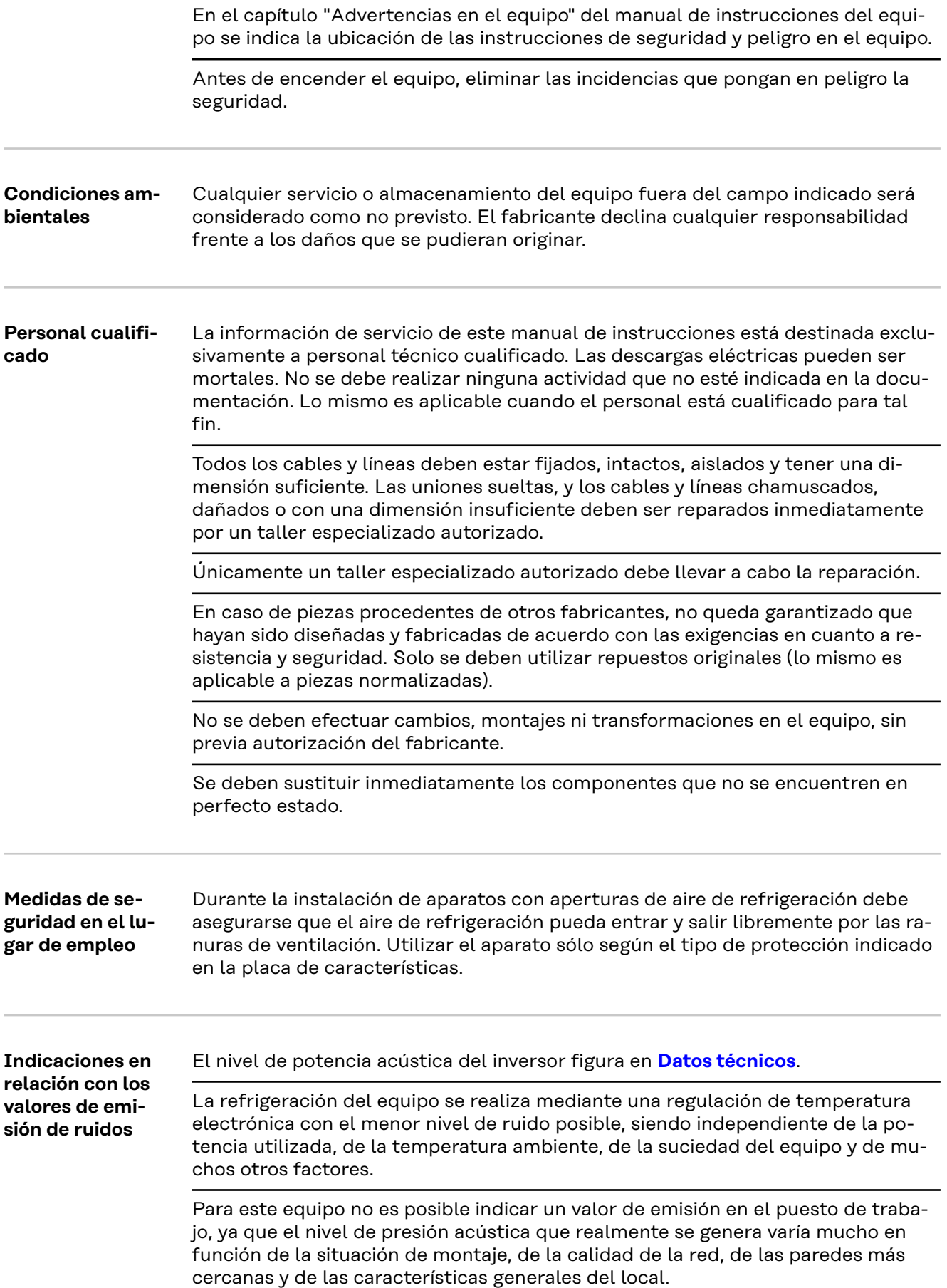

<span id="page-7-0"></span>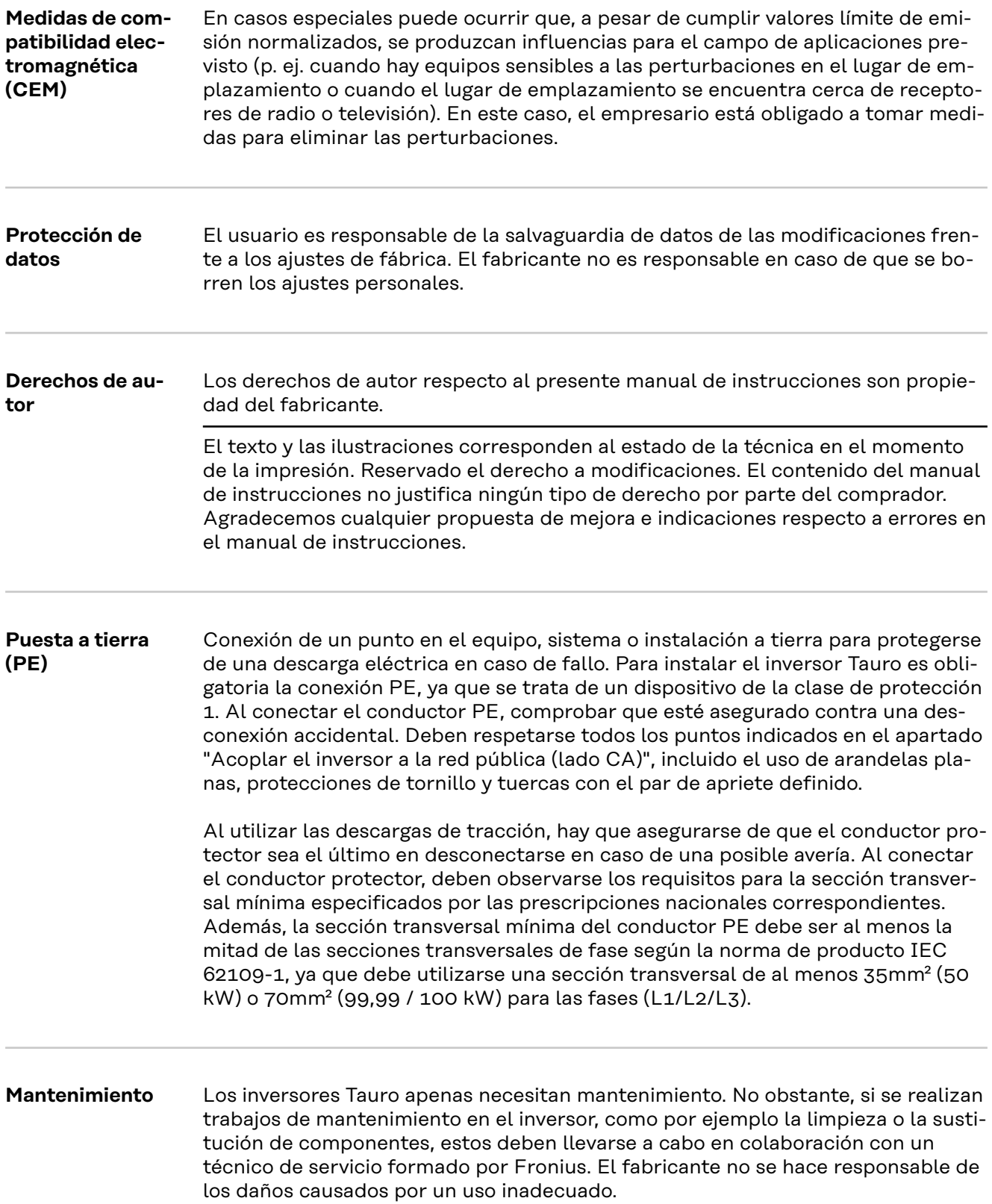

# <span id="page-8-0"></span>**Información general**

# <span id="page-10-0"></span>**Descripción del aparato**

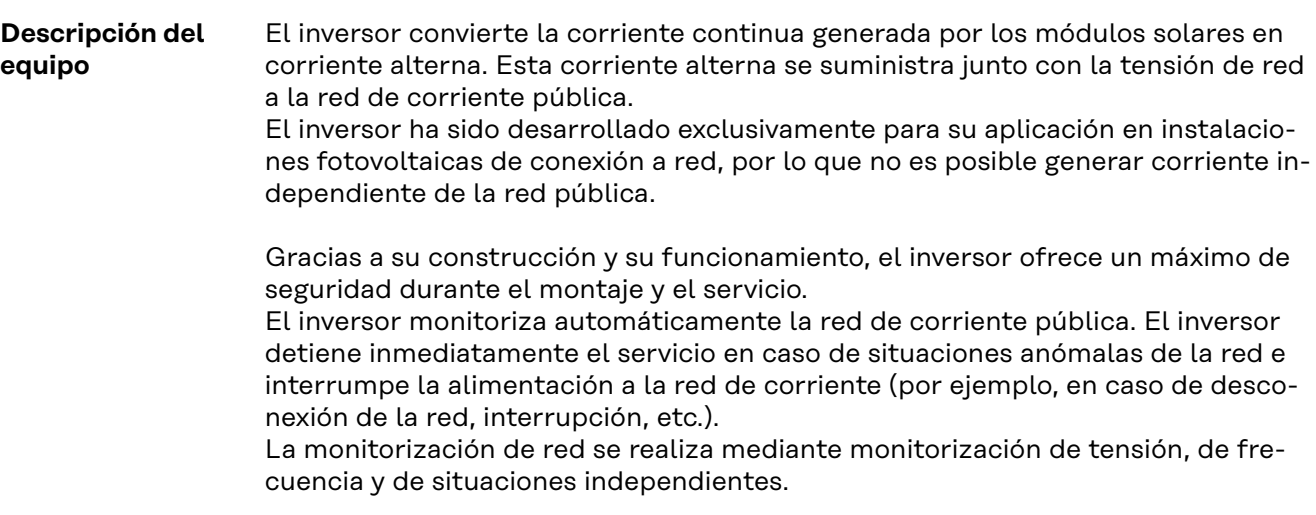

**AC Daisy Chain** Con la variante de inversor "AC Daisy Chain", la línea CA se puede reenviar directamente de un inversor a otro. Esto permite conectar rápidamente varios inversores Tauro, hasta una potencia de salida máxima de 200 kW.

> La sección transversal de cable mínima viene definida por el fusible del acoplamiento a la red. Siempre es posible elegir una sección transversal de cable mayor. Deben tenerse en cuenta y aplicarse las normas nacionales vigentes.

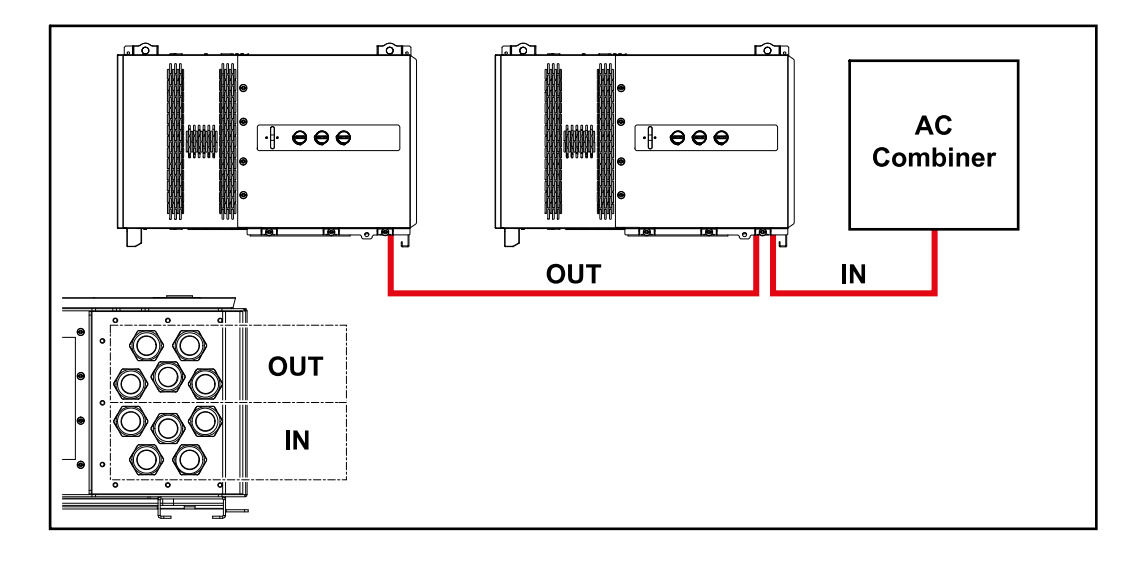

#### **Fusibles de serie fotovoltaica Solo aplicable a los equipos Fronius Tauro 50-3-D / Eco 50-3-D / Eco 99-3-D / Eco 100-3-D (direct):**

El Fronius Tauro incorpora fusibles de serie fotovoltaica que ofrecen protección adicional para los módulos solares.

En este sentido, son determinantes la corriente de cortocircuito I<sub>SC</sub> máxima del módulo solar en cuestión, la corriente inversa máxima de módulo I $<sub>R</sub>$ o la indica-</sub> ción del valor máximo de fusibles de serie fotovoltaica en la ficha del correspondiente módulo solar.

<span id="page-11-0"></span>Se deben cumplir las disposiciones nacionales en cuanto a la protección por fusible. El instalador eléctrico que realiza la instalación es responsable de seleccionar correctamente los fusibles de serie fotovoltaica.

Para reemplazar los fusibles de serie fotovoltaica, vea el capítulo **[Cambiar los fu](#page-59-0)[sibles de serie fotovoltaica](#page-59-0)** en la página **[60](#page-59-0)**.

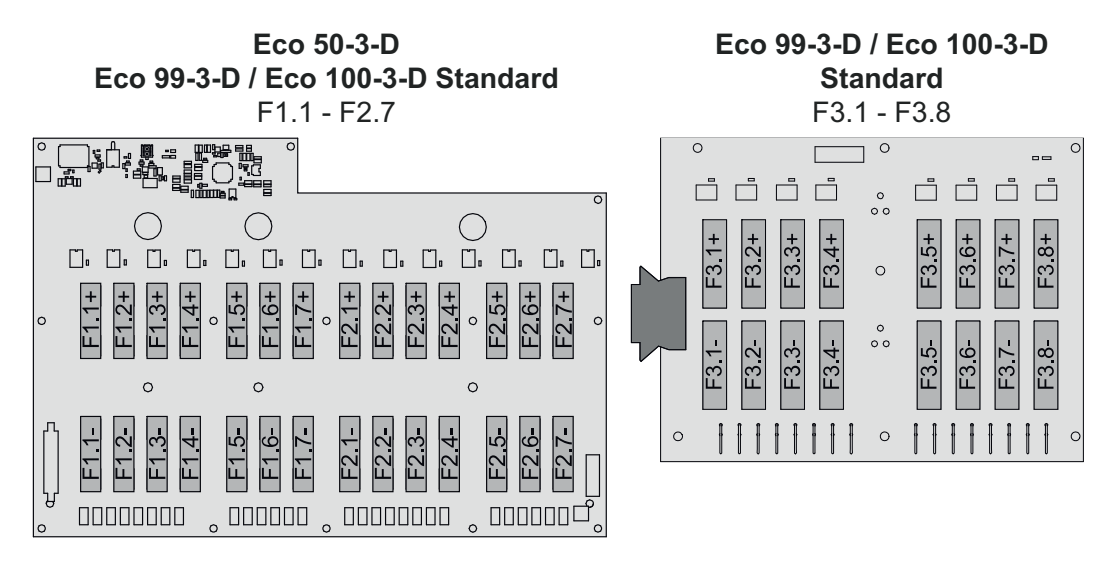

**50-3-D** F1.1 - F3.7

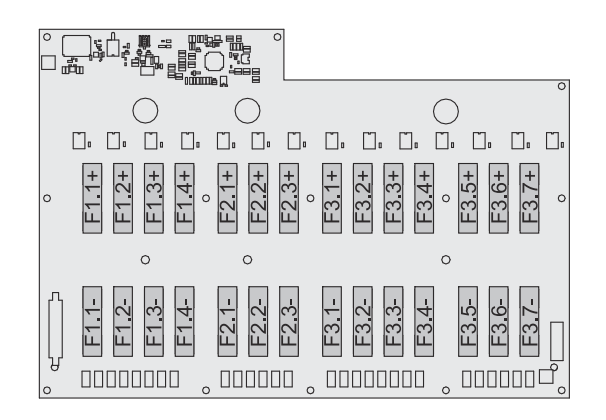

**Eco 50-3-D 30A fuses** F1.1 - F2.5

**50-3-D / Eco 99-3-D / Eco 100-3-D 30A fuses** F1.1 - F3.5

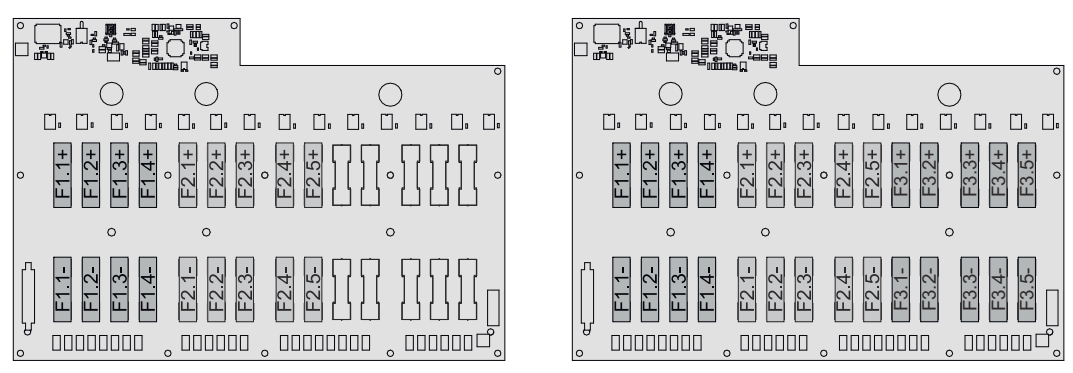

#### **Fronius Solar.web**

Con Fronius Solar.web o Fronius Solar.web Premium, el propietario de la instalación y el instalador pueden monitorizar y analizar fácilmente la instalación fotovoltaica. Con la configuración adecuada, el inversor transmite datos como la potencia, el rendimiento, el consumo y el balance energético a Fronius Solar.web. Para más información, consultar **[Solar.web: Monitorización y análisis](https://www.fronius.com/de-de/germany/solarenergie/installateure-partner/produkte-loesungen/monitoring-digitale-tools/pv-anlagen-monitoring-solarweb#!/tabs/fc8f18f1-979e-4dfc-beb2-b3e3361e25c8)**.

<span id="page-12-0"></span>La configuración se realiza a través del asistente de puesta en marcha, ver el capítulo **[Instalación con la aplicación](#page-68-0)** en la página **[69](#page-68-0)** o **[Instalación con el nave](#page-69-0)[gador](#page-69-0)** en la página **[70](#page-69-0)**.

#### **Condiciones para la configuración:**

- Conexión a internet (bajada: mín. 512 kBit/s, subida: mín. 256 kBit/s)\*.
- Cuenta de usuario en **[solarweb.com](https://www.solarweb.com/)**.
- Configuración completada a través del asistente de puesta en marcha.
- \* Los datos no constituyen una garantía absoluta de funcionamiento perfecto. Las altas tasas de errores en la transmisión, las oscilaciones de recepción o los fallos de transmisión pueden repercutir negativamente en la transmisión de datos. Fronius recomienda comprobar in situ que las conexión a internet cumpla los requisitos mínimos.

#### **Comunicación local** El inversor puede localizarse a través del protocolo DNS Multicast (mDNS). Se recomienda buscar el inversor por el nombre de host asignado.

Los siguientes datos pueden recuperarse a través de mDNS:

- NominalPower
- Systemname
- DeviceSerialNumber
- SoftwareBundleVersion

# <span id="page-13-0"></span>**Protección de las personas y del aparato**

### **Seguridad The Seguridad**

**Peligro originado por un manejo incorrecto y trabajos realizados incorrectamente.**

La consecuencia pueden ser graves daños personales y materiales.

- Todos los trabajos y funciones descritos en este documento deben ser realizados solo por personal técnico formado.
- Leer y entender este documento.
- Leer y entender todos los manuales de instrucciones de los componentes del sistema, en particular las normas de seguridad.

#### **¡PELIGRO!**

**Peligro por los campos electromagnéticos. Durante el funcionamiento se generan campos electromagnéticos.**

que pueden afectar a la salud de las personas, por ejemplo a aquellas que usen marcapasos.

▶ No acercarse a más de 20 cm del inversor durante un período de tiempo largo.

**Advertencias y placa de características del equipo**

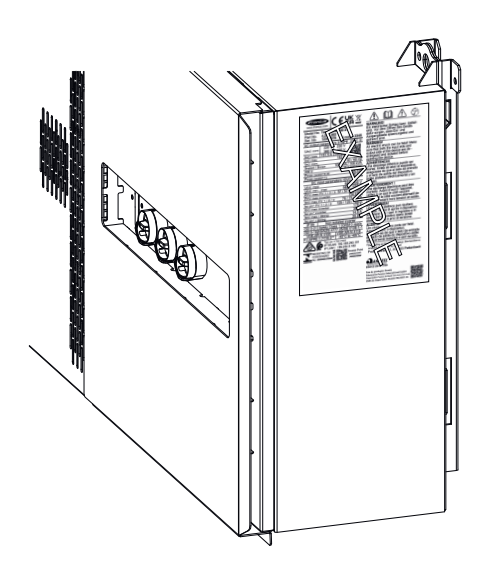

Tanto en el inversor como dentro del mismo hay advertencias y símbolos de seguridad. Estas advertencias y símbolos de seguridad no deben quitarse ni se debe pintar encima. Las notas y símbolos advierten de errores de manejo que pueden causar lesiones personales graves y daños materiales.

#### **Símbolos en la placa de características:**

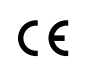

Declaración de conformidad UE: confirma el cumplimiento de las directivas y reglamentos de la UE aplicables.

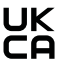

Marcado UKCA: confirma el cumplimiento de las directivas y normativas británicas aplicables.

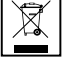

Marcado RAEE: los residuos de aparatos eléctricos y electrónicos deben desecharse por separado y reciclarse de forma respetuosa con el medio ambiente, de acuerdo con la directiva europea y la legislación nacional.

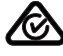

Marcado RCM: probado conforme a los requisitos australianos y neozelandeses.

<span id="page-14-0"></span>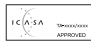

Marcado ICASA: probado conforme a los requisitos de la Autoridad Independiente de Comunicaciones de Sudáfrica.

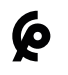

Marcado CMIM: probado conforme a los requisitos de IMANOR para los reglamentos de importación y el cumplimiento de las normas marroquíes.

#### **Símbolos de seguridad:**

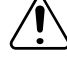

Peligro de graves daños personales y materiales originado por un maneio incorrecto.

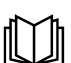

Realizar las funciones descritas cuando se hayan leído y comprendido por completo los siguientes documentos:

- Este manual de instrucciones.
- Todos los manuales de instrucciones de los componentes del sistema de la instalación fotovoltaica, en particular, las normas de seguridad.

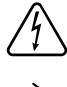

Tensión eléctrica peligrosa.

Antes de abrir el equipo, esperar hasta que se descarguen los condensadores.

#### **Texto de las advertencias:**

#### **¡ADVERTENCIA!**

Las descargas eléctricas pueden ser mortales. Antes de abrir el equipo debe garantizarse que el lado de entrada y el de salida estén sin tensión y aislados.

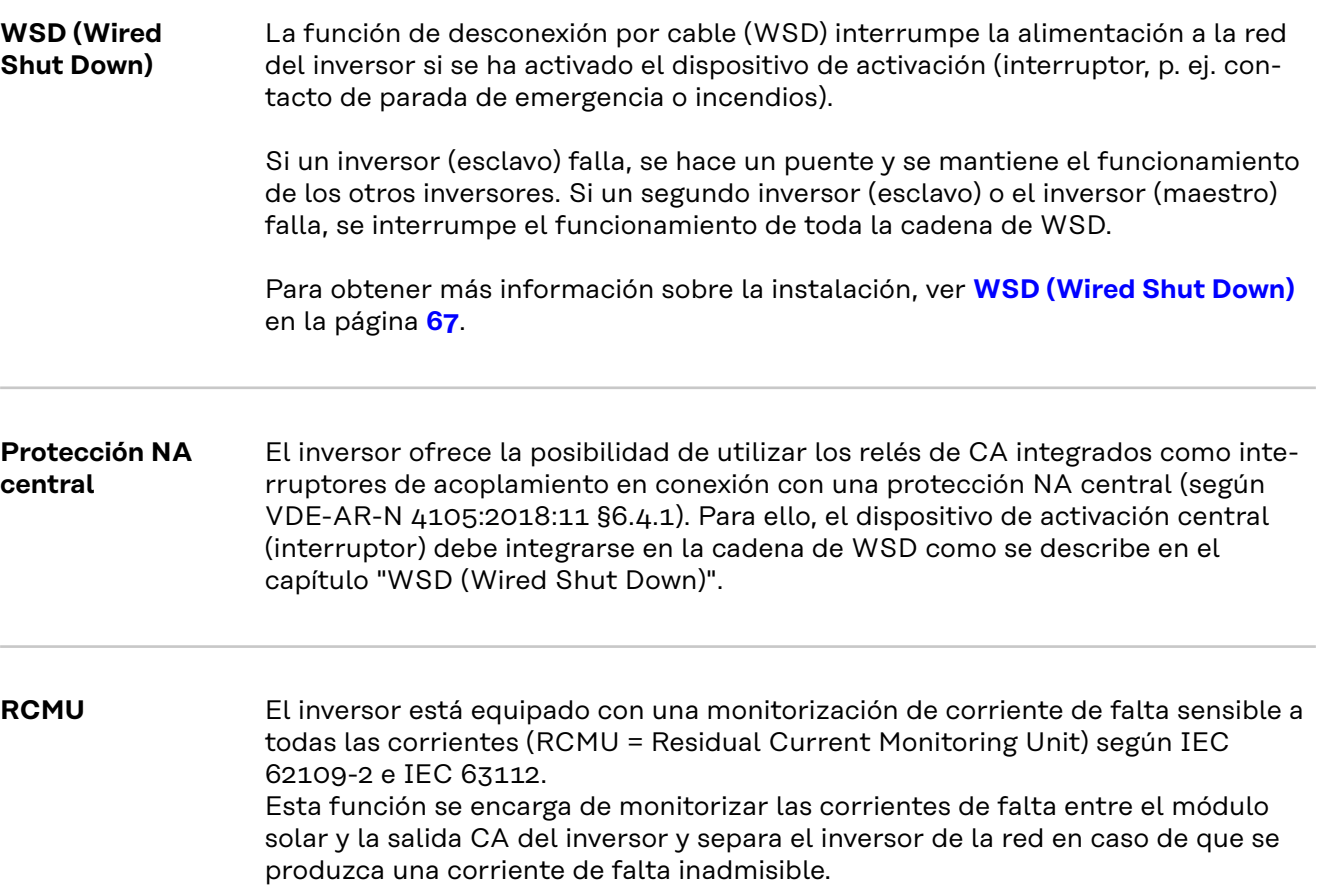

#### <span id="page-15-0"></span>**Protección contra sobretensiones**

El inversor está equipado en el lado de CC y CA con una protección contra sobretensiones integrada según la norma IEC 62109-2. La protección contra sobretensiones protege el sistema de posibles daños debidos a una sobretensión.

**Protección contra sobretensiones SPD**

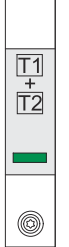

La protección contra sobretensiones (Surge Protective Device, SPD) protege de las sobretensiones temporales y desvía los picos de corriente (p. ej. rayos). Basándose en un concepto global de protección contra el rayo, el SPD contribuye a la protección de los componentes de su sistema fotovoltaico.

Si se dispara la protección contra sobretensiones, el color del indicador cambia de verde a rojo (indicación mecánica).

Un SPD disparado debe sustituirse inmediatamente por uno que funcione por parte de una empresa especializada autorizada a fin de mantener la función de protección completa del dispositivo.

Es posible visualizar una indicación digital cuando se activa un SPD. Para configurar esta función, consultar el PDF "SPD Auslösung / Temporary SPD Triggering" (Disparo de SPD / Disparo temporal de SPD) en el área de servicio y soporte en www.fronius.com

#### **IMPORTANTE:**

Después de configurar la función descrita anteriormente, el inversor también reacciona si el cable de señal de 2 polos de la protección contra sobretensiones se interrumpe o se daña.

#### **AFCI - Detección de arco voltaico (ArcGuard)**

Instalación opcional de fábrica.

El AFCI (Arc Fault Circuit Interrupter) protege del arco eléctrico y es un dispositivo de protección contra errores de contacto en sentido estricto. El AFCI evalúa las perturbaciones que ocurren en la curva de corriente y tensión con un circuito electrónico y apaga el circuito de corriente si se detecta un fallo de contacto. De esta manera se evita el sobrecalentamiento en los puntos de contacto defectuosos y se evitan posibles incendios.

#### **¡IMPORTANTE!**

El sistema electrónico activo de los módulos solares puede perjudicar el funcionamiento de ArcGuard. Fronius no garantiza el correcto funcionamiento en la aplicación de Fronius ArcGuard en combinación con el sistema electrónico activo de los módulos solares.

#### **¡PRECAUCIÓN!**  $\sqrt{N}$

#### **Peligro originado por instalaciones de CC deficientes o inadecuadas.**

La instalación fotovoltaica puede incendiarse por las cargas térmicas no admisibles que se producen por el arco voltaico, lo que puede terminar provocando daños.

- ▶ Revisar las conexiones para ver si están en buenas condiciones.
- Reparar correctamente el aislamiento defectuoso.
- Realizar las tareas de conexión de acuerdo con las instrucciones.

#### **¡IMPORTANTE!**

Fronius no asume ningún coste por pérdidas de producción, costes de instalador, etc., que puedan producirse debido a un arco voltaico detectado y sus conse<span id="page-16-0"></span>cuencias. Fronius no asume ninguna responsabilidad en caso de daños a pesar de la detección/interrupción del arco voltaico integrado (p. ej. debido a un arco voltaico paralelo).

#### **Reconexión automática**

No se requiere ningún paso manual para reiniciar la detección de arco voltaico si se garantiza un tiempo de interrupción de al menos 5 minutos antes de reanudar el funcionamiento.

A la quinta interrupción dentro de un periodo de 24 horas, la detección de arco voltaico solo puede reiniciarse manualmente antes de que vuelva a conectarse. Después, la detección de arco voltaico puede volver al modo de reconexión automática.

#### **Estado seguro** Si se activa uno de los siguientes dispositivos de seguridad, el inversor pasa a un estado seguro:

- WSD
- Medición del aislamiento
- RCMU y
- AFCI

En el estado seguro, el inversor deja de inyectar energía y se desconecta de la red abriendo los relés de CA.

# <span id="page-17-0"></span>**Utilización prevista**

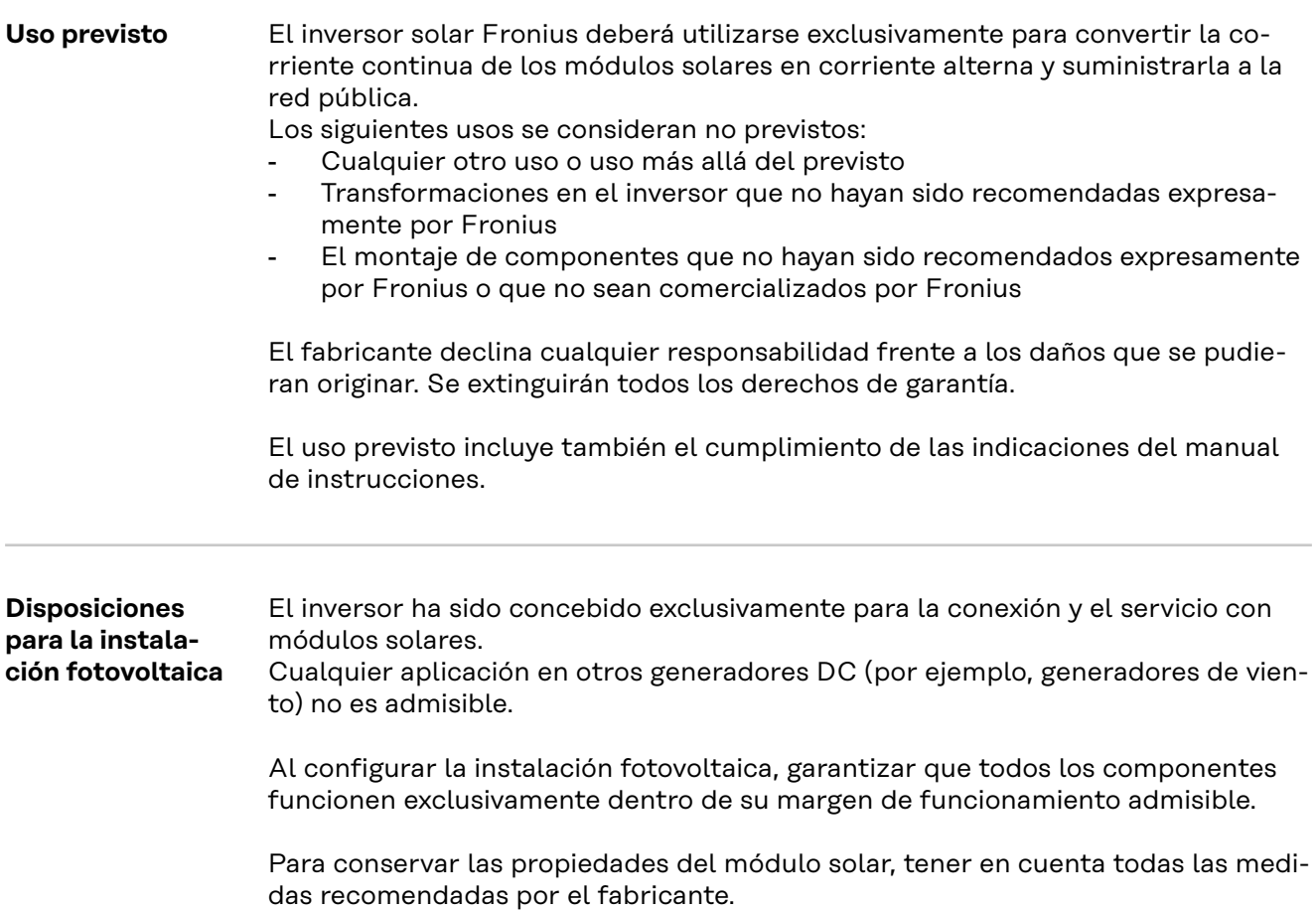

# <span id="page-18-0"></span>**Principio de funcionamiento**

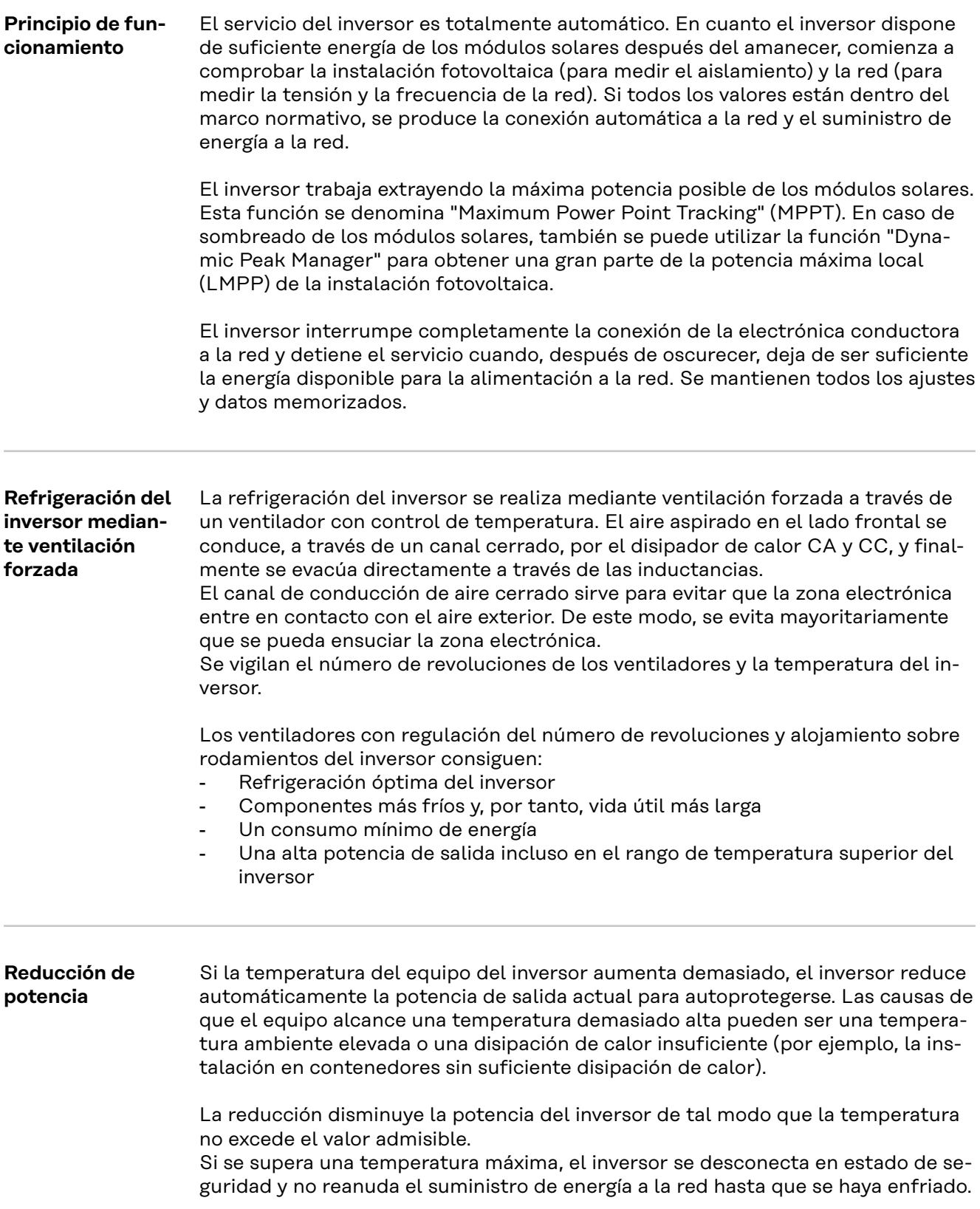

# <span id="page-19-0"></span>**Elementos de manejo y conexiones**

**Elementos de manejo e indicaciones**

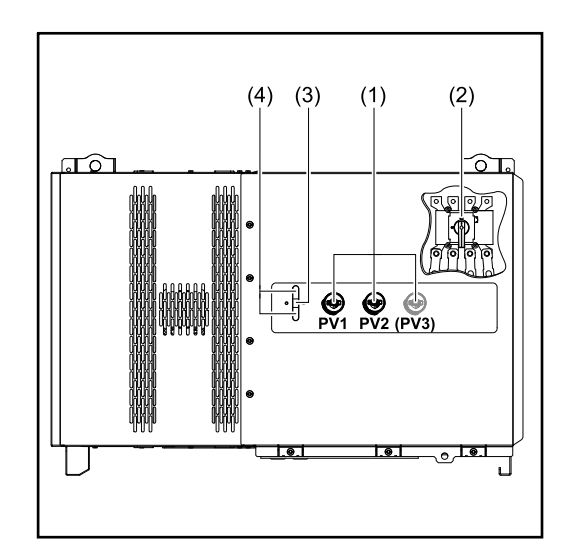

### **(1) Seccionador CC** Interrumpe la conexión eléctrica de los módulos solares al inversor. En función del tipo de equipo, se instalan 2 o 3 seccionadores CC. Se puede usar un candado para impedir que los seccionadores CC se enciendan. **(2) Opción seccionador CA** El seccionador CA opcional desconecta el inversor de la red **(3) Función del botón** Para más información sobre la función del botón, ver **[Funcio](#page-26-0)[nes del botón y LED de indica](#page-26-0)[ción del estado](#page-26-0) (4) Indicación del estado LED** Para más información sobre la indicación del estado LED, ver

**[Funciones del botón y LED de](#page-26-0)** 

**[indicación del estado](#page-26-0)**

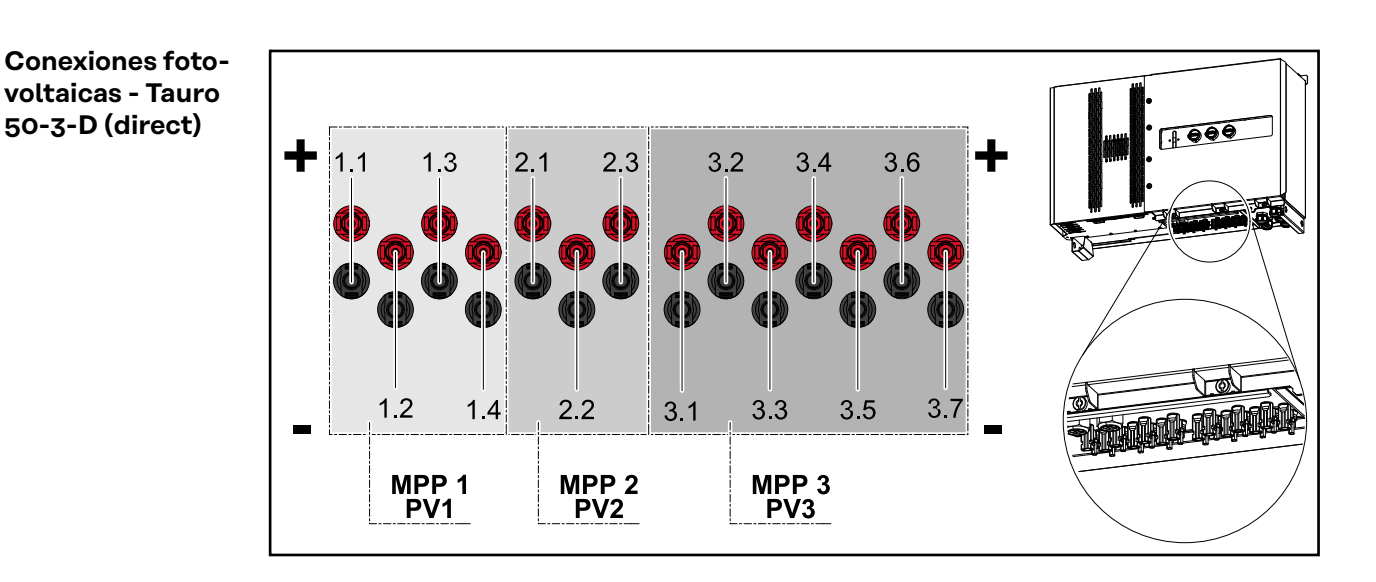

20

<span id="page-20-0"></span>**Conexiones fotovoltaicas - Tauro Eco 50-3-D (direct)**

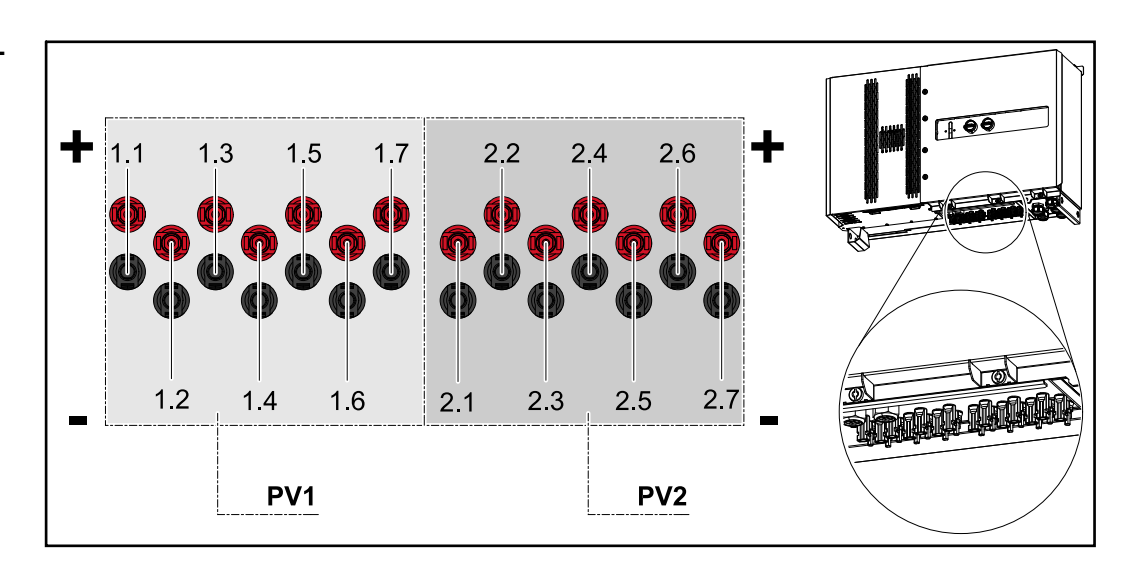

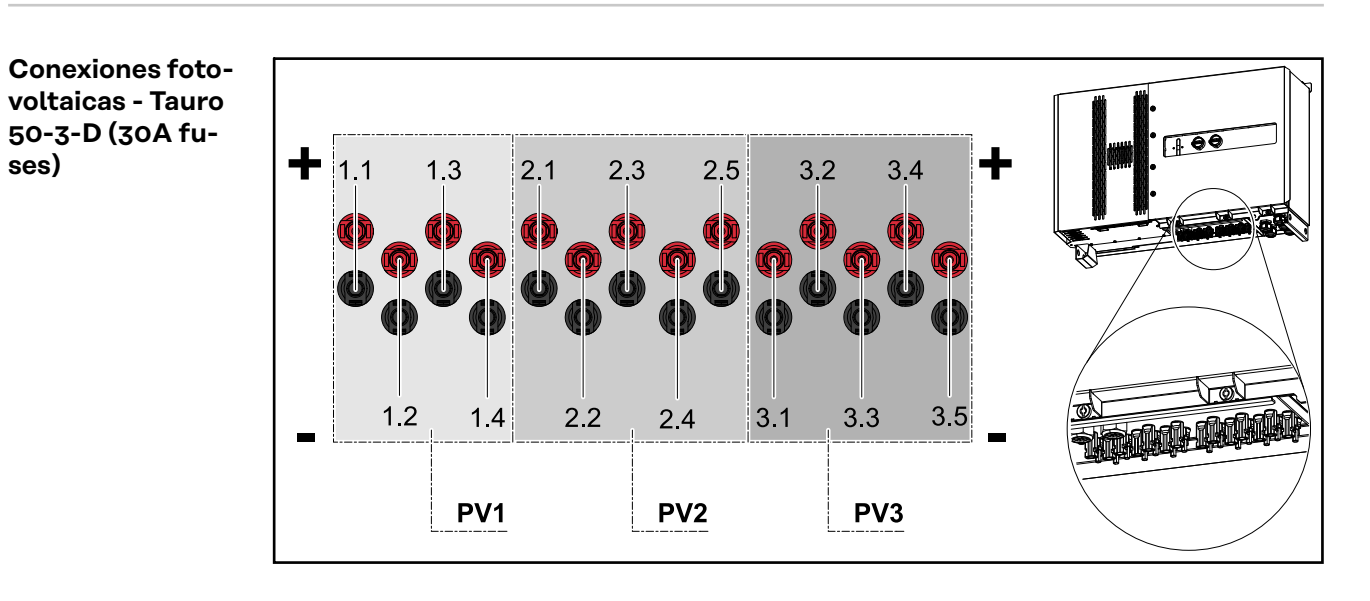

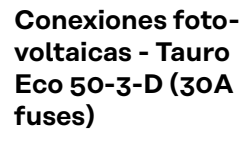

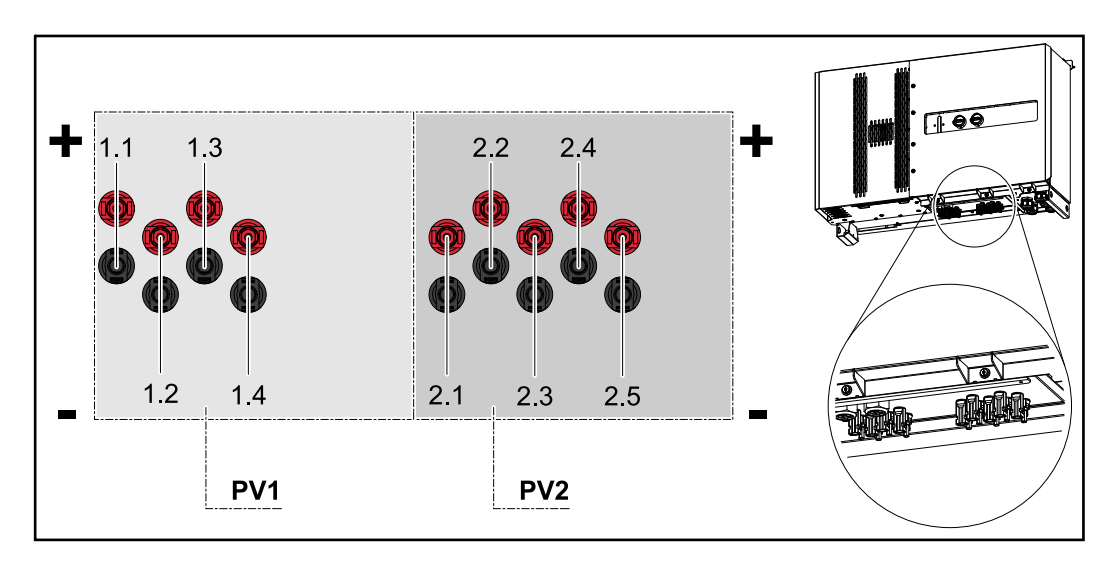

<span id="page-21-0"></span>**Conexiones fotovoltaicas - Tauro Eco 99-3-D / 100-3-D (directo, opción de 20 A)**

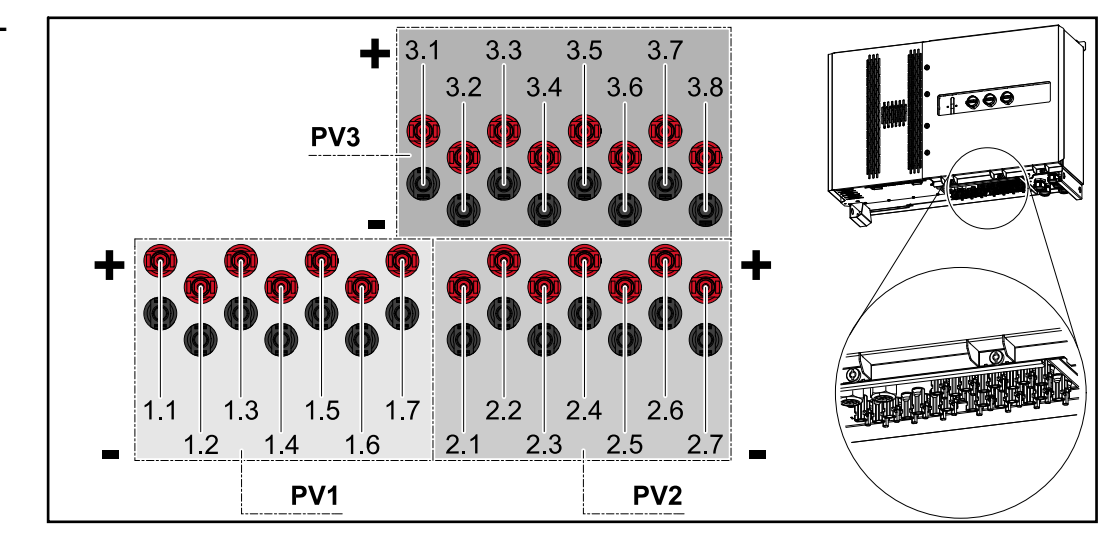

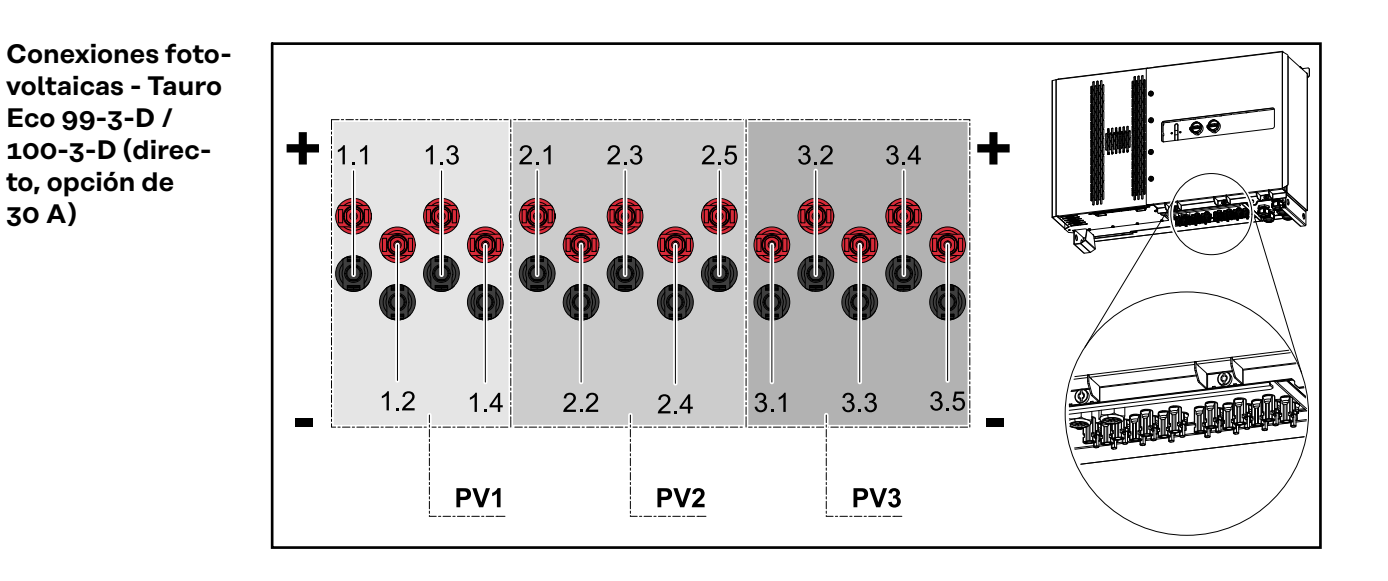

**Distribución de las series fotovoltaicas en Solar.web**

Las corrientes de cada serie fotovoltaica se pueden consultar en Solar.web en **Historial** - **Equipos** - **Canales**.

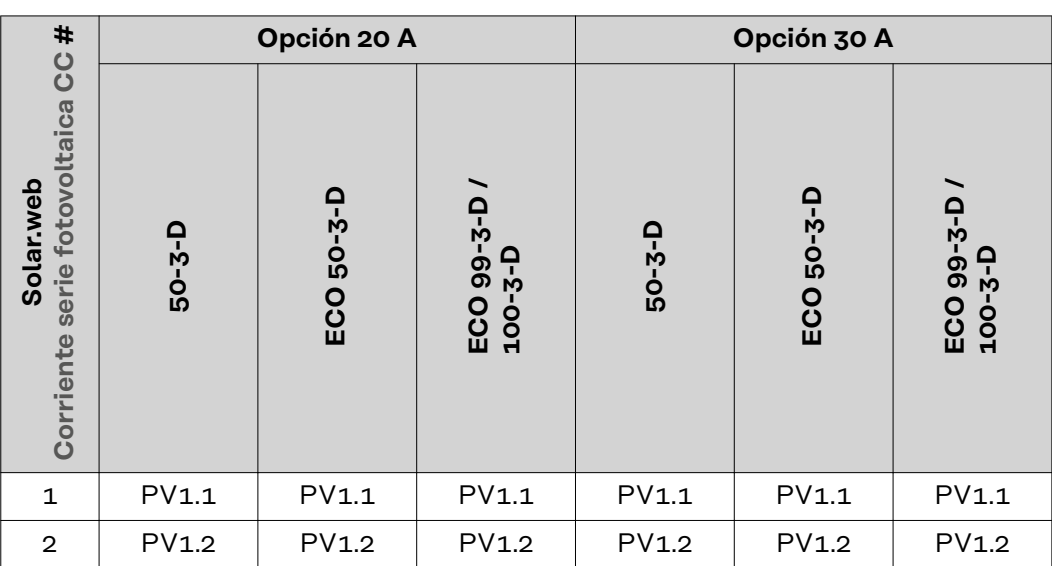

<span id="page-22-0"></span>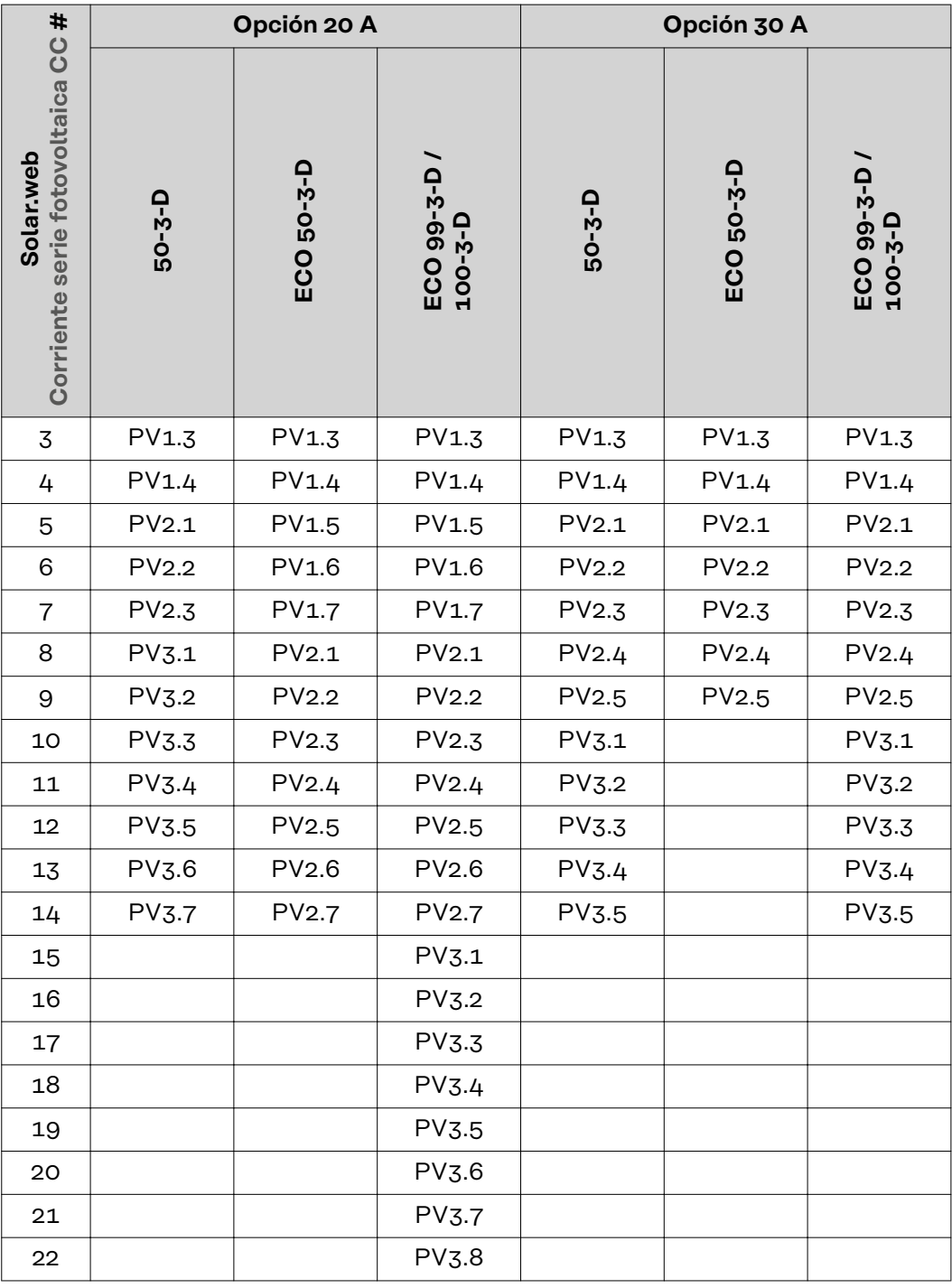

**Conexiones fotovoltaicas - precombined**

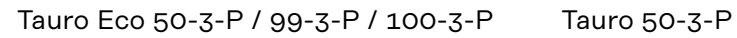

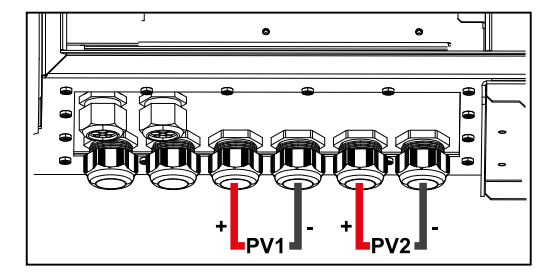

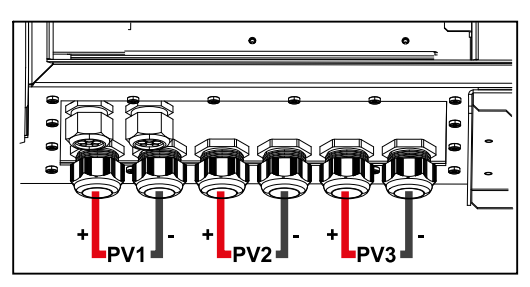

<span id="page-23-0"></span>**Posibilidad de montar componentes de otros fabricantes**

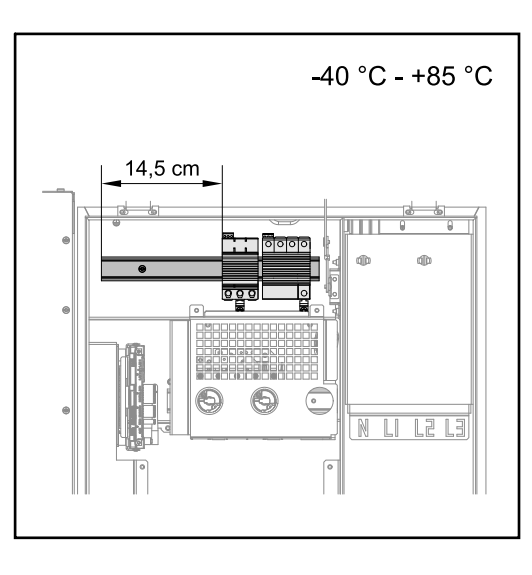

Sobre la zona de conexión CC hay espacio para montar componentes de otros fabricantes. Los componentes con una anchura máxima de 14,5 cm (8 TE) se pueden montar en el carril DIN. Los componentes deben poder resistir temperaturas de ‑40°C a +85°C.

#### **Zona de comunicación de datos del inversor**

El área de comunicación de datos (circuito impreso Pilot) se encuentra encima de las conexiones CC del inversor.

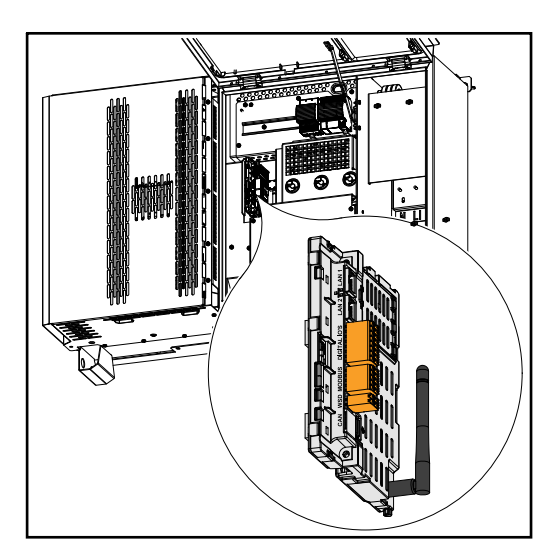

#### **Zona de comunicación de datos**

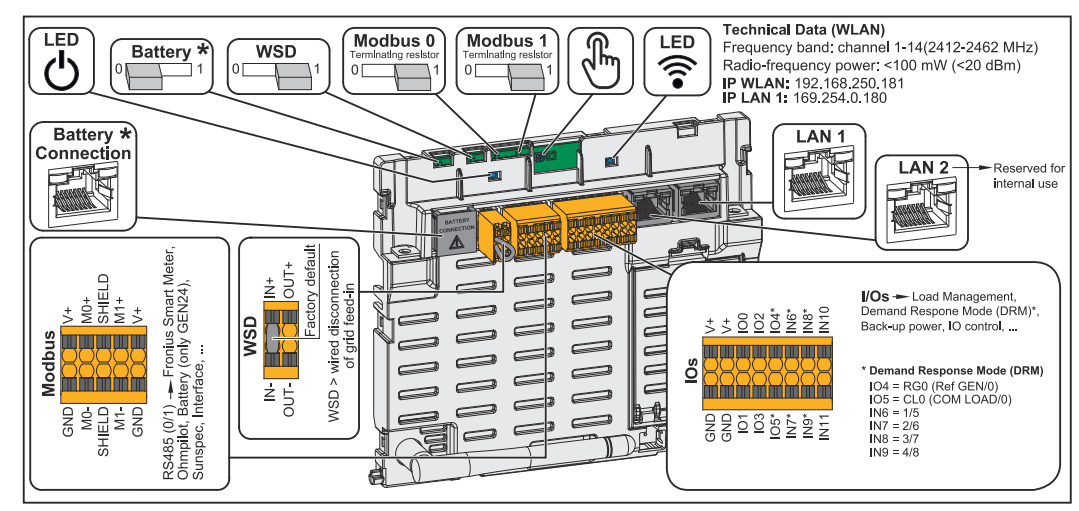

*\*No se está utilizando*

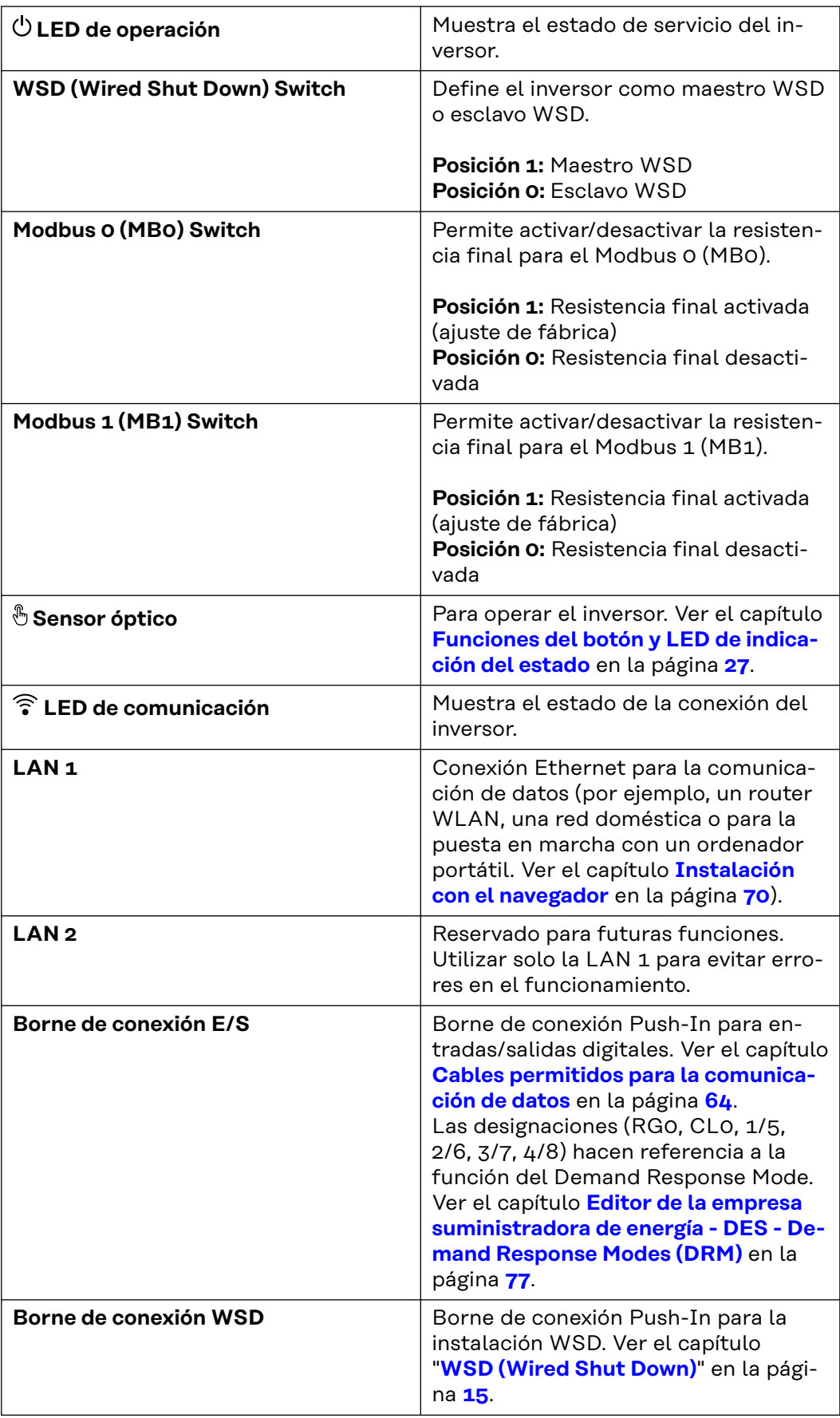

<span id="page-25-0"></span>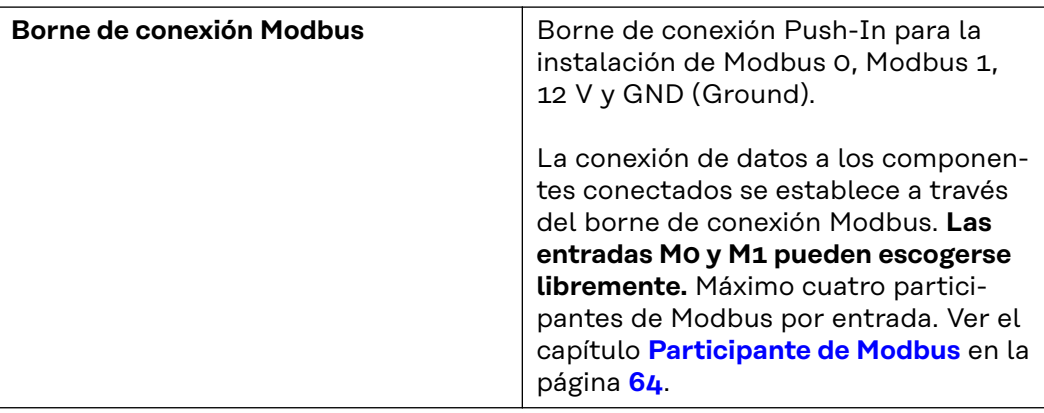

#### **Conmutación esquemática interna de las E/S**

En la clavija V+ / GND es posible suministrar una tensión en el rango de 12,5 - 24 V (+ máx. 20 %) con una fuente de alimentación externa. Las salidas IO 0 - 5 pueden operar con la tensión externa suministrada. Se puede tomar un máximo de 1 A de cada salida, por lo que se permite un total de hasta 3 A. El fusible debe ser externo.

#### $\bigwedge$ **¡PRECAUCIÓN!**

**Peligro de polaridad invertida en los bornes de conexión debido a la conexión incorrecta de las fuentes de alimentación externas.**

Como consecuencia se pueden producir daños materiales en el inversor.

- ▶ Comprobar la polaridad de la fuente de alimentación externa con un instrumento de medición adecuado antes de conectarla.
- Conectar los cables a las salidas V+/GND con la polaridad correcta.

#### **¡IMPORTANTE!**

Si se supera la potencia total (6 W), el inversor desconecta toda la fuente de alimentación externa.

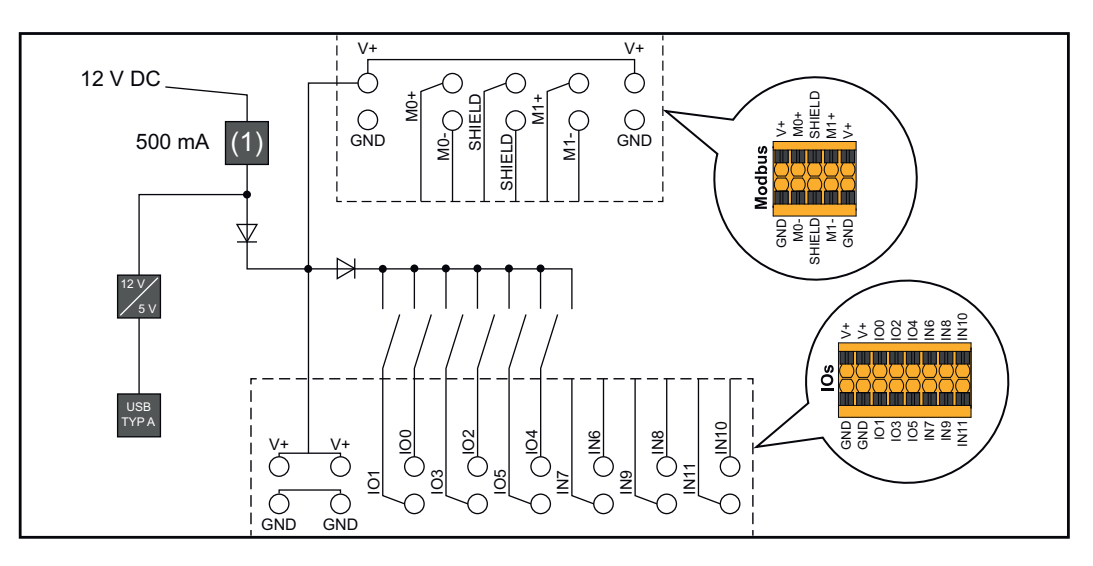

(1) Limitación de corriente

<span id="page-26-0"></span>**Funciones del botón y LED de indicación del estado**

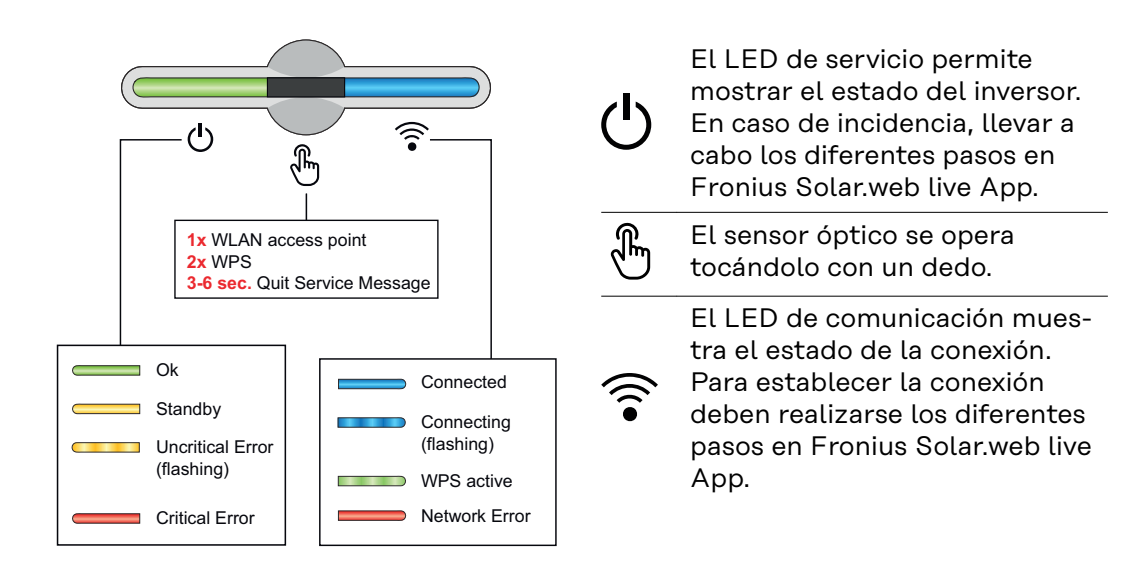

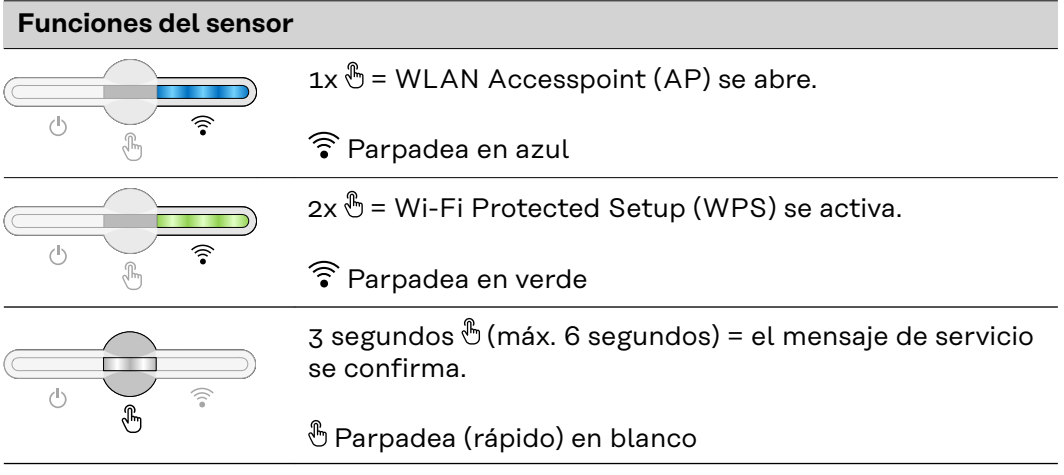

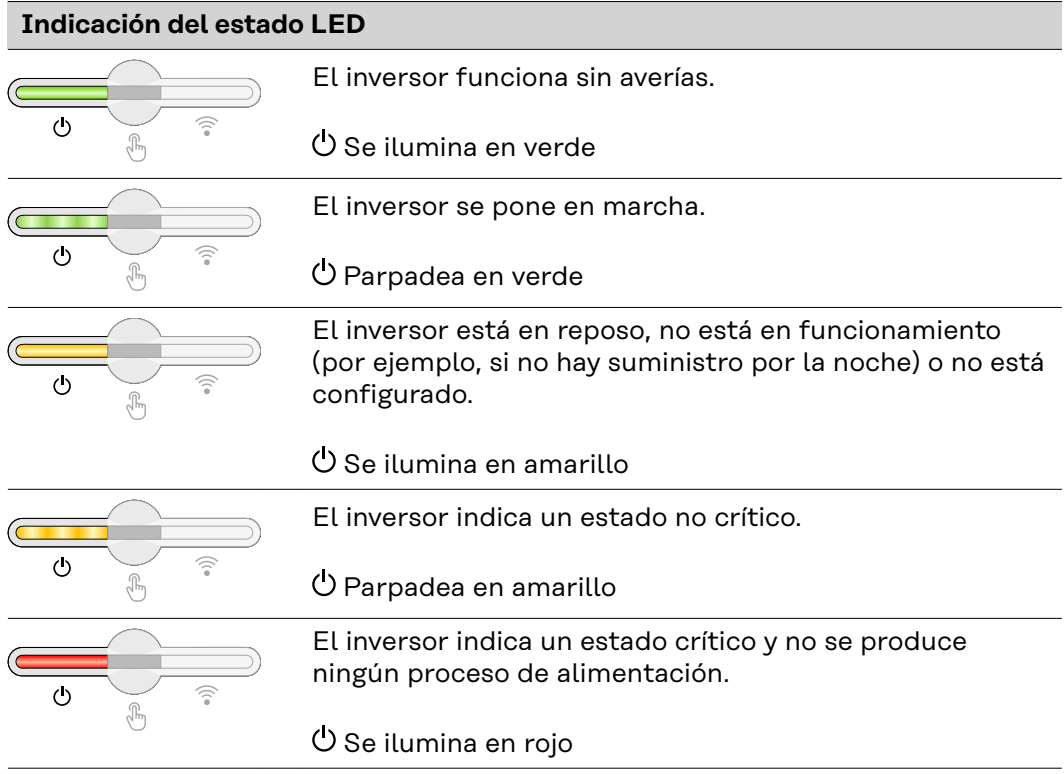

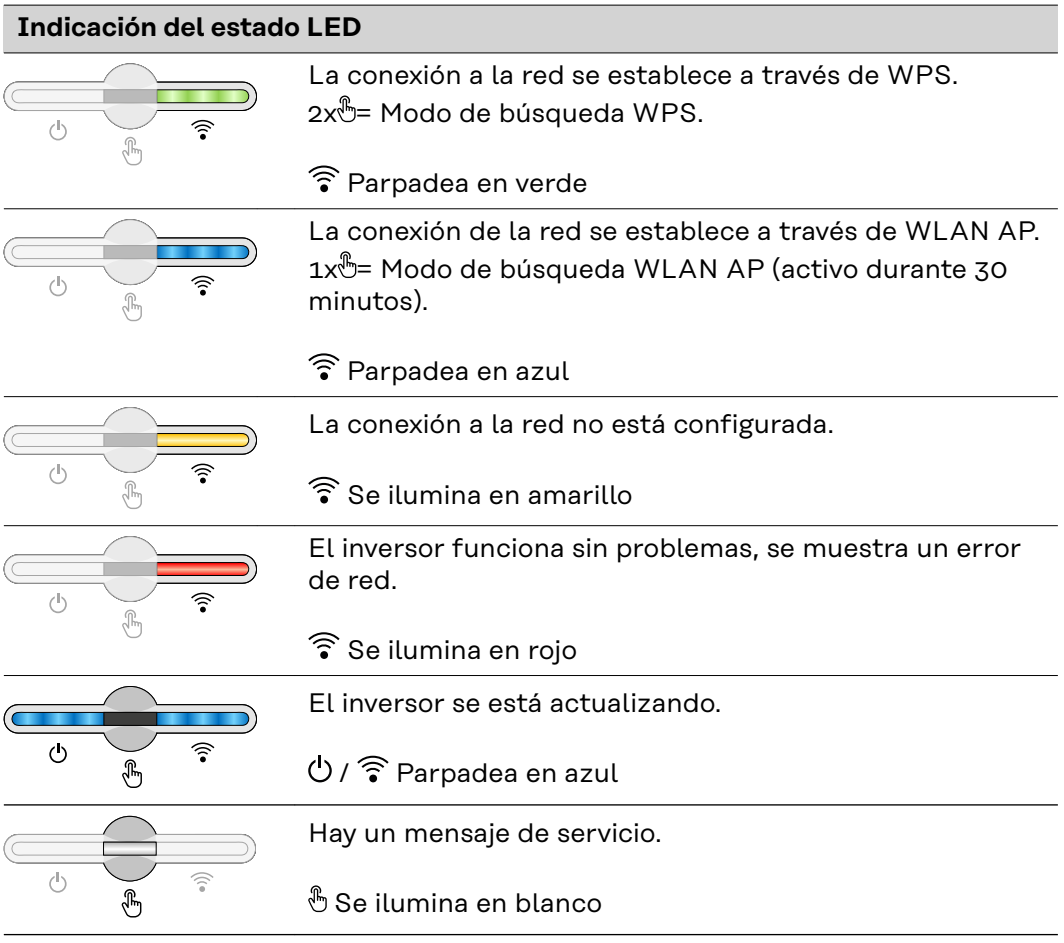

# <span id="page-28-0"></span>**Instalación y puesta en servicio**

# <span id="page-30-0"></span>**Generalidades**

**Compatibilidad de los componentes del sistema**

Todos los componentes montados en la instalación fotovoltaica deben ser compatibles y tener las opciones de configuración necesarias. Los componentes montados no deben restringir o perjudicar el funcionamiento de la instalación fotovoltaica.

#### *¡OBSERVACIÓN!*

**Riesgo debido a los componentes de la instalación fotovoltaica que no son compatibles o tienen una compatibilidad limitada.**

Los componentes incompatibles pueden restringir o perjudicar el funcionamiento de la instalación fotovoltaica.

- ▶ Montar en la instalación fotovoltaica solo los componentes recomendados por el fabricante.
- Antes del montaje, aclarar con el fabricante la compatibilidad de los componentes que no se han recomendado expresamente.

# <span id="page-31-0"></span>**Selección del emplazamiento y posición de montaje**

**Selección del emplazamiento del inversor**

En cuanto a la selección del emplazamiento para el inversor, se deben tener en cuenta los siguientes criterios:

Realizar la instalación solo sobre una base firme y que no sea inflamable

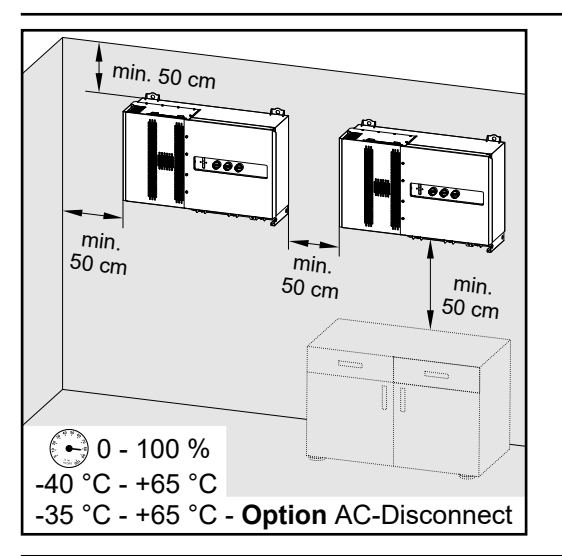

Máximas temperaturas ambiente: -40 °C / +65 °C con seccionador CA opcional incorporado: -35 °C / +65 °C

Humedad relativa del aire: 0 - 100 %

En caso de montar el inversor en un armario eléctrico o en otro local cerrado similar, garantizar una disipación del calor suficiente mediante ventilación forzada.

En caso de montar el inversor en paredes exteriores de establos, se debe dejar una distancia mínima de 2 m en todos los lados respecto a las aperturas de ventilación y del edificio.

Se permiten las siguientes bases para el montaje:

- Montaje en pared (paredes de hierro corrugado [rieles de montaje], paredes de ladrillo, paredes de hormigón u otras superficies suficientemente resistentes e incombustibles)
- Pole-Mount (montaje con ayuda de rieles de montaje, detrás de los módulos solares directamente sobre el soporte FV)
- Tejados planos (si se trata de un tejado laminado, prestar atención a que las láminas cumplan los requisitos en materia de protección contra incendios y no sean fácilmente inflamables. Se deben tener en cuenta las prescripciones nacionales).
- Cubiertas de parking (sin montaje bajo techo).

Los seccionadores CC deben estar siempre accesibles tras la instalación del inversor.

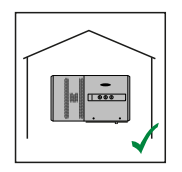

El inversor resulta adecuado para el montaje en zonas interiores.

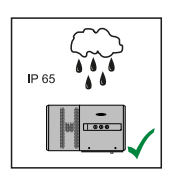

El inversor resulta adecuado para el montaje en zonas exteriores.

Gracias a su tipo de protección IP 65, el inversor es resistente a los chorros de agua desde todas las direcciones y también puede utilizarse en entornos húmedos.

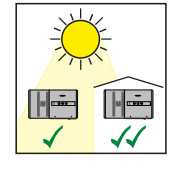

El inversor resulta adecuado para el montaje en zonas exteriores.

Para que el inversor se caliente lo menos posible, conviene no exponerlo a la radiación solar directa. Montar el inversor en una posición protegida, por ejemplo, debajo de los módulos solares o debajo de un saliente de tejado.

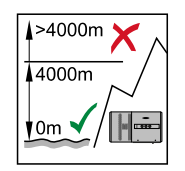

**¡IMPORTANTE!** No se debe montar ni utilizar el inversor a más de 4000 m sobre el nivel del mar.

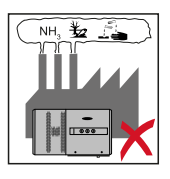

No se debe montar el inversor en:

- El área de influencia de amoniacos, vapores cáusticos, ácidos o sales (por ejemplo, almacenes de abono, aberturas de ventilación en establos, instalaciones químicas, curtidurías, etc.)

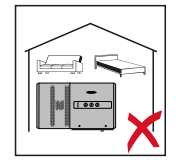

El inversor genera ruido en determinados estados de servicio, por lo que no se debe montar directamente en zonas residenciales.

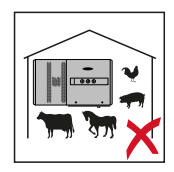

No se debe montar el inversor en:

- Locales con elevado peligro de accidente debido a animales de granja (caballos, ganado vacuno, ovejas, cerdos, etc.)
- Establos y dependencias colindantes
- Locales de almacenamiento para heno, paja, pelaza, pienso concentrado, abono, etc.
- Locales de almacenamiento y procesamiento de frutas, verduras y productos de vinicultura
- Locales para la preparación de granos, forraje verde y pienso

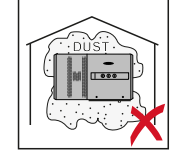

El inversor es impermeable al polvo (IP 65). No obstante, en zonas con mucha acumulación de polvo se pueden obstruir las superficies de refrigeración, hecho que merma el rendimiento térmico. En estos casos se requiere una limpieza periódica. Por tanto, se desaconseja el montaje en locales y entornos con mucha generación de polvo.

#### <span id="page-33-0"></span>**Posición de montaje**

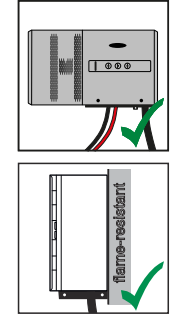

El inversor es adecuado para el montaje vertical en una pared vertical. Los Floor Racks opcionales no deben utilizarse para el montaje vertical.

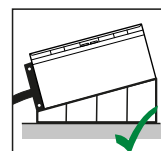

En una posición de montaje horizontal, el inversor debe tener una inclinación mínima de 3° para que el agua pueda correr. Se recomienda montar los Floor Racks opcionales. Los Floor Racks solo se pueden utilizar en una posición de montaje de 0-45°.

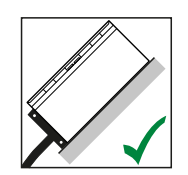

El inversor resulta adecuado para el montaje sobre una superficie inclinada.

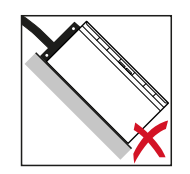

No montar el inversor sobre una superficie inclinada con las conexiones orientadas hacia arriba.

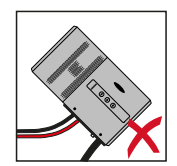

No montar el inversor inclinado en una columna ni en una pared vertical.

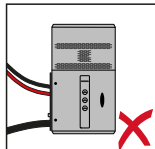

No montar el inversor en horizontal sobre una columna o pared vertical.

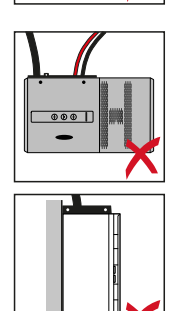

No montar el inversor con las conexiones orientadas hacia arriba en una columna o pared vertical.

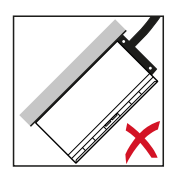

No montar el inversor con un lado inclinado y las conexiones orientadas hacia arriba.

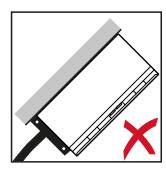

No montar el inversor con un lado inclinado y las conexiones orientadas hacia abajo.

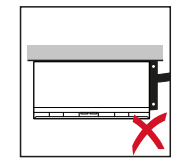

No montar el inversor en el techo.

# <span id="page-35-0"></span>**Transporte**

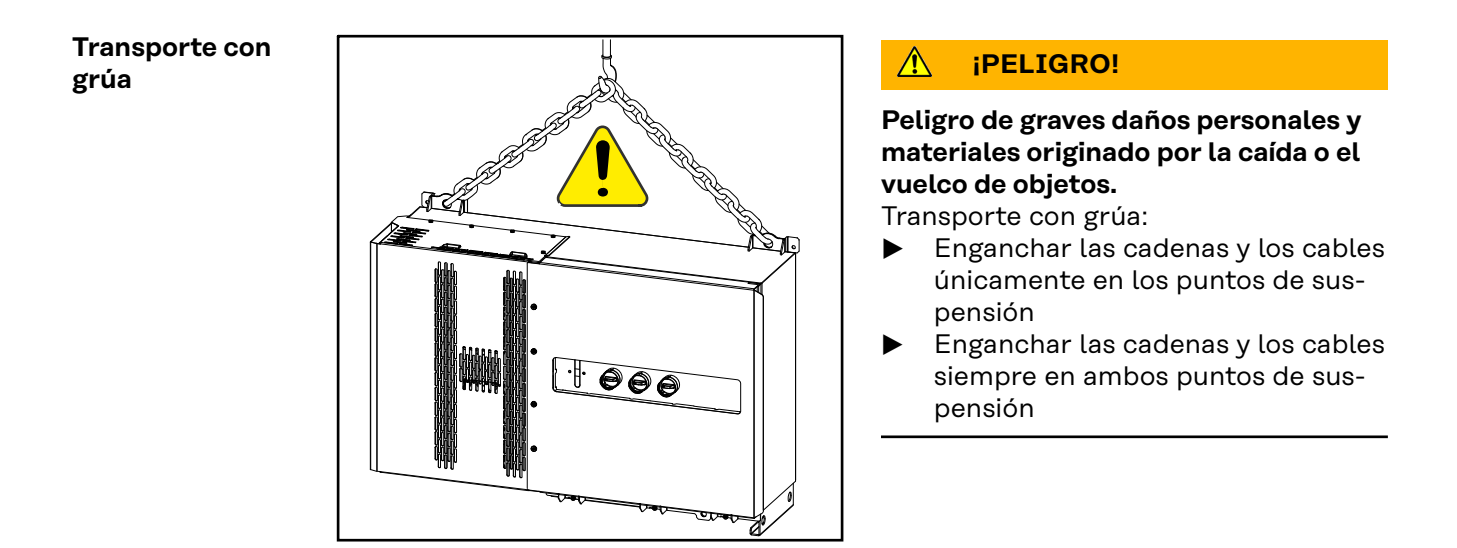

#### **Transporte con una carretilla elevadora**

#### $\mathbb{A}$ **¡PELIGRO!**

**La caída o el vuelco de los aparatos puede representar un peligro mortal.**

- ▶ Durante el transporte del inversor con una carretilla elevadora debe asegurarse el inversor contra cualquier caída.
- No realizar cambios bruscos de sentido, acciones de frenada o aceleración
# **Montar el inversor**

**Selección del material de fijación**

Utilizar materiales de fijación adecuados según la superficie y respetar las dimensiones de los tornillos recomendadas para el soporte de fijación. El instalador es responsable de elegir correctamente el material de fijación.

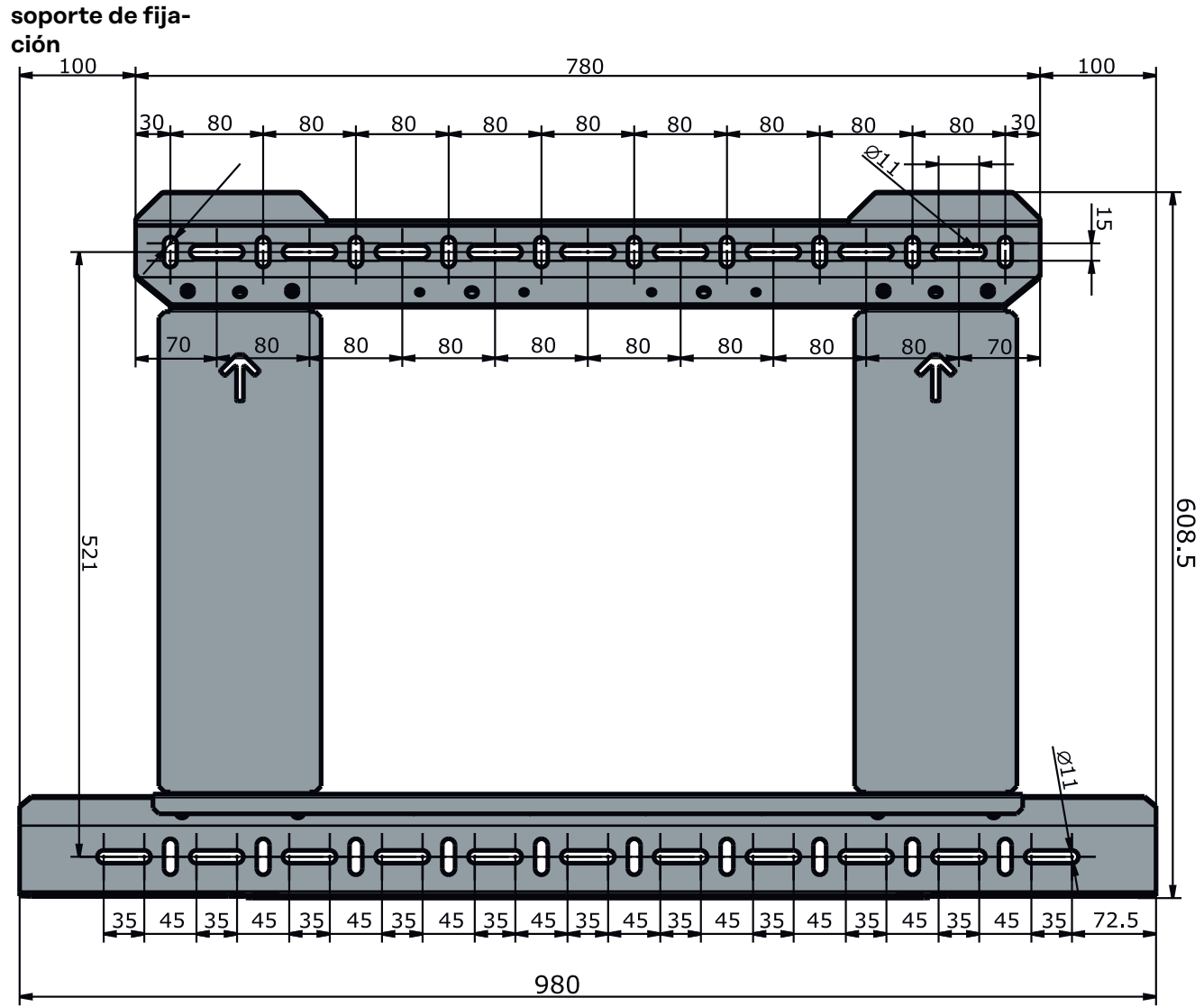

**Dimensiones del** Dimensiones del soporte de fijación. Todos los datos están en mm.

### **Montar el inversor en la pared**

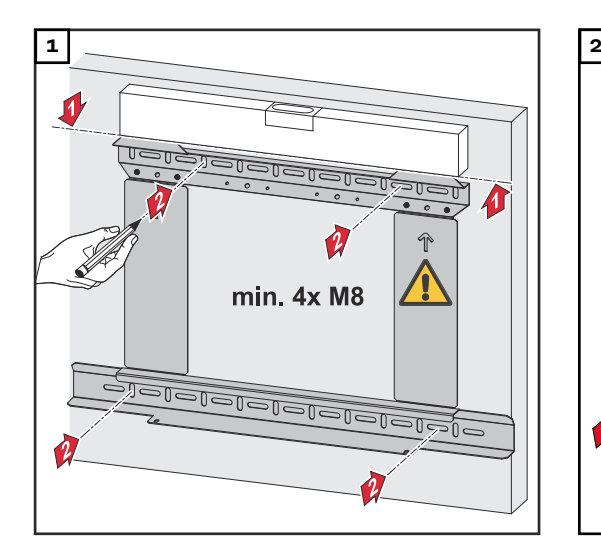

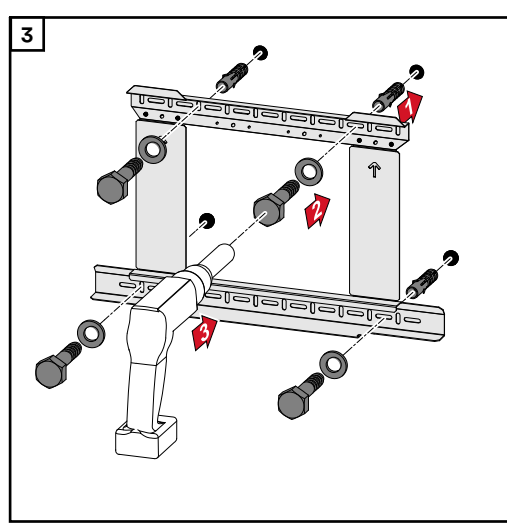

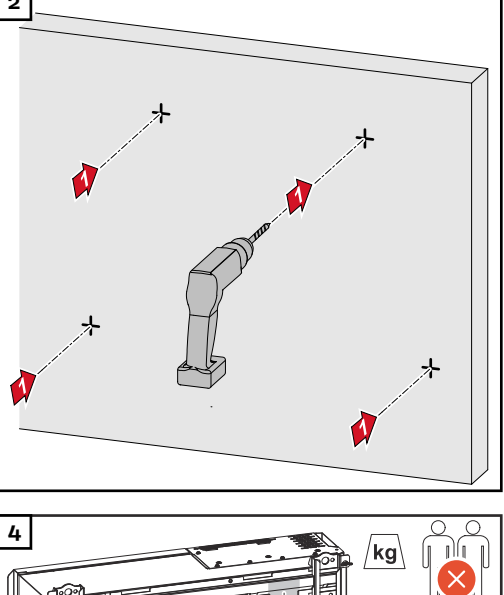

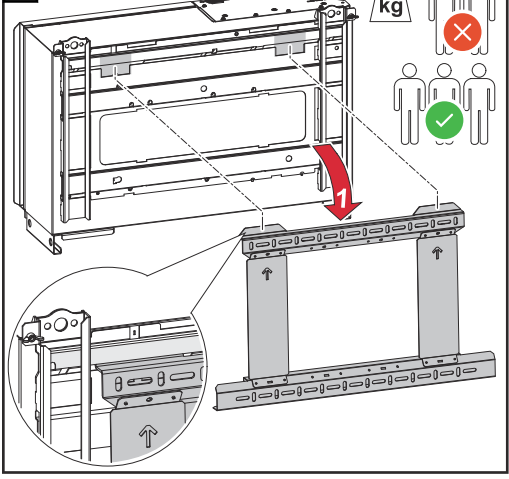

*Observar las disposiciones locales para levantar cargas pesadas, o usar una grúa para levantar el equipo por las argollas.*

de fijación, utilizar únicamente los tornillos incluidos en el suministro.

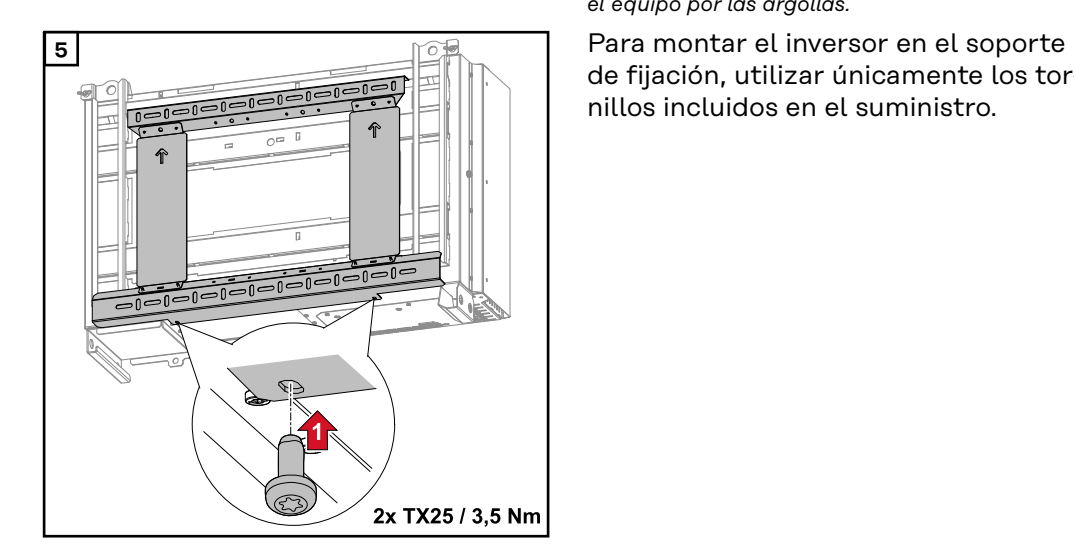

### **Montaje del inversor en bastidores de suelo**

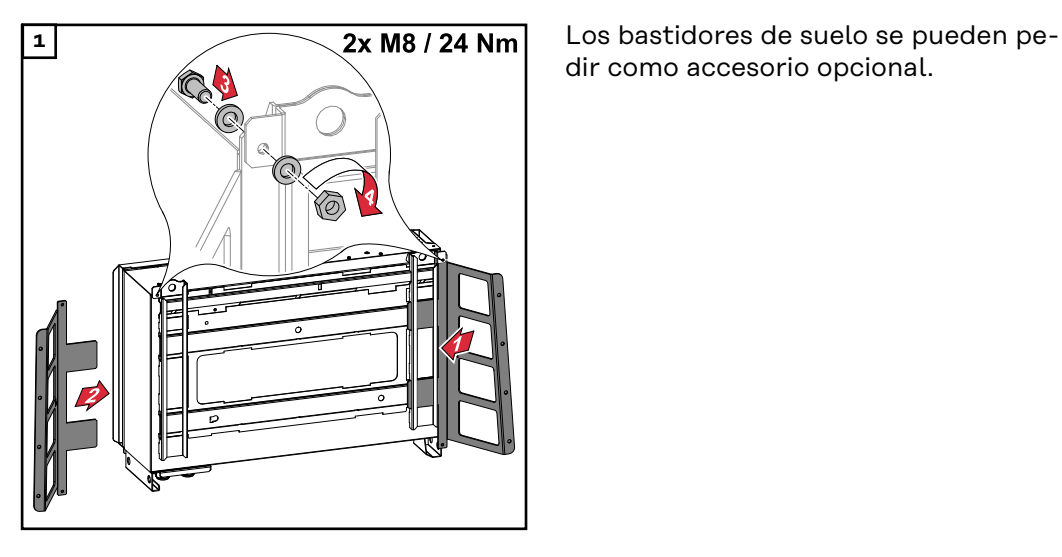

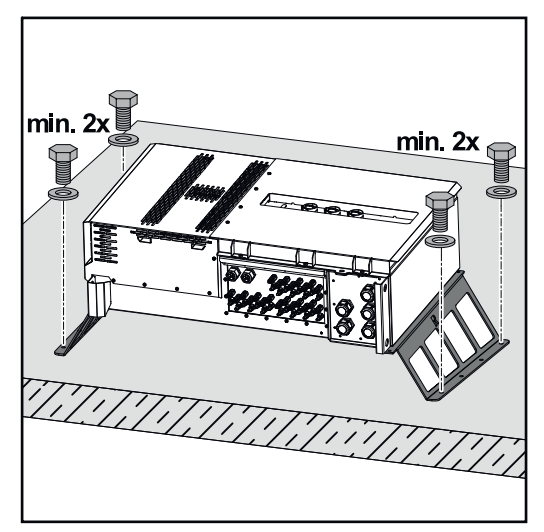

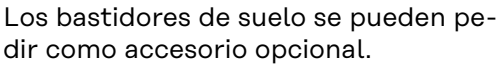

No es obligatorio montar el inversor en una superficie de montaje horizontal, pero se recomienda.

Dependiendo de la superficie, se requieren diferentes tacos y tornillos para el montaje en el suelo de los bastidores de suelo. Por lo tanto, los taquetes y los tornillos no están incluidos en el volumen de suministro del inversor. El encargado de la instalación es el responsable de elegir los tornillos y taquetes correctos.

**2** Monte el inversor y los bastidores de suelo de forma segura en una superficie adecuada utilizando los materiales de instalación apropiados

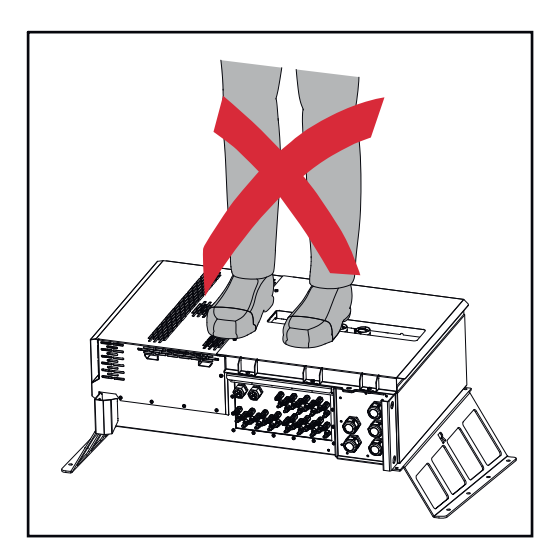

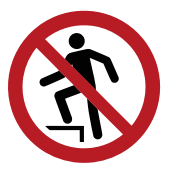

¡No se suba al dispositivo!

# **Conectar el inversor a la red pública (lado CA)**

**Vigilancia de la red**

**¡IMPORTANTE!** Para un funcionamiento óptimo de la vigilancia de la red es necesario que la resistencia en los cables de alimentación hacia las conexiones AC esté lo más baja posible.

### **Zona de conexión CA**

**IMPORTANTE** En los bornes en V deben conectarse únicamente los siguientes cables:

- RE (circular-monohilo)
- RM (circular-multihilo)
- SE (sector-monohilo)
- SM (sector-multihilo)
- Los cables de conductores finos deben utilizarse únicamente en combinación con casquillos

Los cables finos sin casquillos deben conectarse únicamente con un terminal de cable M12 adecuado al pasador roscado M12 de los acoplamientos a la red Par = 32 Nm

### **Variante del paso de cables "Multicore"**

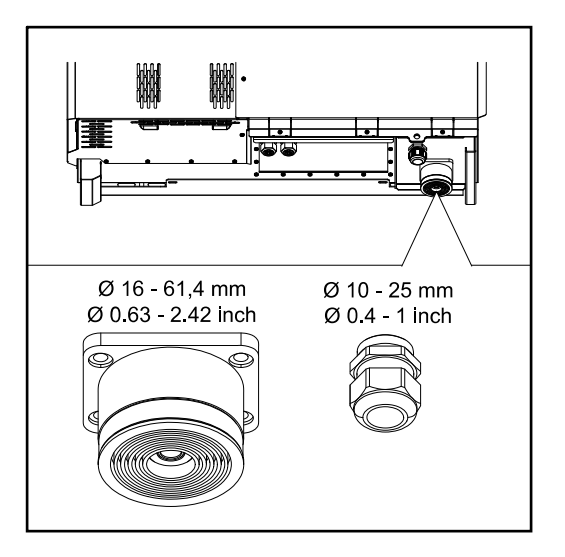

Para la guía de paso más grande se pueden usar cables con los siguientes diámetros exteriores: 16 - 27,8 - 36,2 - 44,6 - 53 - 61,4 mm

Para la guía de paso pequeña (prensaestopas PG M32) se pueden usar cables de puesta a tierra de 10 a 25 mm.

**Variante del paso de cables "Singlecore"**

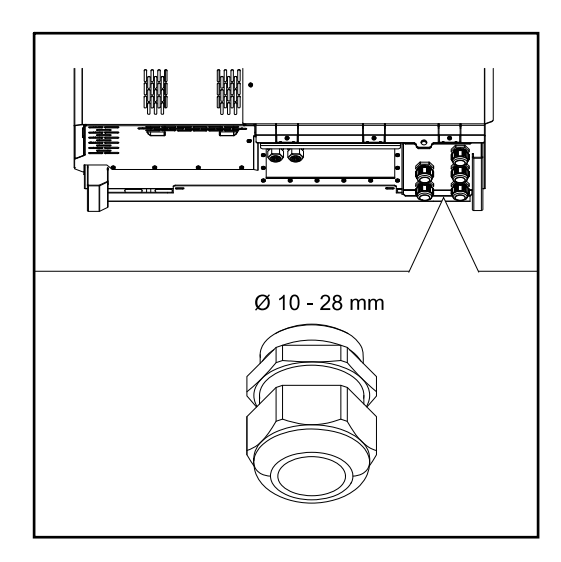

5 guías de paso M40

### **Variante del paso de cables "AC Daisy Chain"**

10 guías de paso M32

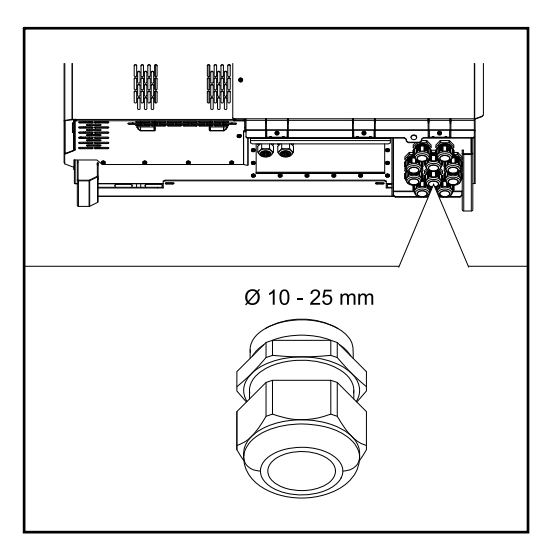

**Conexión de cables de aluminio** También es posible conectar cables de aluminio a las conexiones CA. *¡OBSERVACIÓN!* **Al conectar cables de aluminio:** Tener en cuenta las directivas nacionales e internacionales para la conexión de cables de aluminio. Engrasar los cordones conductores de aluminio con una grasa adecuada para evitar la oxidación. Tener en cuenta las indicaciones del fabricante de los cables **Cables admisibles** Los cables CA deben poder resistir una temperatura de, al menos, 90° C. Si se utilizan cables que no cumplan este requisito de temperatura, insertar el tubo protector (número de artículo: 4,251,050) a través de las fases (L1 / L2 / L3) y el conductor neutro (N). No es necesario proteger la puesta a tierra PE mediante un tubo protector. Con la opción AC Daisy Chain, todas las fases y los conductores neutros deben protegerse con el tubo protector. Por lo tanto, se necesitan dos juegos de tubos protectores para la opción AC Daisy Chain. **Conexiones CA** En función del rango de potencia y la variante de conexión, seleccionar secciones transversales de cable lo suficientemente altas **Rango de potencia Variante de conexión Sección transversal de cable** Tauro 50-3 Tauro Eco 50-3 Singlecore / Multicore  $\vert$  35 - 240 mm<sup>2 \*</sup> Seccionador CA opcional  $\frac{35 - 240}{35}$  mm<sup>2</sup> \* Daisy Chain (sin seccionador CA)  $\vert$  35 - 240 mm<sup>2</sup> \*

### 41

### **Conexiones CA**

En función del rango de potencia y la variante de conexión, seleccionar secciones transversales de cable lo suficientemente altas

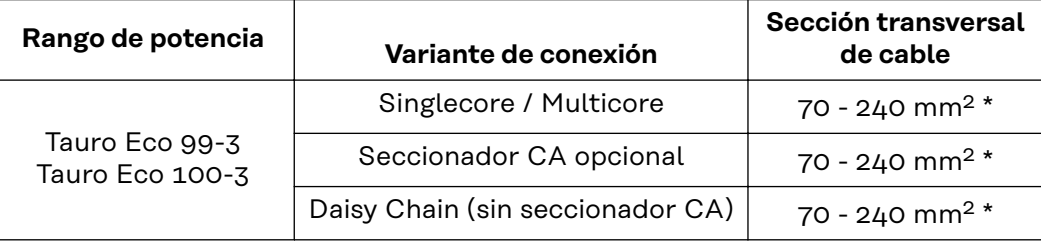

\* La sección transversal del cable del conductor neutro puede reducirse a 25 mm² si las directivas o normas locales no exigen lo contrario.

**Máxima protección por fusible en el lado de corriente alterna**

### *¡OBSERVACIÓN!*

**No existe ningún requisito general para la utilización de un interruptor de protección de corriente de falta.**

Si, a pesar de todo, se utiliza un interruptor de protección de corriente de falta (RCD), será necesario usar uno de tipo B con una corriente de liberación de al menos 1000 mA.

### *¡OBSERVACIÓN!*

**Como máximo, el inversor puede utilizarse con un disyuntor automático 355 A.**

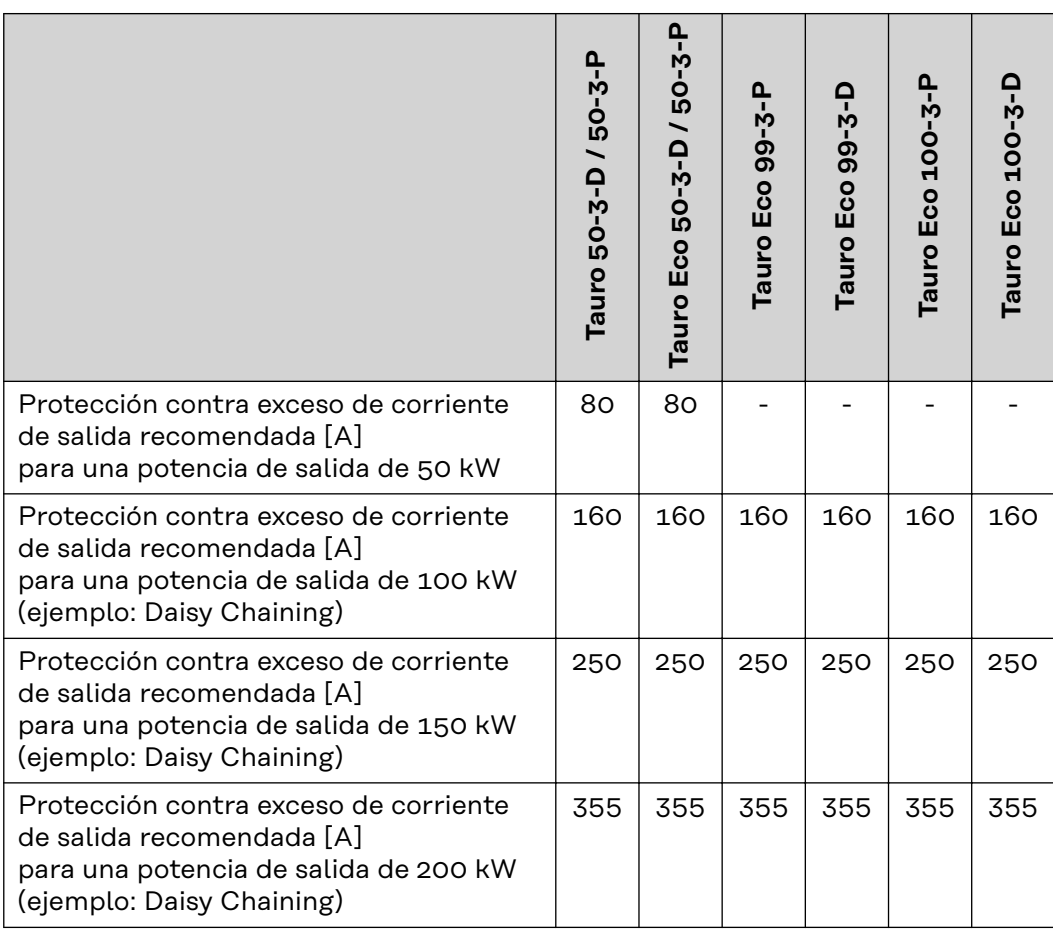

### **Cambio de la zona de apriete del borne en V**

La zona de apriete del borne en V es de 35 a 150 mm<sup>2</sup> en el estado de suministro. La zona de apriete se puede cambiar a 185 - 240 mm² simplemente transformando el borne en V.

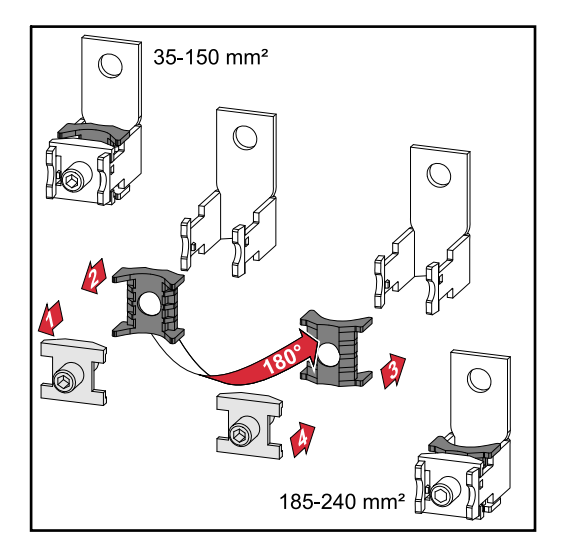

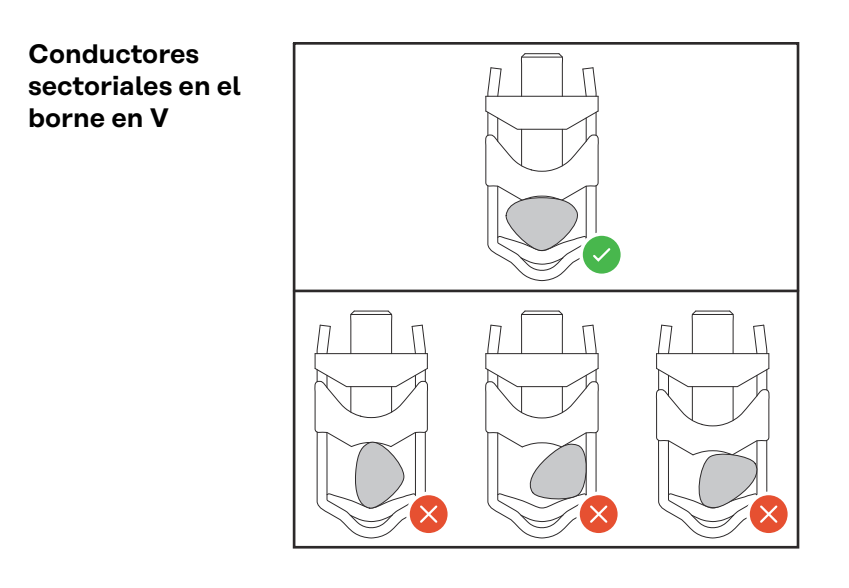

**Entrada PE adicional para la puesta a tierra**

En el lado derecho de la caja, en la zona inferior, se puede hacer un agujero opcional para una entrada PE adicional.

#### **¡PRECAUCIÓN!**  $\sqrt{N}$

### **Peligro debido a una perforación defectuosa o inadecuada.**

Pueden producirse lesiones en los ojos y las manos por las piezas que saltan y los bordes afilados, así como daños en el inversor.

- ▶ Usar gafas de seguridad adecuadas durante la perforación.
- Solo usar un taladro de paso para la perforación.
- ▶ Asegurarse de que nada se dañe dentro del dispositivo (por ejemplo, el bloque de bornes).
- ▶ Ajustar el diámetro del orificio a la conexión respectiva.<br>▶ Desbarbar los orificios con una herramienta adecuada
- Desbarbar los orificios con una herramienta adecuada.
- Eliminar los residuos de la perforación del inversor.

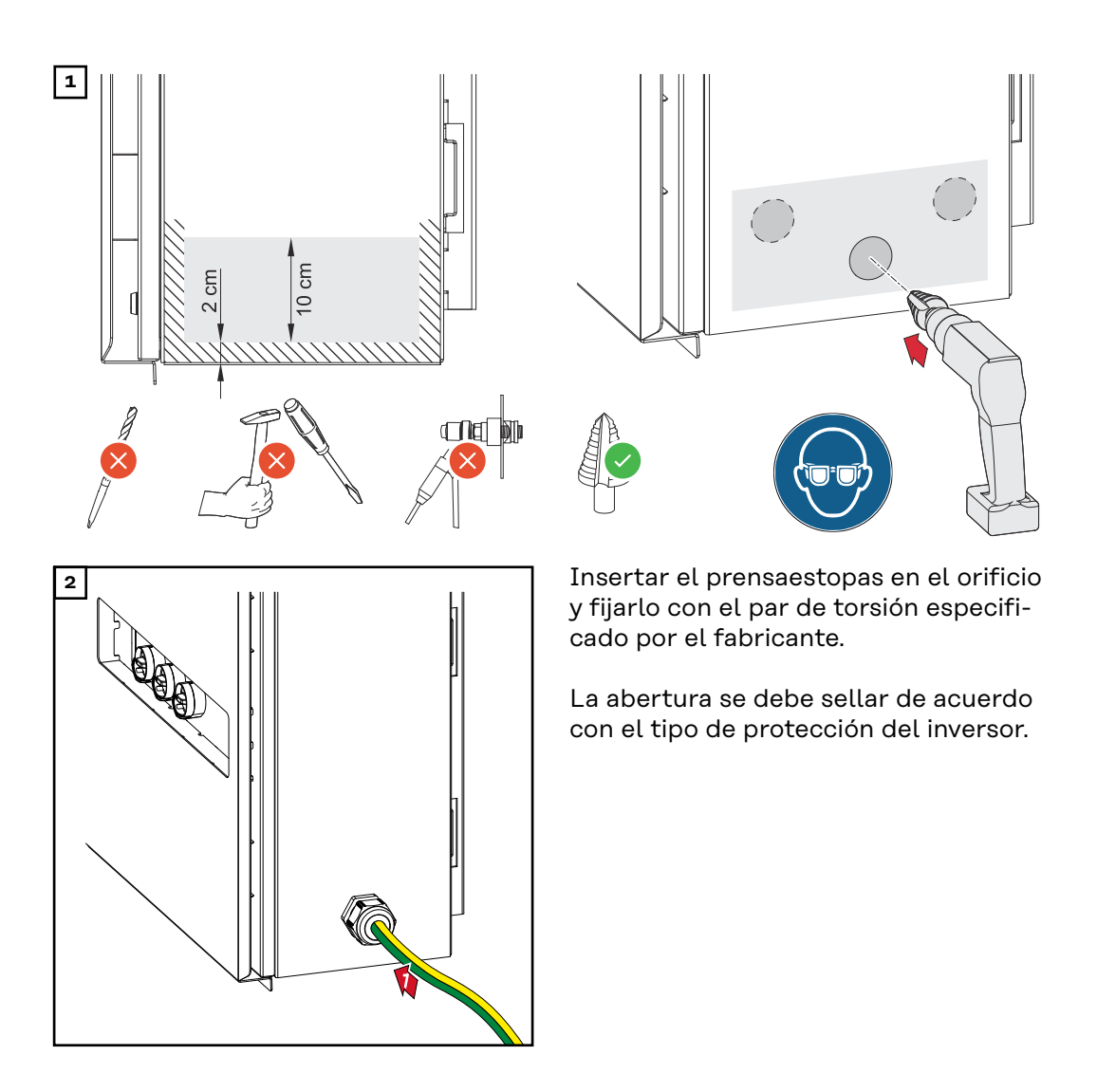

## **Seguridad for the** *i***PELIGRO!**

**Peligro originado por la tensión de red y la tensión CC de los módulos solares.** Las descargas eléctricas pueden ser mortales.

- Antes de realizar cualquier tipo de trabajo de conexión, procurar que los lados CA y CC delante del inversor no tengan tensión.
- La conexión fija a la red de corriente abierta solo puede establecerla un instalador eléctrico autorizado.

#### $\sqrt{N}$ **¡PRECAUCIÓN!**

### **Peligro de dañar el inversor debido a unas conexiones de cable no apretadas correctamente.**

Las conexiones de cable no apretadas correctamente pueden provocar daños térmicos en el inversor y, en consecuencia, causar incendios.

▶ Al conectar cables CA y CC, procurar que todos los cables estén apretados firmemente con el par indicado en las conexiones del inversor.

**IMPORTANTE**Para la conexión PE también deben observarse los requisitos definidos en "Normas de seguridad" para una conexión segura del conductor PE

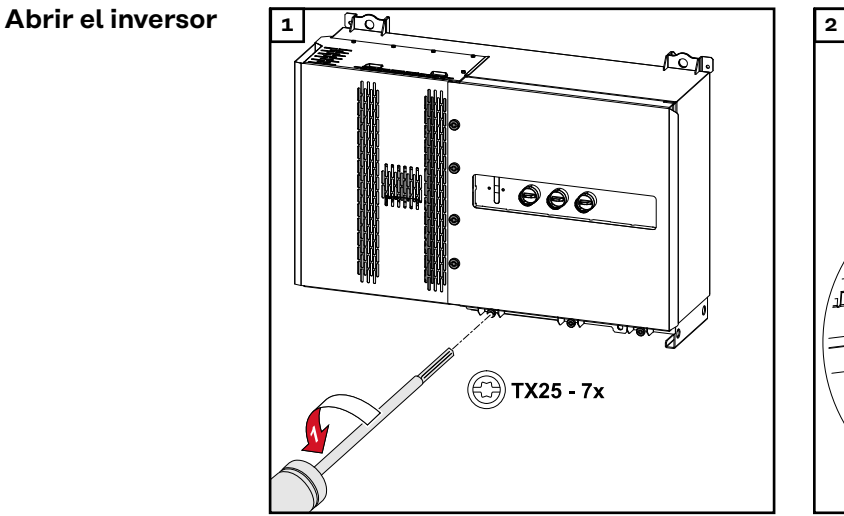

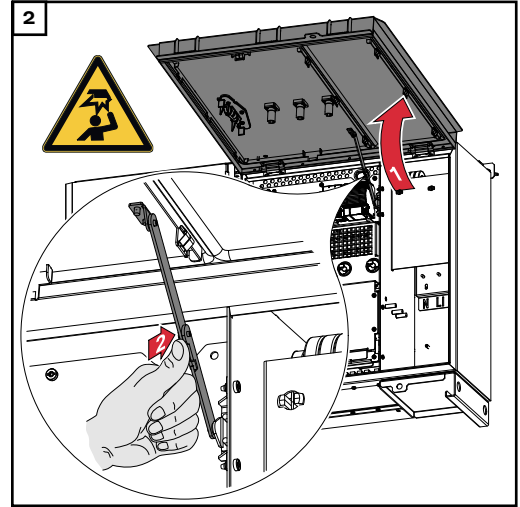

### **Desconexión del seccionador CA opcional**

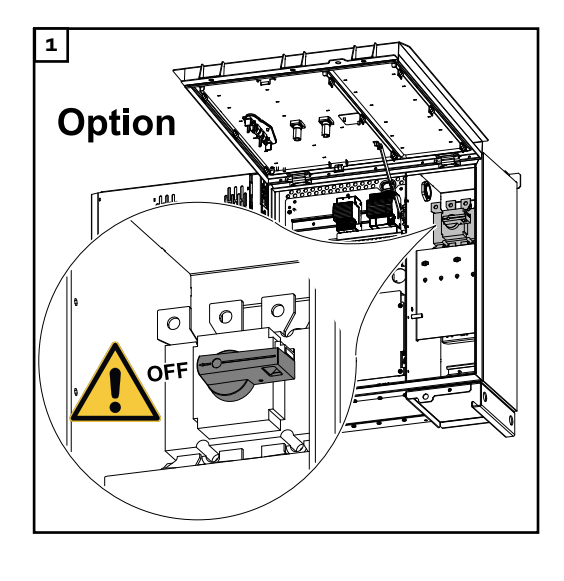

**Conectar el inversor a la red pública - Singlecore**

Al conectarlo prestar atención a que el orden de secuencia de las fases sea correcto: PE, N, L1, L2 y L3.

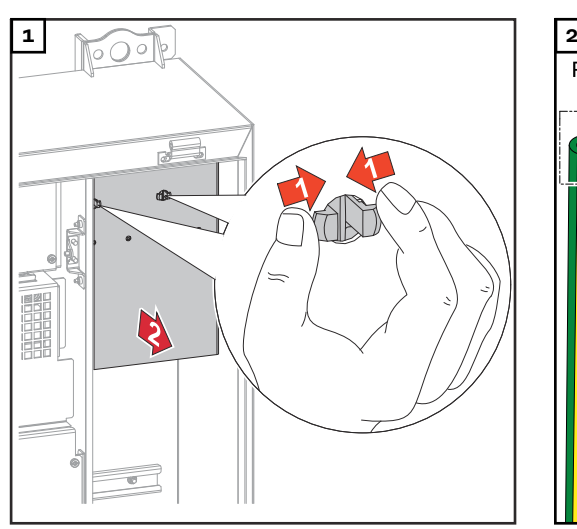

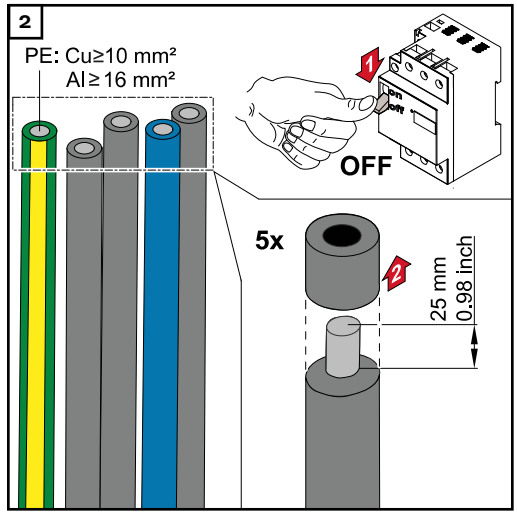

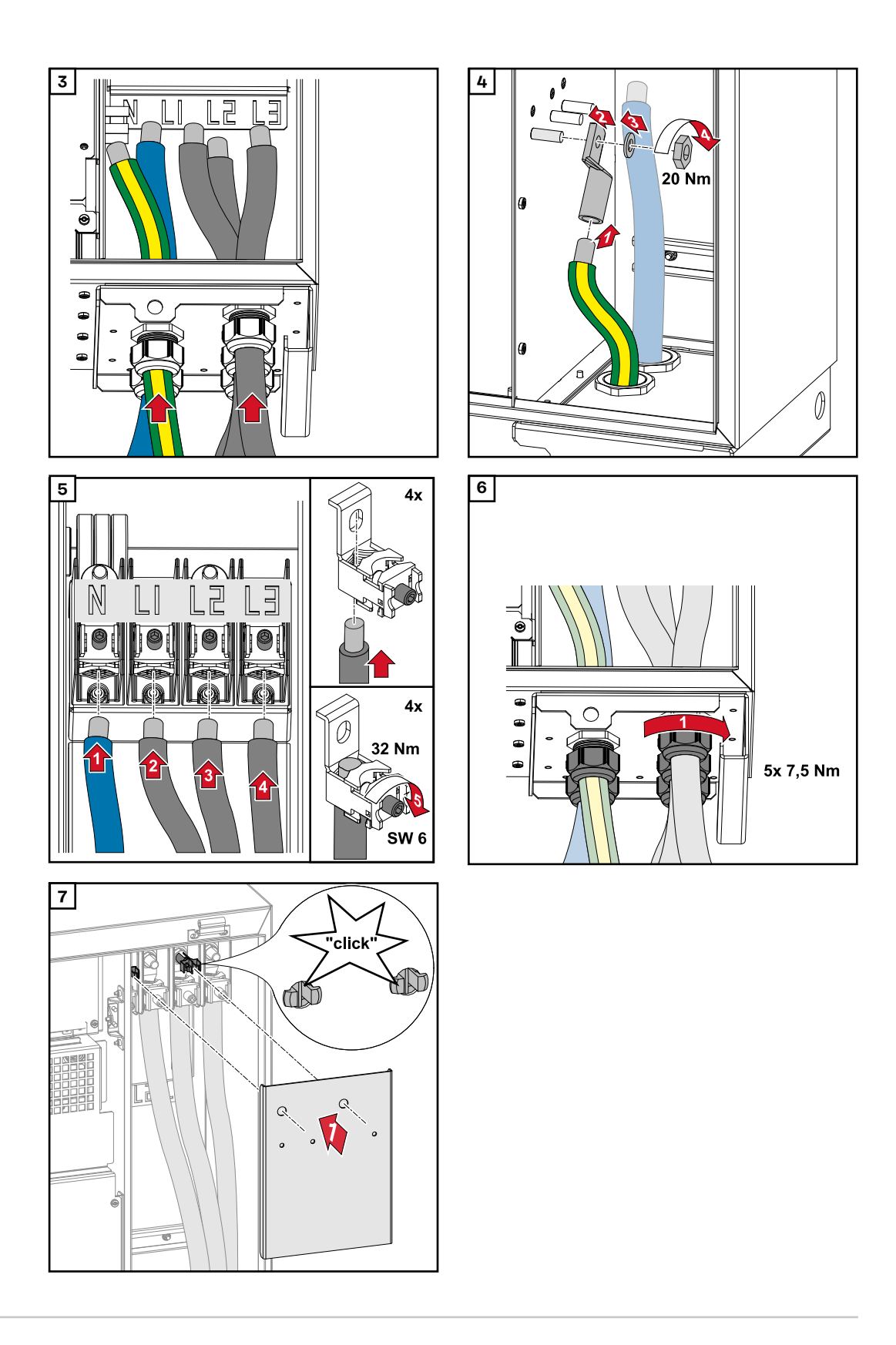

**Conectar el inversor a la red pública - Singlecore con conductor PEN**

Al conectarlo prestar atención a que el orden de secuencia de las fases sea correcto: PE, PEN, L1, L2 y L3.

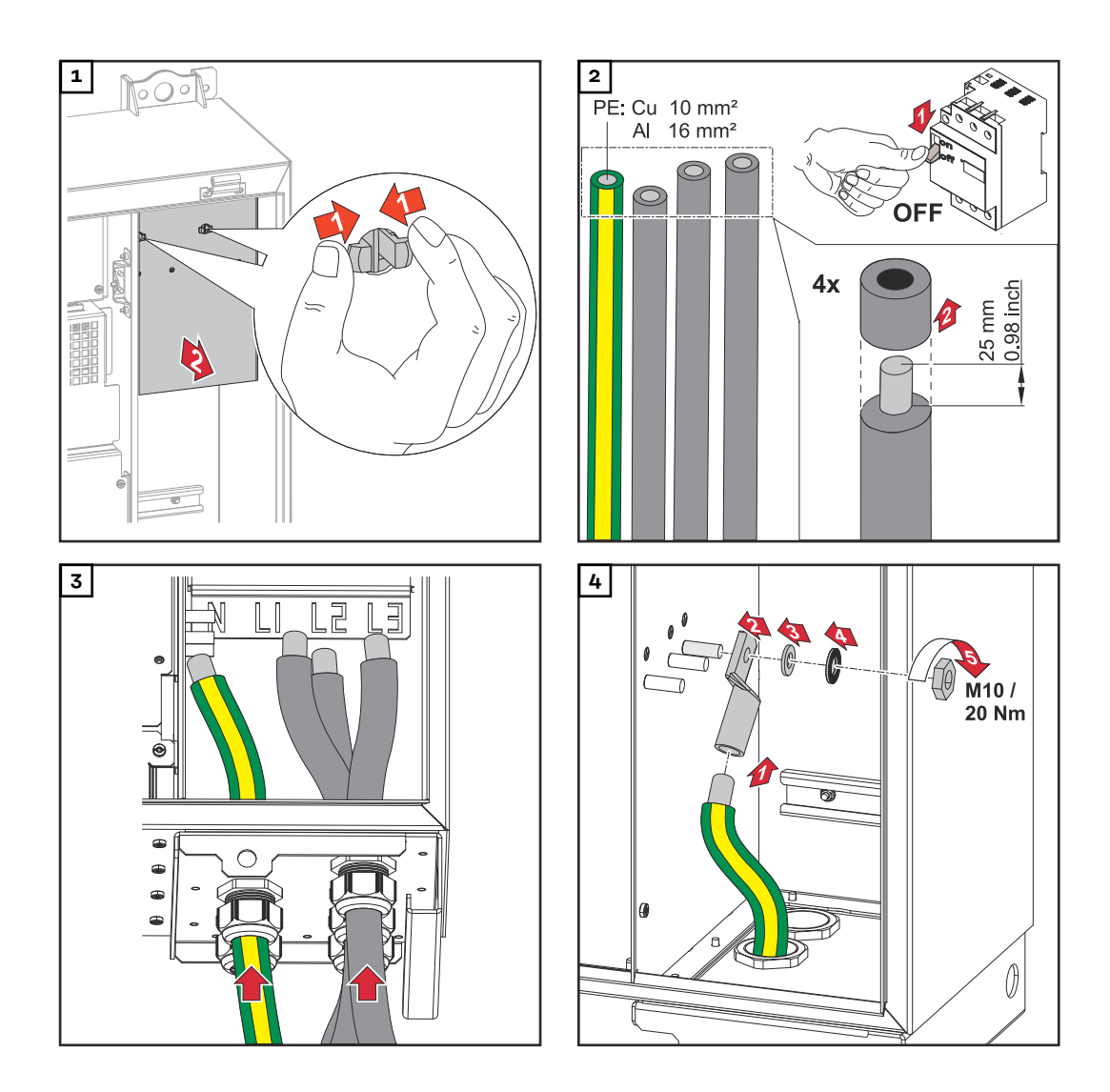

## *¡OBSERVACIÓN!*

El conductor PEN debe estar diseñado con los extremos marcados permanentemente en azul según las disposiciones nacionales.

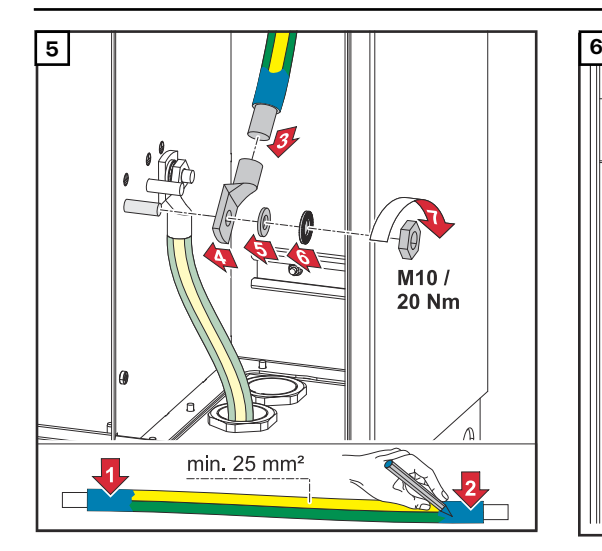

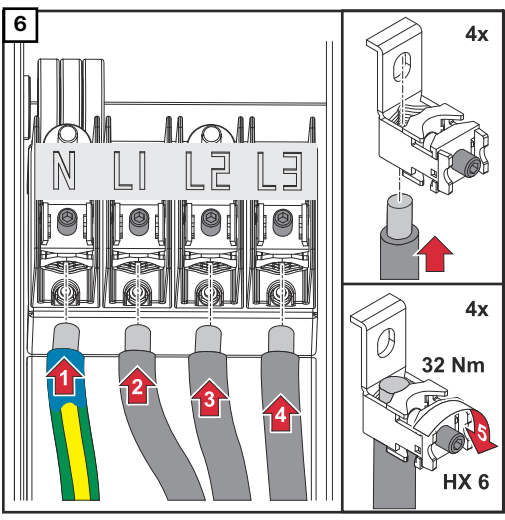

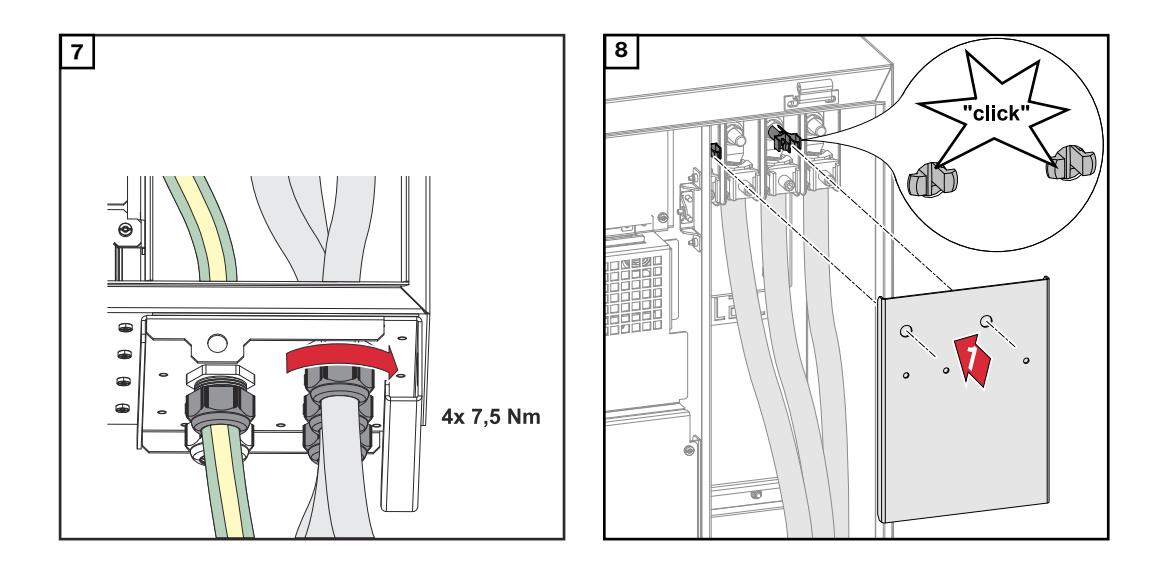

**Conectar el inversor a la red pública - Multicore**

Al conectarlo, prestar atención a que el orden de secuencia de las fases sea correcto: PE, N, L1, L2 y L3.

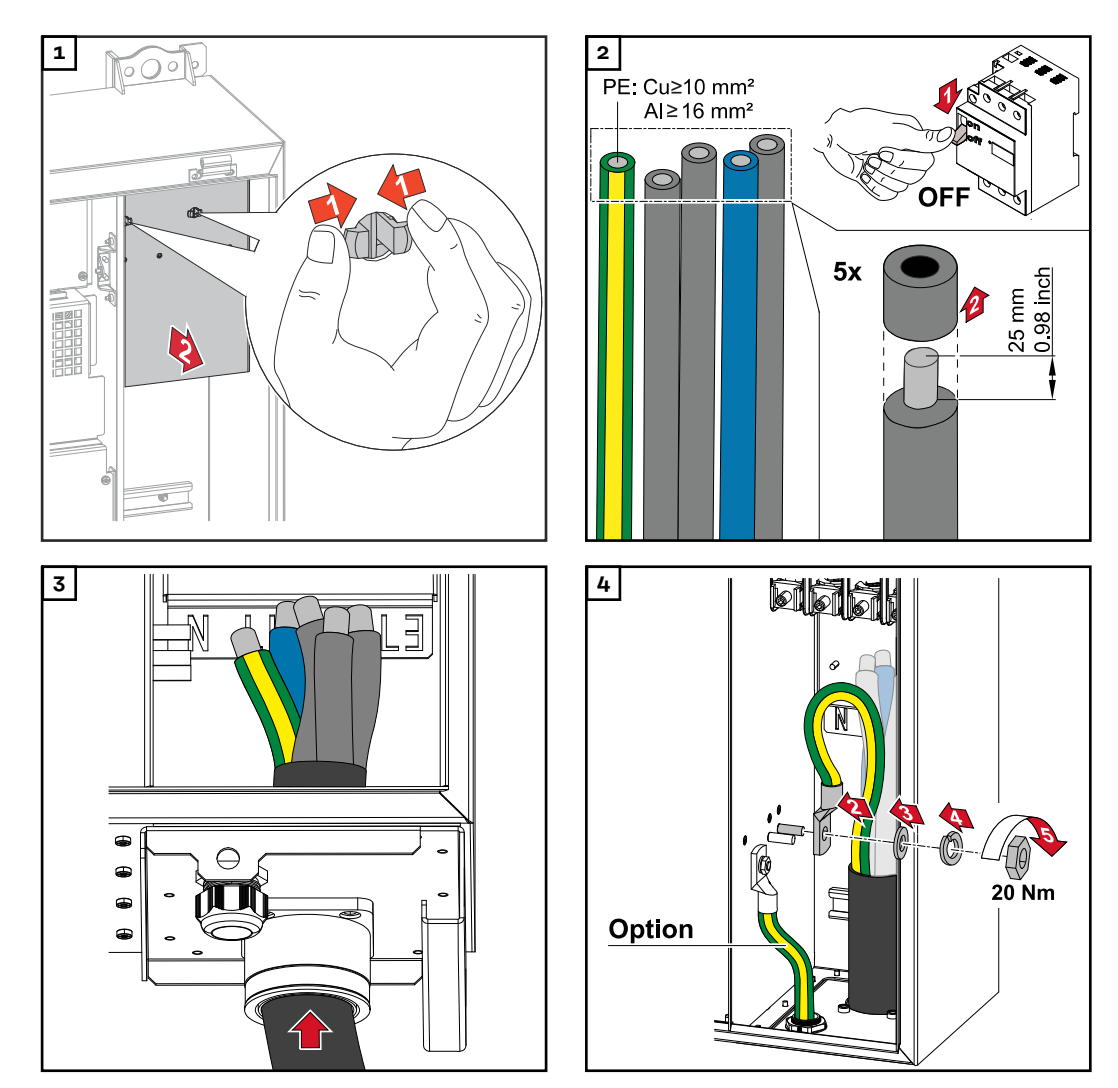

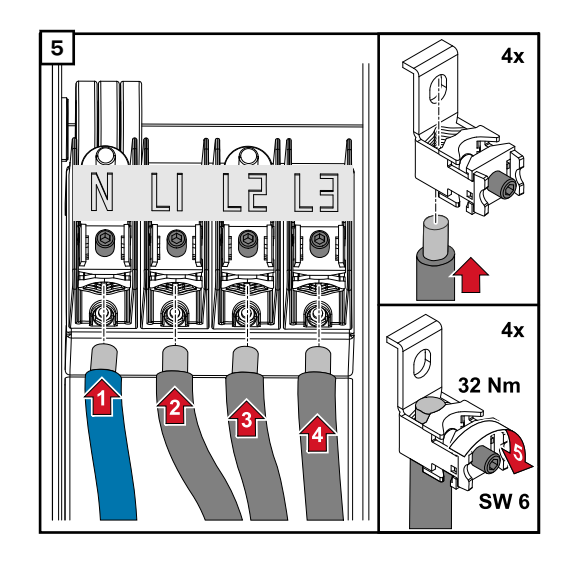

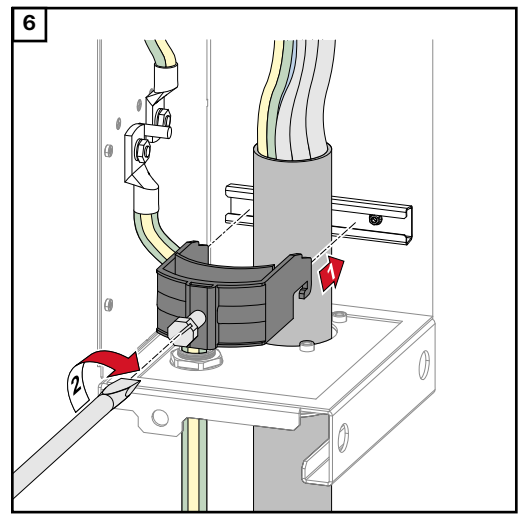

*Asegúrelo con el torque especificado por el fabricante del dispositivo de descarga de tracción. La descarga de tracción no forma parte del alcance de suministro.*

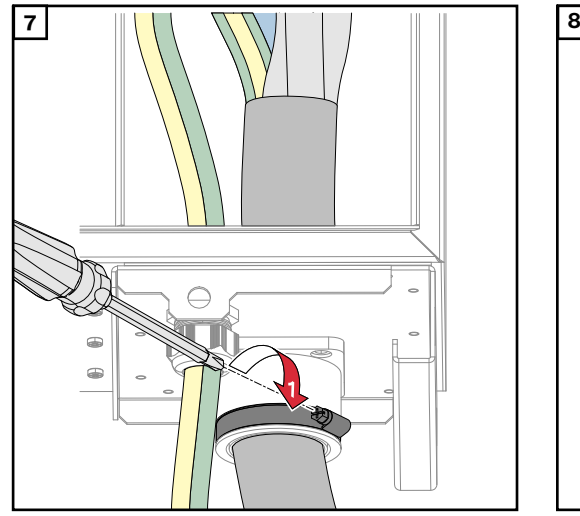

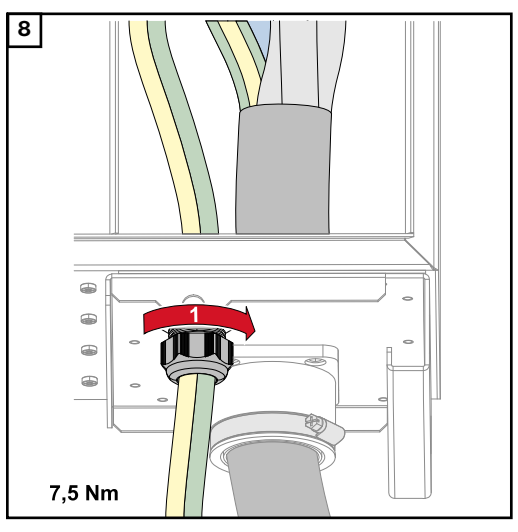

*Fijar con el par especificado por el fabricante*

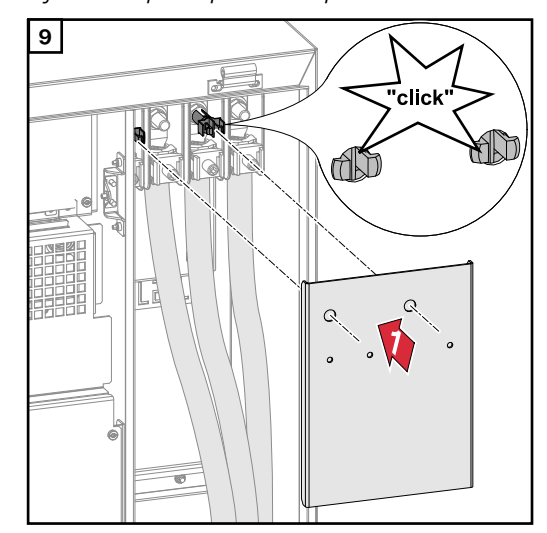

**Conectar el inversor a la red pública - Daisy Chain**

Al conectarlo prestar atención a que el orden de secuencia de las fases sea correcto: PE, N, L1, L2 y L3.

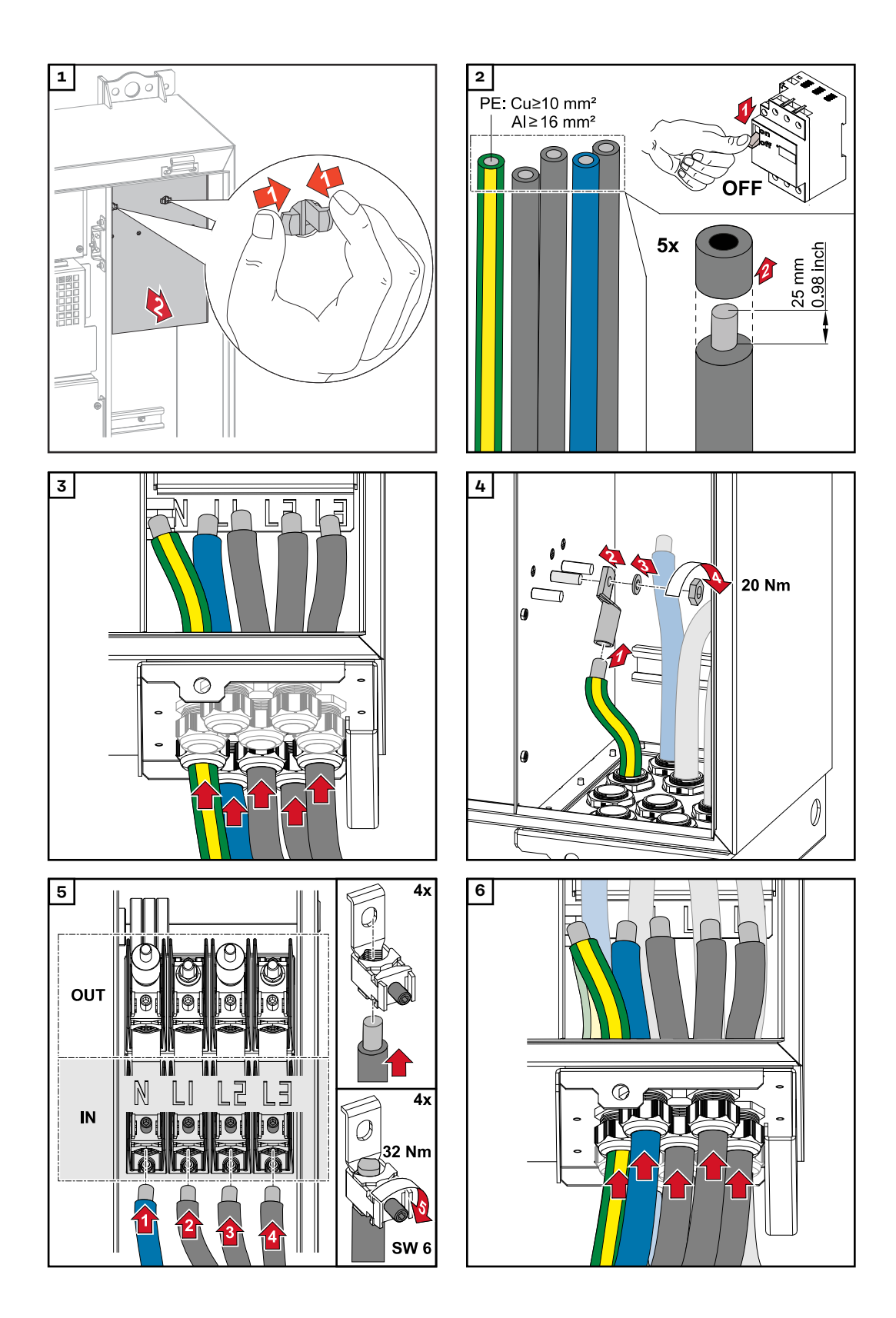

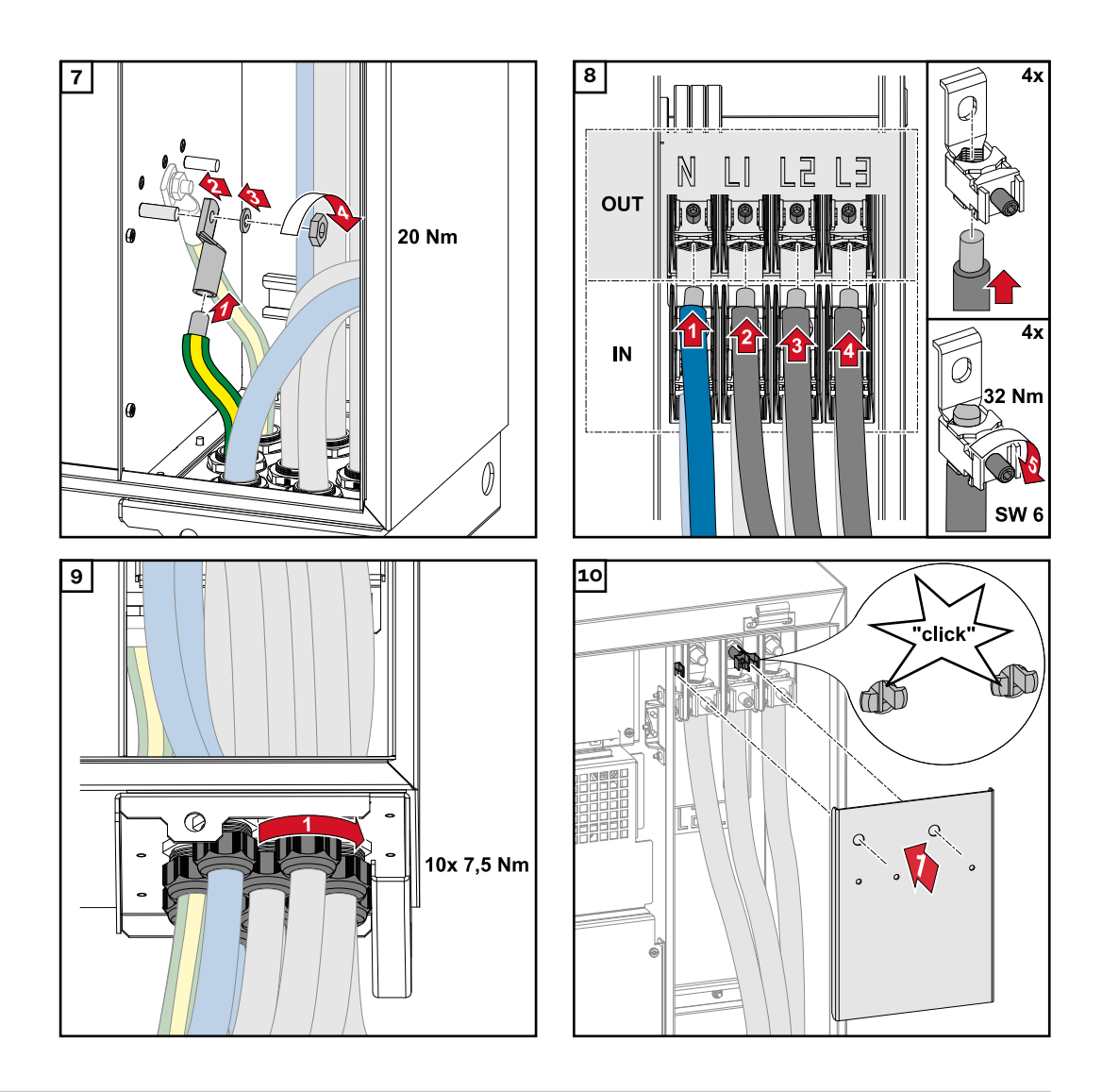

**Conectar los cables con un terminal de cable**

Alternativamente, a la conexión de los cables en los bornes en V pueden conectarse los cables con un terminal de cable al pasador roscado M12 de las conexiones.

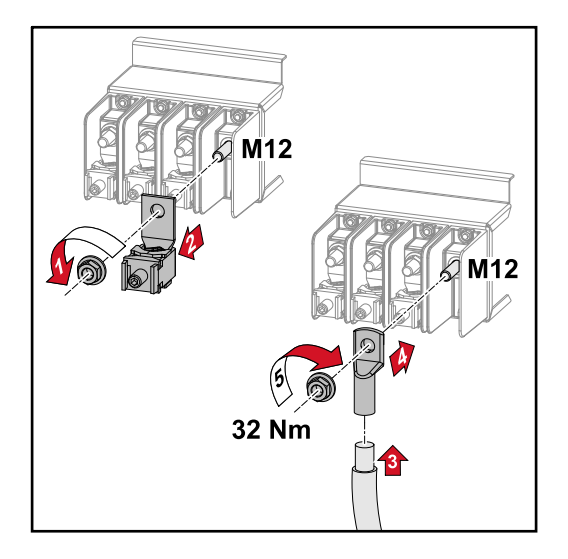

## **Conectar el cable PV al inversor**

## **Seguridad The Seguridad**

### **Peligro originado por la tensión de red y la tensión CC de los módulos solares expuestos a la luz.**

Las descargas eléctricas pueden ser mortales.

- Antes de realizar cualquier tipo de trabajo de conexión, procurar que los lados CA y CC delante del inversor no tengan tensión.
- La conexión fija a la red de corriente pública solo puede establecerla un instalador eléctrico autorizado.

### **¡PELIGRO!**

### **Riesgo de sufrir descargas eléctricas debido a bornes de conexión/conectores enchufables fotovoltaicos mal conectados.**

Las descargas eléctricas pueden ser mortales.

▶ Al conectar la variante D ("direct string"), asegurarse de que cada polo de una serie se dirija a través de la misma entrada fotovoltaica, por ejemplo: la serie 1' polo + en la entrada fotovoltaica 1.1+; y la serie 1' polo - en la entrada PV 1.1-

#### **¡PELIGRO!**  $\sqrt{N}$

**Peligro originado por tensión CC. Incluso cuando los seccionadores CC están apagados, las placas de fusibles (100-3-D / 99-3-D) / la placa de fusibles (50-3- D) y todo lo que está delante de los seccionadores CC siguen estando bajo tensión.**

Las descargas eléctricas pueden ser mortales.

▶ Antes de realizar cualquier tipo de trabajo de conexión, procurar que los lados CA y CC delante del inversor no tengan tensión.

### **¡PRECAUCIÓN!**

### **Peligro de dañar el inversor por no estar correctamente apretados los bornes de conexión.**

Si los bornes de conexión no están apretados correctamente, pueden provocar daños térmicos en el inversor y, por tanto, causar incendios.

Al conectar cables CA y CC, debe prestarse atención a que todos los bornes de conexión estén apretados firmemente con el par indicado.

#### $\sqrt{N}$ **¡PRECAUCIÓN!**

### **Riesgo de daños en el inversor debido a módulos fotovoltaicos que no están conectados con la polaridad correcta.**

Los módulos fotovoltaicos que no estén conectados con la polaridad correcta pueden provocar daños térmicos en el inversor.

▶ Medir los cables de CC de los módulos fotovoltaicos y conectarlos al inversor con la polaridad correcta.

#### $\bigwedge$ **¡PRECAUCIÓN!**

### **Riesgo de daños en el inversor si se excede la corriente de entrada máxima por serie fotovoltaica.**

Exceder la corriente de entrada máxima por serie fotovoltaica puede causar daños al inversor.

- Mantener la corriente de entrada máxima por serie fotovoltaica para el inversor según los datos técnicos.
- La corriente máxima de entrada no debe excederse aunque se utilicen conectores Y o T.

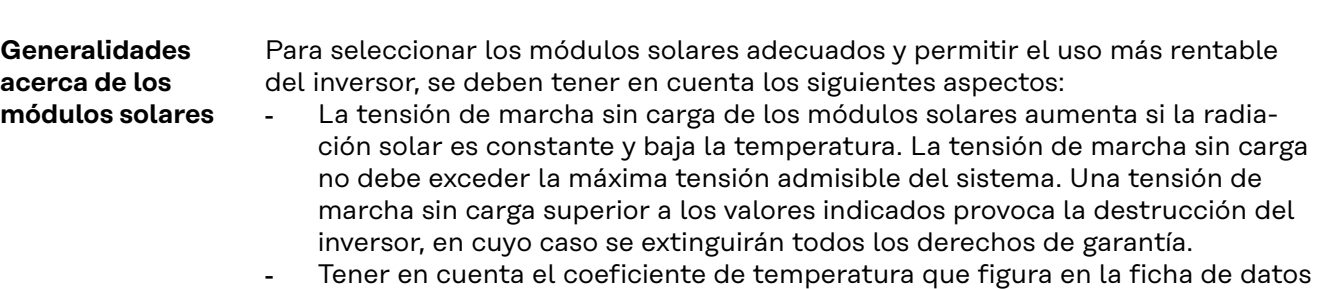

de los módulos solares. Para obtener valores exactos para el dimensionamiento de los módulos solares, se necesitan programas de cálculo adecuados, como por ejemplo el **[Fro](https://creator.fronius.com/)[nius Solar.creator](https://creator.fronius.com/)**.

### **¡IMPORTANTE!**

Previamente a la conexión de los módulos solares debe comprobarse si el valor de tensión para los módulos solares según las indicaciones del fabricante coincide con la realidad.

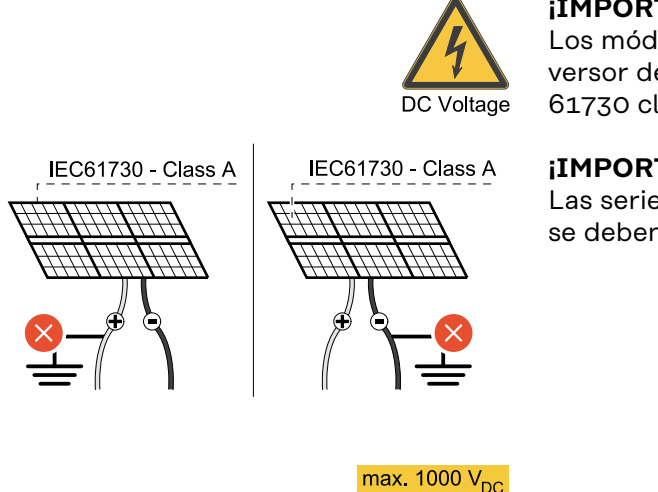

### **¡IMPORTANTE!**

Los módulos solares conectados al inversor deben cumplir la norma IEC 61730 clase A.

### **¡IMPORTANTE!**

Las series de módulos fotovoltaicos no se deben conectar a tierra.

**Cables admisibles** Los cables CC deben poder resistir una temperatura de, al menos, 90° C.

### **Conexiones CC**

En función del rango de potencia y la variante de conexión, seleccionar secciones transversales de cable lo suficientemente altas

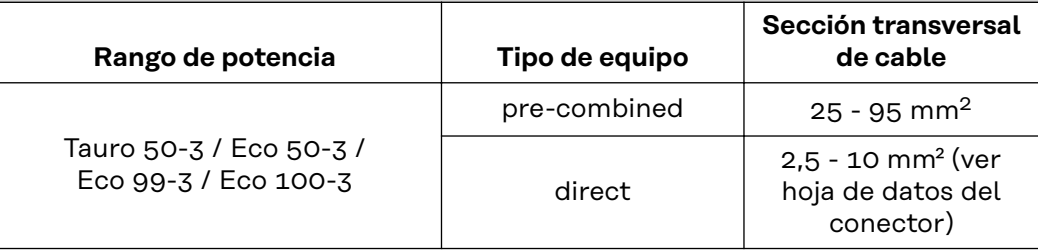

### **Protección por fusible CC precombined**

#### **¡PRECAUCIÓN!**  $\triangle$

**Peligro de daños en el inversor por no proteger correctamente los cables fotovoltaicos.**

Los cables fotovoltaicos sin protección por fusible en la variante "pre-combined" pueden causar daños en el inversor.

Los cables fotovoltaicos deben resguardarse en una caja de protección delante del inversor (variante "pre-combined").

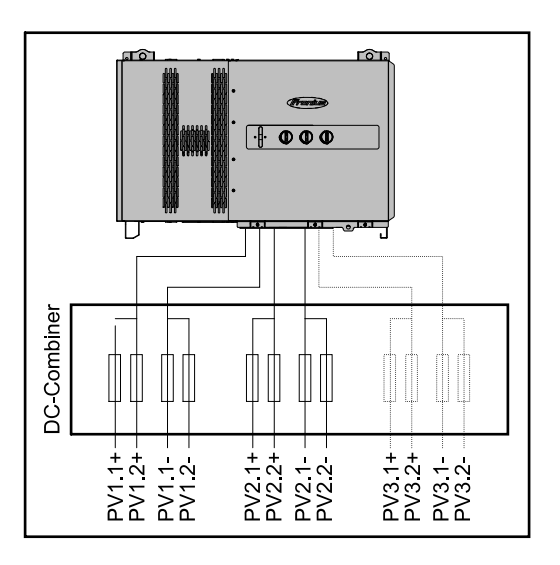

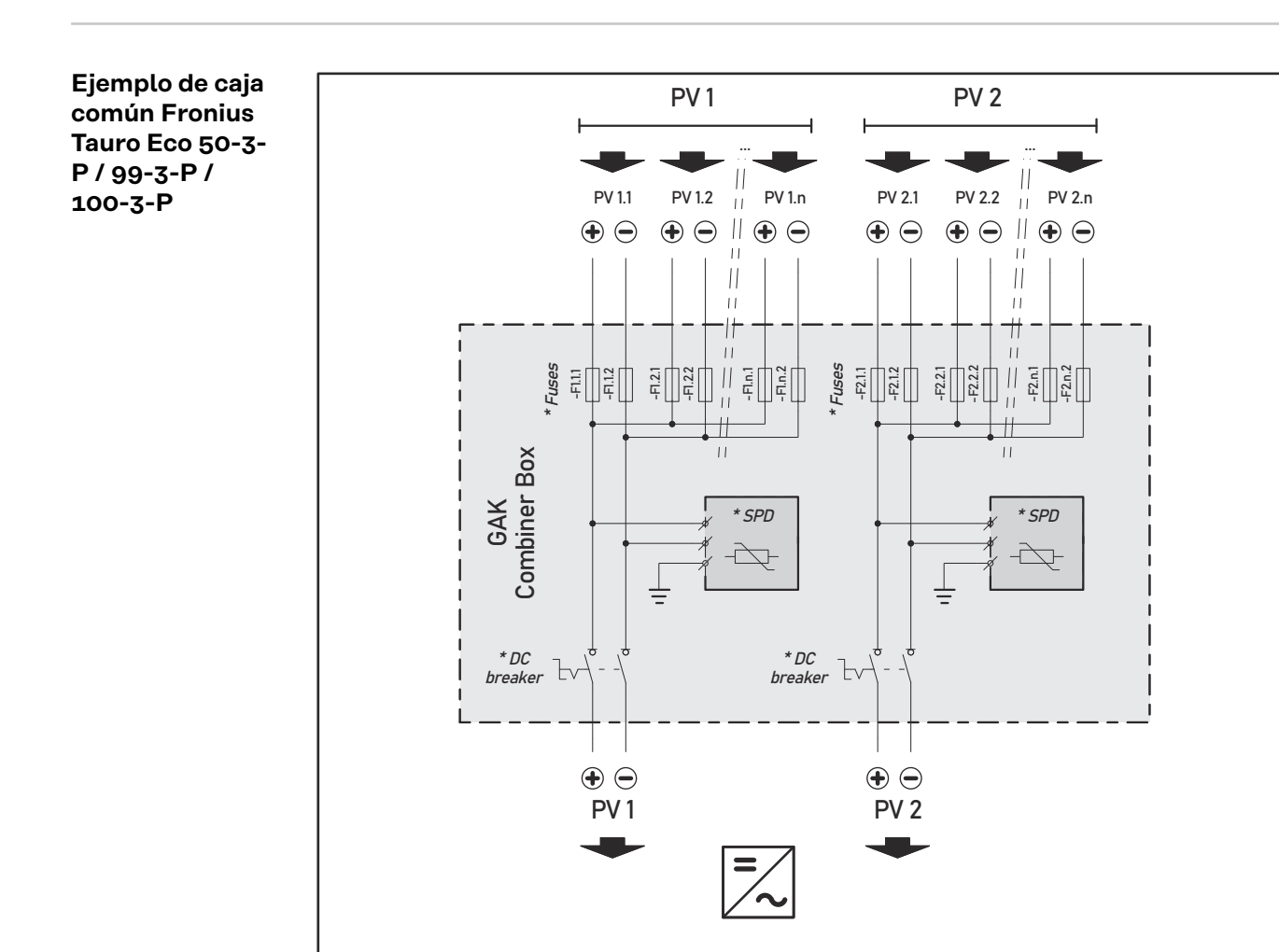

*\* Fusible CC opcional en función de las normas del país / disyuntor CC opcional / SPD CC opcional*

### **Ejemplo de caja común Fronius Tauro 50-3-P**

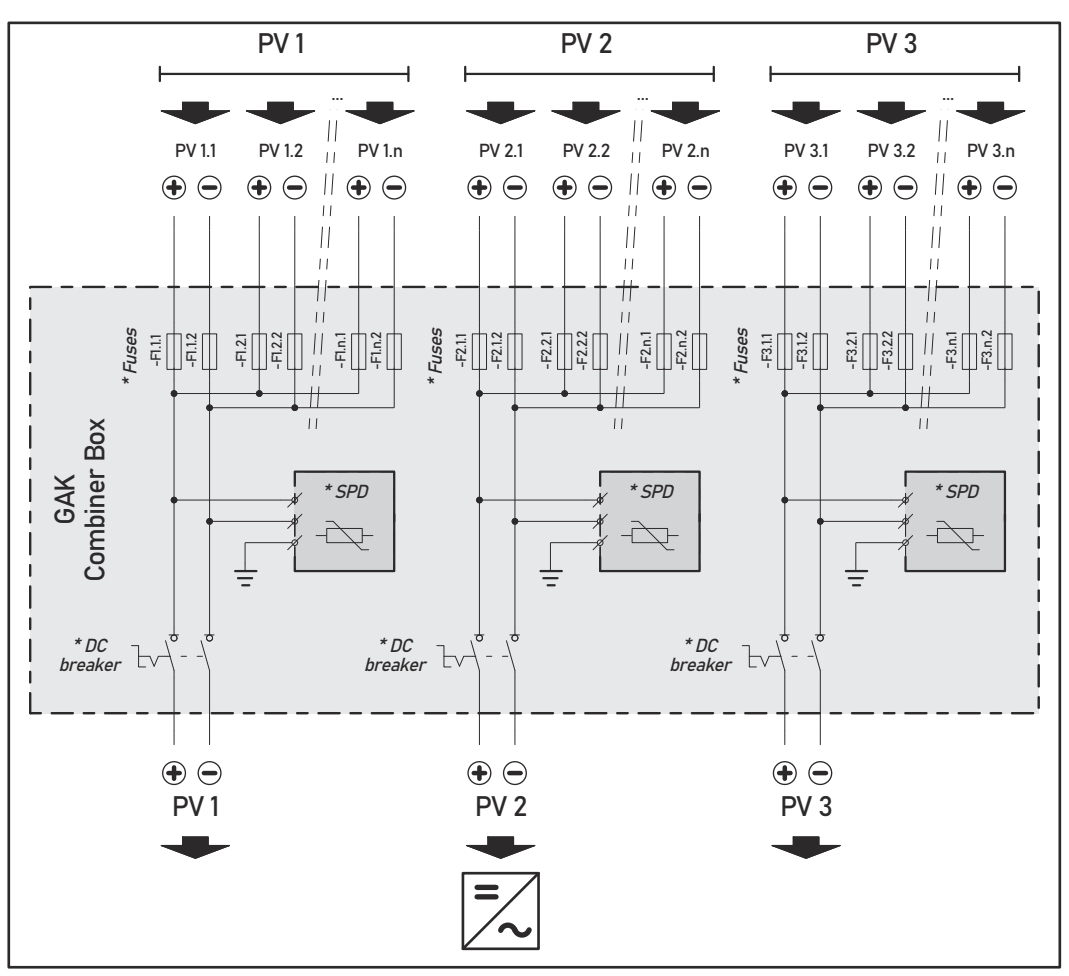

*\* Fusible CC opcional en función de las normas del país / disyuntor CC opcional / SPD CC opcional*

**División de las series de módulos fotovoltaicos con la variante D ("direct")**

Dividir las series de módulos fotovoltaicos existentes de manera uniforme entre las entradas fotovoltaicas (PV1 / **PV2** / **PV3**) del inversor.

Ocupar primero todas las entradas impares antes de pasar a las pares de modo que la potencia se distribuya de la forma más uniforme posible. Por ejemplo: (1.1, **2.1**, **3.1**, 1.3, **2.3**...)

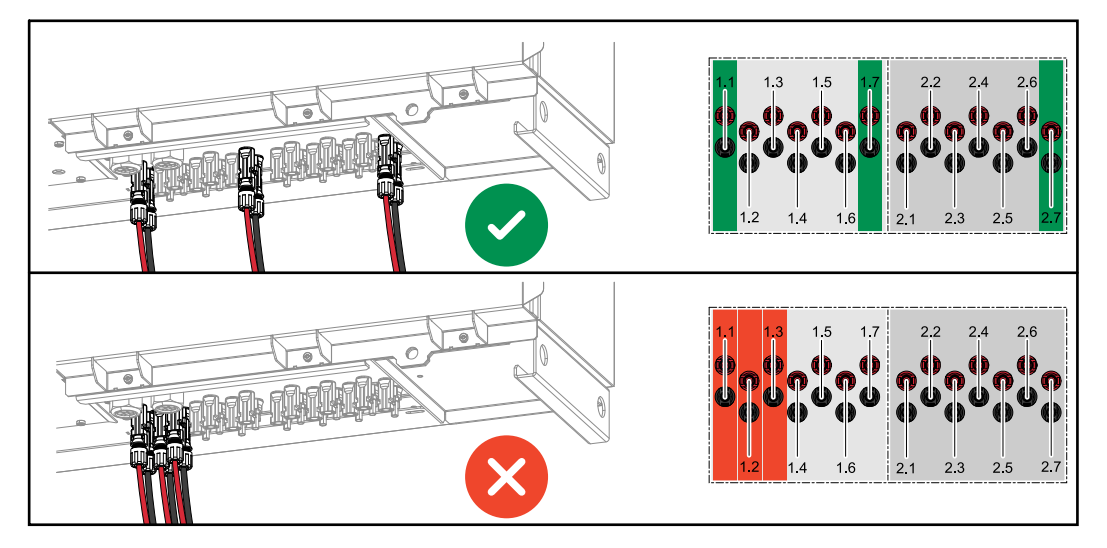

**Conexión del cable fotovoltaico - Conector enchufable MC4**

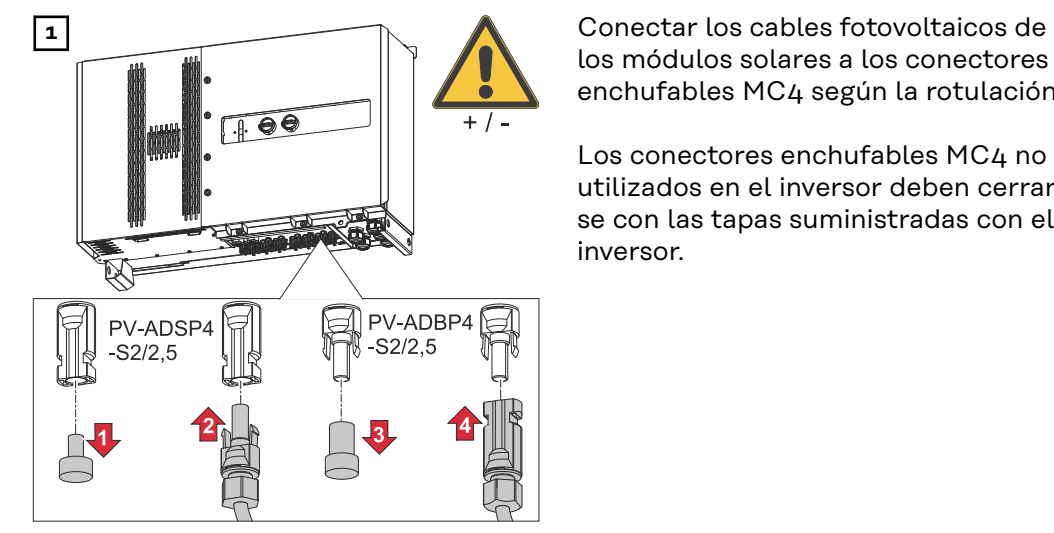

los módulos solares a los conectores enchufables MC4 según la rotulación

Los conectores enchufables MC4 no utilizados en el inversor deben cerrarse con las tapas suministradas con el inversor.

### **Cubierta de los conectores MC4**

Para proteger los conectores MC4, se puede montar una chapa de cubierta en el inversor. El vidrio antepuesto se puede pedir como accesorio opcional junto con los bastidores de suelo.

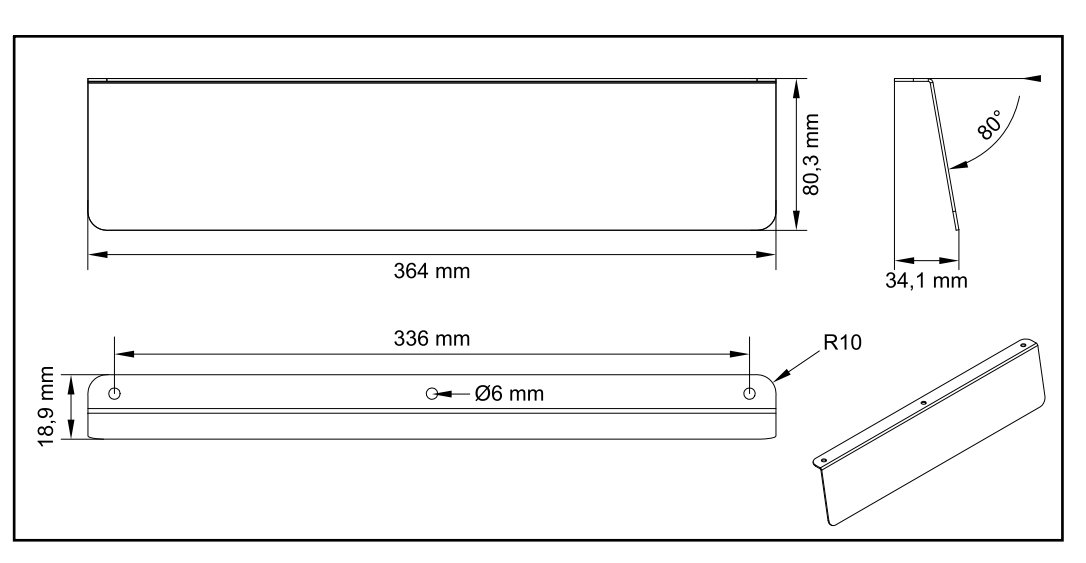

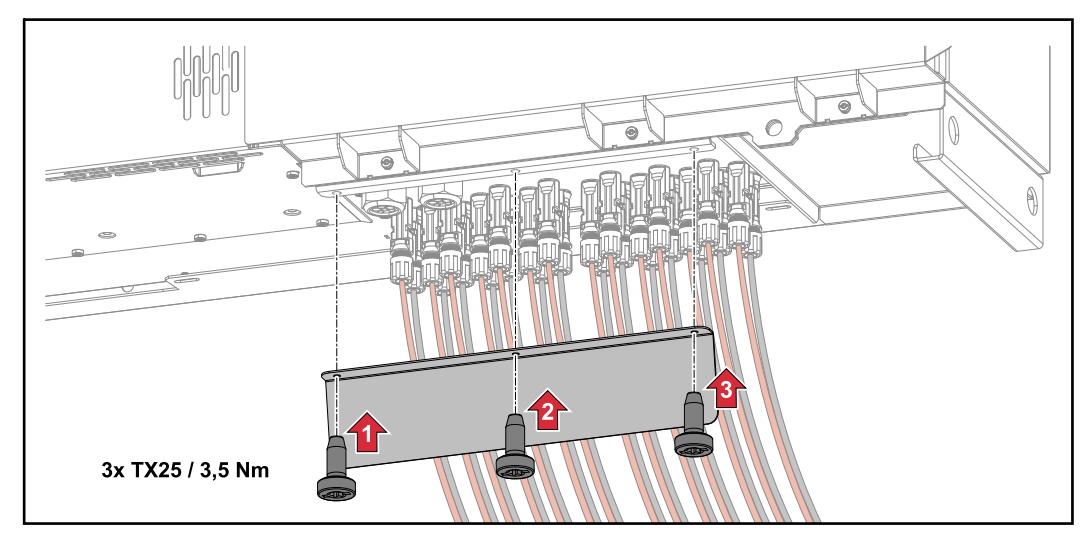

**Conexión del cable fotovoltaico - Pre-combined**

Las series de módulos fotovoltaicos que se junten en una caja de protección CC deben protegerse individualmente dentro de la caja de protección CC de acuerdo con la normativa nacional aplicable

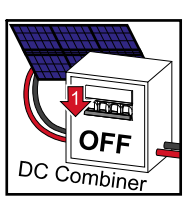

Antes de trabajar en la zona de conexión del inversor se debe desconectar la tensión CC. Esto también se puede hacer en la caja de protección CC.

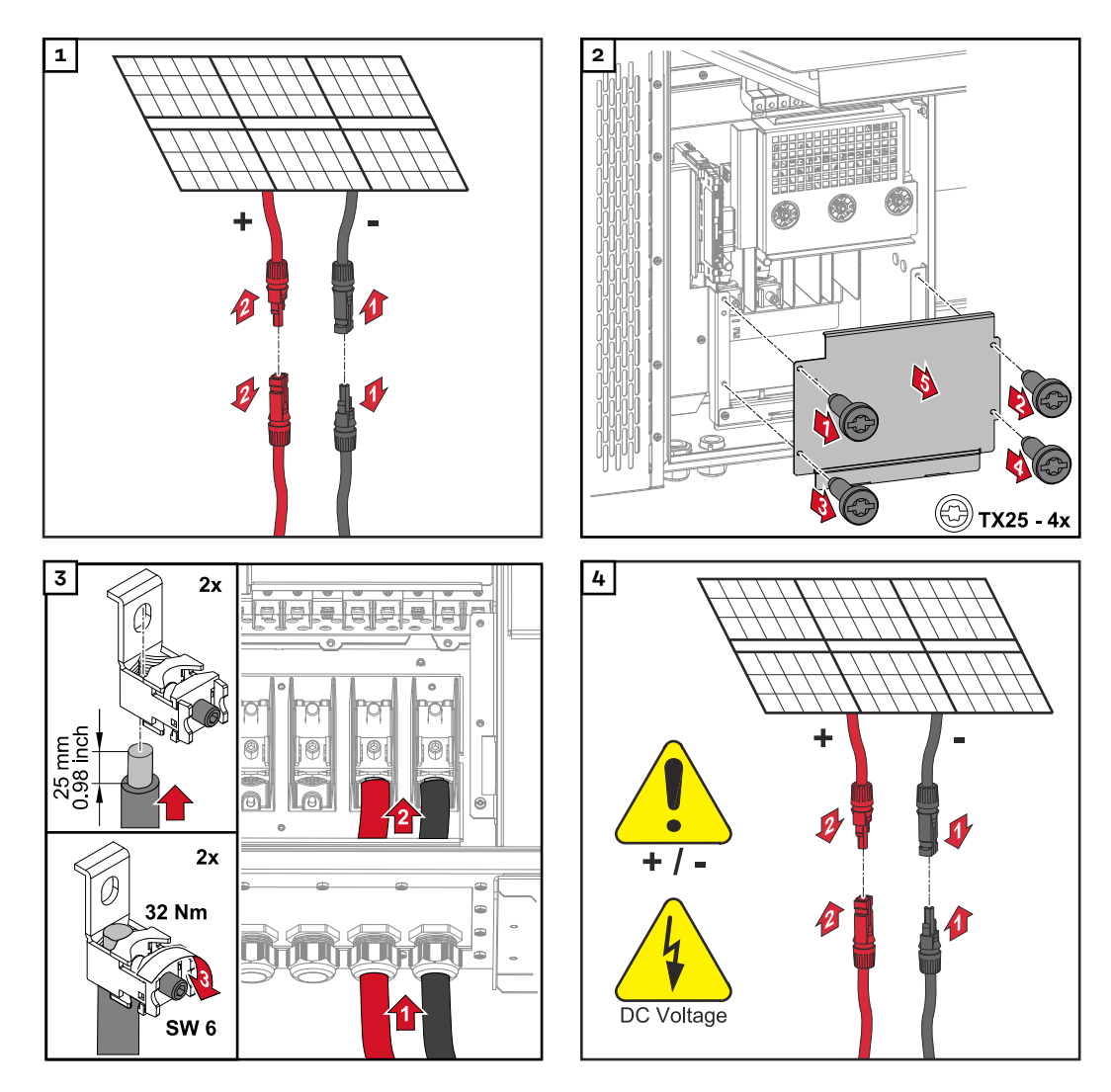

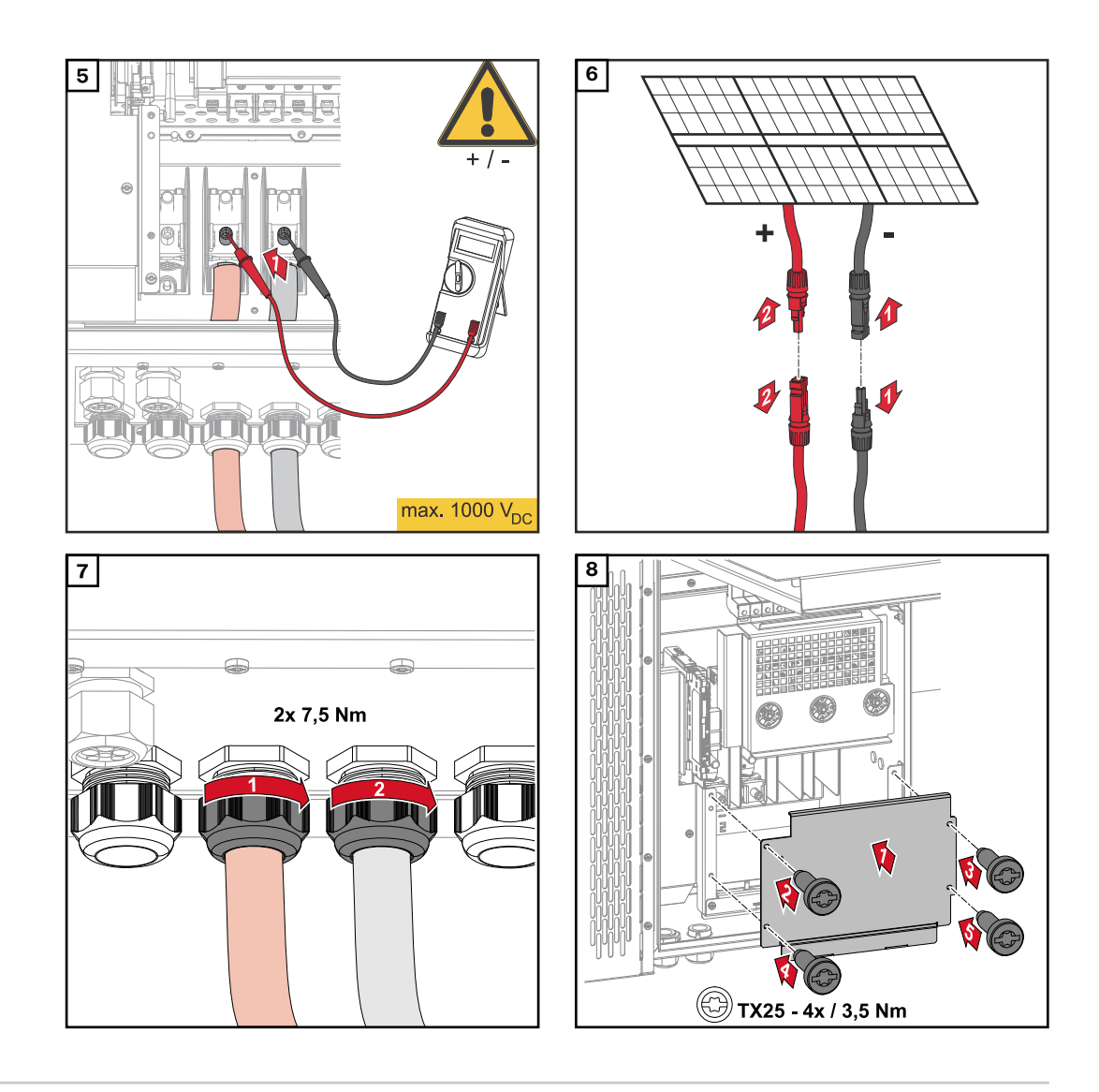

**Conectar los cables con un terminal de cable**

Alternativamente, a la conexión de los cables en los bornes en V pueden conectarse los cables con un terminal de cable al pasador roscado M12 de las conexiones.

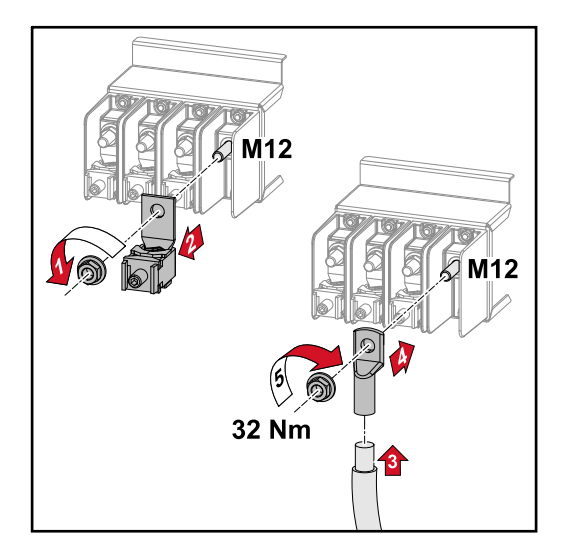

**Cambiar los fusibles de serie fotovoltaica**

#### $\bigwedge$ **¡PRECAUCIÓN!**

### **Peligro por fusibles defectuosos.**

Pueden ocasionarse incendios.

- Los fusibles defectuosos deben sustituirse por otros nuevos.
- No sustituir los fusibles defectuosos por pernos.

#### **¡PRECAUCIÓN!**  $\sqrt{N}$

### **Peligro por fusibles de serie fotovoltaica mal dimensionados**

Los fusibles de serie fotovoltaica mal dimensionados pueden causar daños en los componentes conectados del inversor.

Los siguientes fusibles de serie fotovoltaica se deben usar con la variante D ("direct") del Fronius Tauro:

- ▶ Máx. **10 A** por serie fotovoltaica → Es posible usar un **fusible 15 A gPV 1000 V** (número de artículo Fronius: 41,0007,0230 - Fusible 15 1000 F PV 15A)
- ▶ Máx. **14,5** A por serie fotovoltaica → Es necesario usar un **fusible 20 A gPV 1000 V** (número de artículo Fronius: 41,0007,0233 - HL fusible 20A 1KV rápido)
- ▶ Máx. **22 A** por serie fotovoltaica → Es necesario usar un **fusible 30 A gPV 1000 V** (número de artículo Fronius: 41,0007,0241 - HL fusible 30A 1KV rápido)

### **Sustituir fusibles:**

**Fronius Tauro 50-3-D serie fotovoltaica 1.1 - 3.7 / Fronius Tauro 50-3-D (fusibles 30A) serie fotovoltaica 1.1 - 3.5 / Fronius Tauro Eco 50-3-D serie fotovoltaica 1.1 - 2.7 / Tauro Eco 50-3-D (fusibles 30A) serie fotovoltaica 1.1 - 2.5 / Fronius Tauro Eco 99 / 100-3-D serie fotovoltaica 1.1 - 2.7 / Fronius Tauro Eco 99 / 100-3-D (fusibles 30A) serie fotovoltaica 1.1 - 3.5** ¡Comprobar los valores! Los fusibles defectuosos deben sustituirse por otros nuevos.

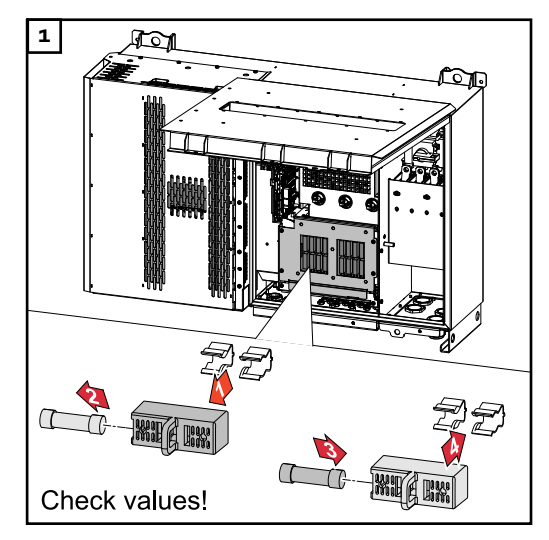

**Sustituir los fusibles: Fronius Tauro Eco 99 / 100-3-D serie fotovoltaica 3.1 - 3.8**

Comprobar los valores Los fusibles defectuosos deben sustituirse por otros nuevos.

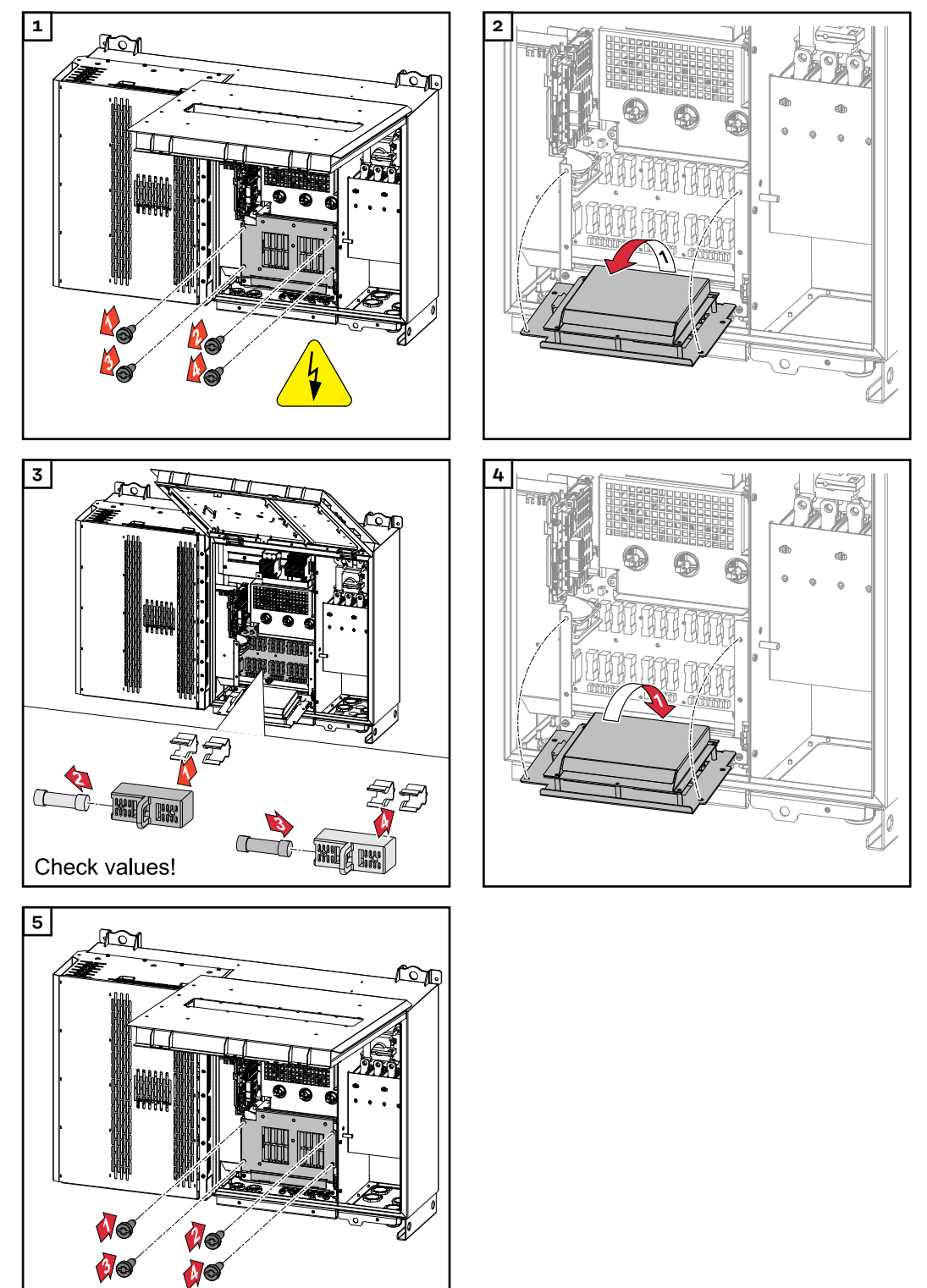

### **Cerrar y conectar el inversor**

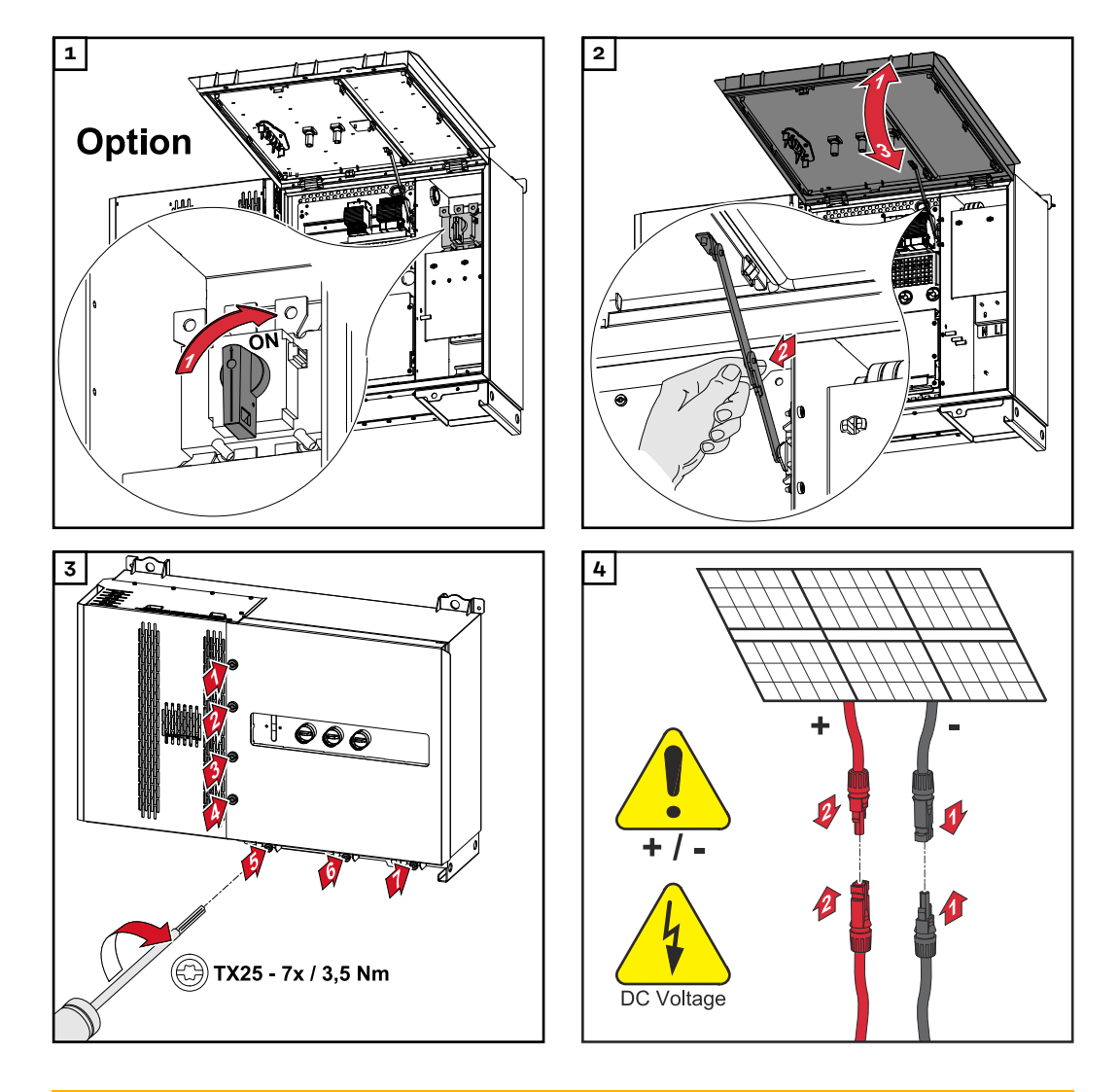

#### $\mathbb{A}$ **¡PELIGRO!**

### **Peligro debido a que los seccionadores CC no están bien conectados**

- La consecuencia pueden ser graves daños personales y materiales.
- Conectar todos los seccionadores CC existentes (posición ON) antes de encender la conexión de CA.
- Los seccionadores CC solo pueden accionarse simultáneamente (uno inmediatamente después del otro).

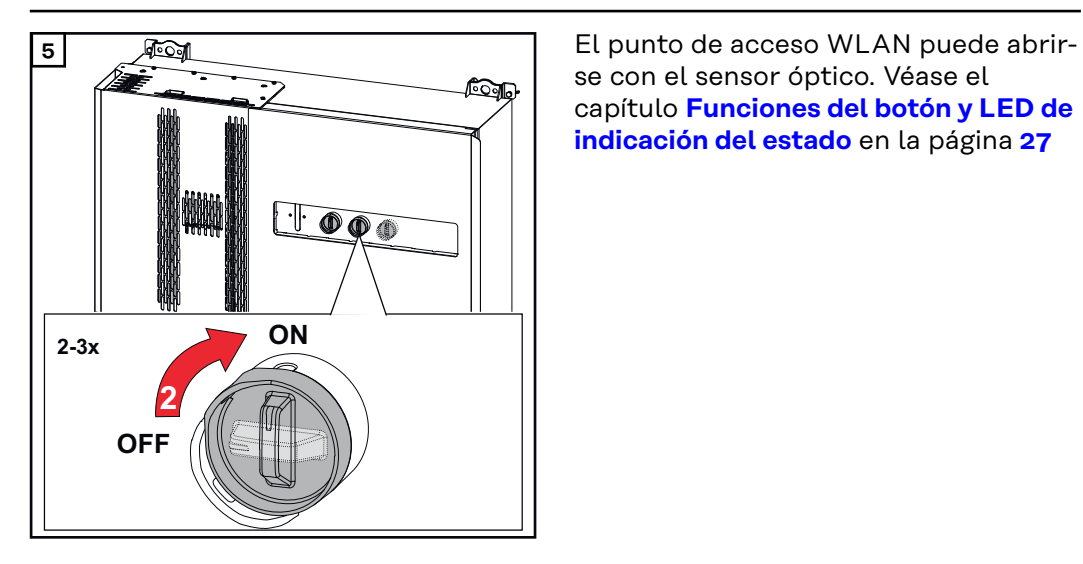

se con el sensor óptico. Véase el capítulo **[Funciones del botón y LED de](#page-26-0)  [indicación del estado](#page-26-0)** en la página **[27](#page-26-0)**

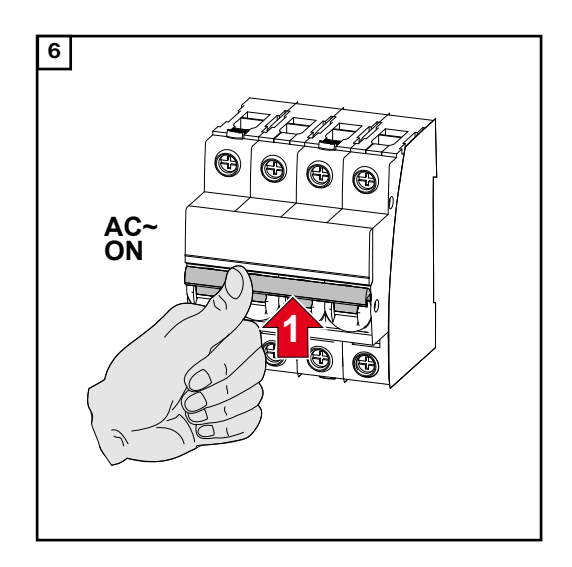

# **Conectar los cables de comunicación de datos**

**Participante de Modbus** Las entradas M0 y M1 pueden escogerse libremente. Se pueden conectar un máximo de 4 participantes de Modbus al borne Modbus en las entradas M0 y M1.

### **IMPORTANTE**

Si la función **"Control de inversor a través del Modbus"** está activada en el área de menú **"Comunicación"** → **"Modbus** ", no puede haber participantes de Modbus. No es posible enviar y recibir datos al mismo tiempo.

**Cables permitidos para la comunicación de datos**

A los bornes de conexión del inversor pueden conectarse cables con la siguiente estructura:

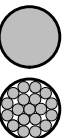

Cobre: circular-monohilo

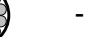

Cobre: redondo, de filamentos finos

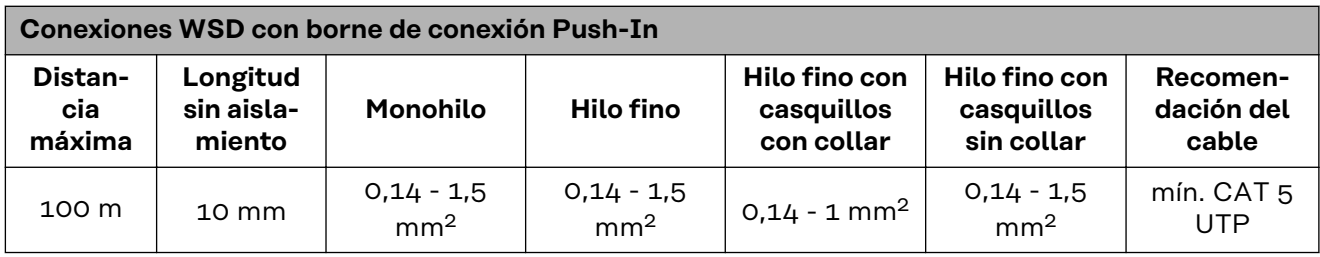

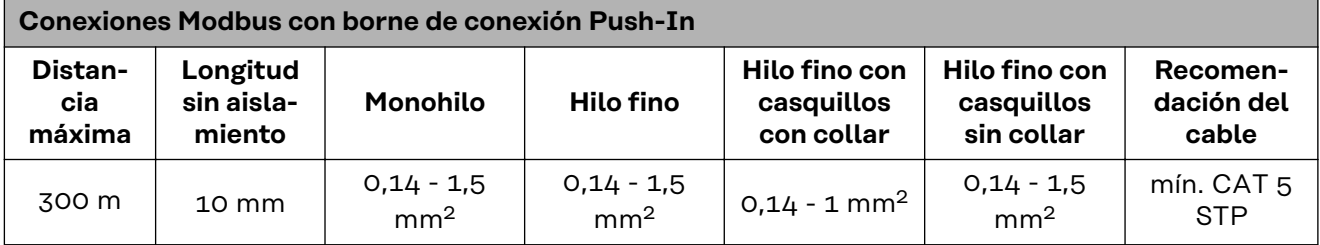

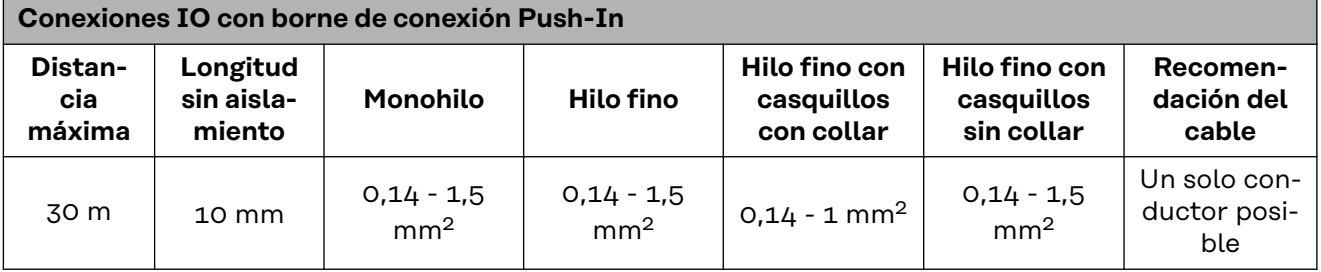

### **Conexiones LAN**

Fronius recomienda al menos un cable CAT 5 STP (Shielded Twisted Pair) y una distancia máxima de 100m.

**Varios inversores en una red** El cableado de red de los inversores debe tener forma de estrella. Respetar las longitudes máximas y los requisitos del cable

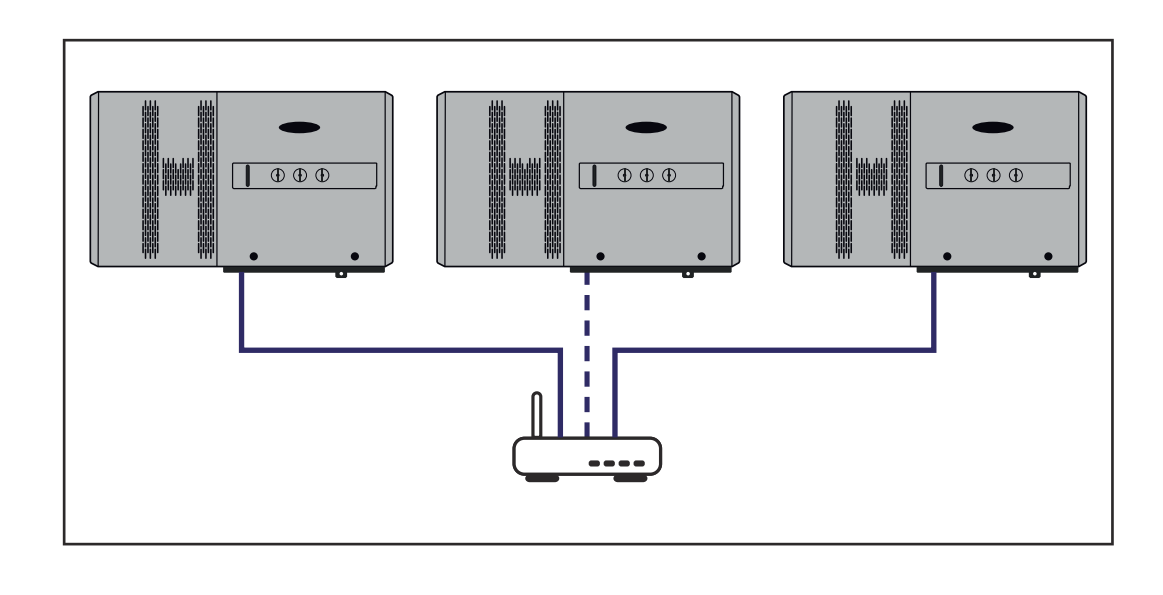

### **Instalar los cables de comunicación de datos**

Para poder utilizar la conexión a SolarWeb o el Modbus TCP, cada Tauro debe estar conectado directamente a la red a través de LAN.

**¡IMPORTANTE!** Si se introducen los cables de comunicación de datos en el inversor, tener en cuenta los siguientes puntos:

- Según el número y la sección transversal de los cables de comunicación de datos introducidos, se deben retirar los correspondientes tapones ciegos del inserto aislante e introducir los cables de comunicación de datos.
- Es imprescindible introducir los correspondientes tapones ciegos en las aberturas libres del inserto aislante.

**¡Observación!** Si faltan tapones ciegos o no están correctamente colocados, no es posible garantizar la clase de protección IP65.

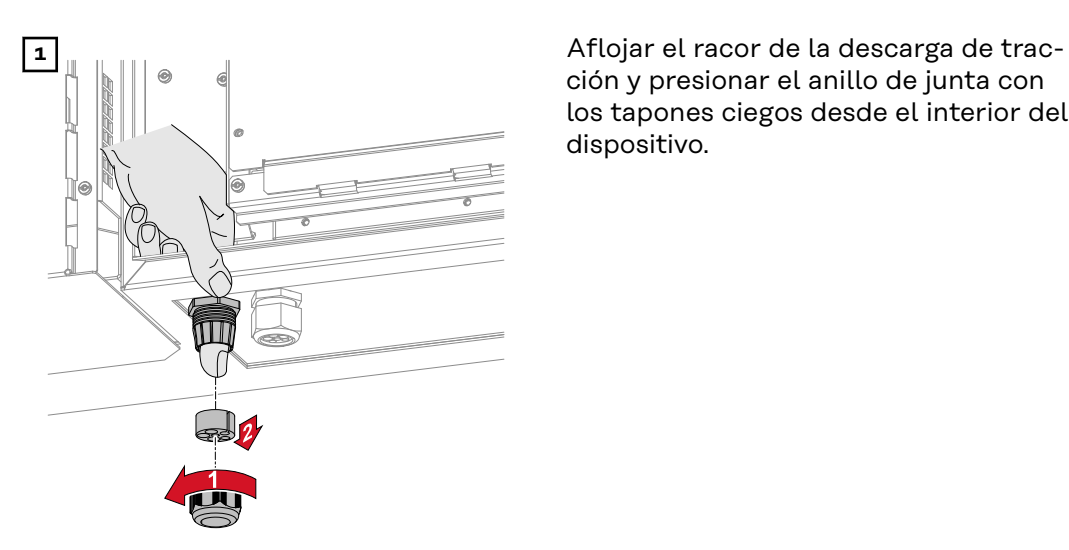

ción y presionar el anillo de junta con los tapones ciegos desde el interior del dispositivo.

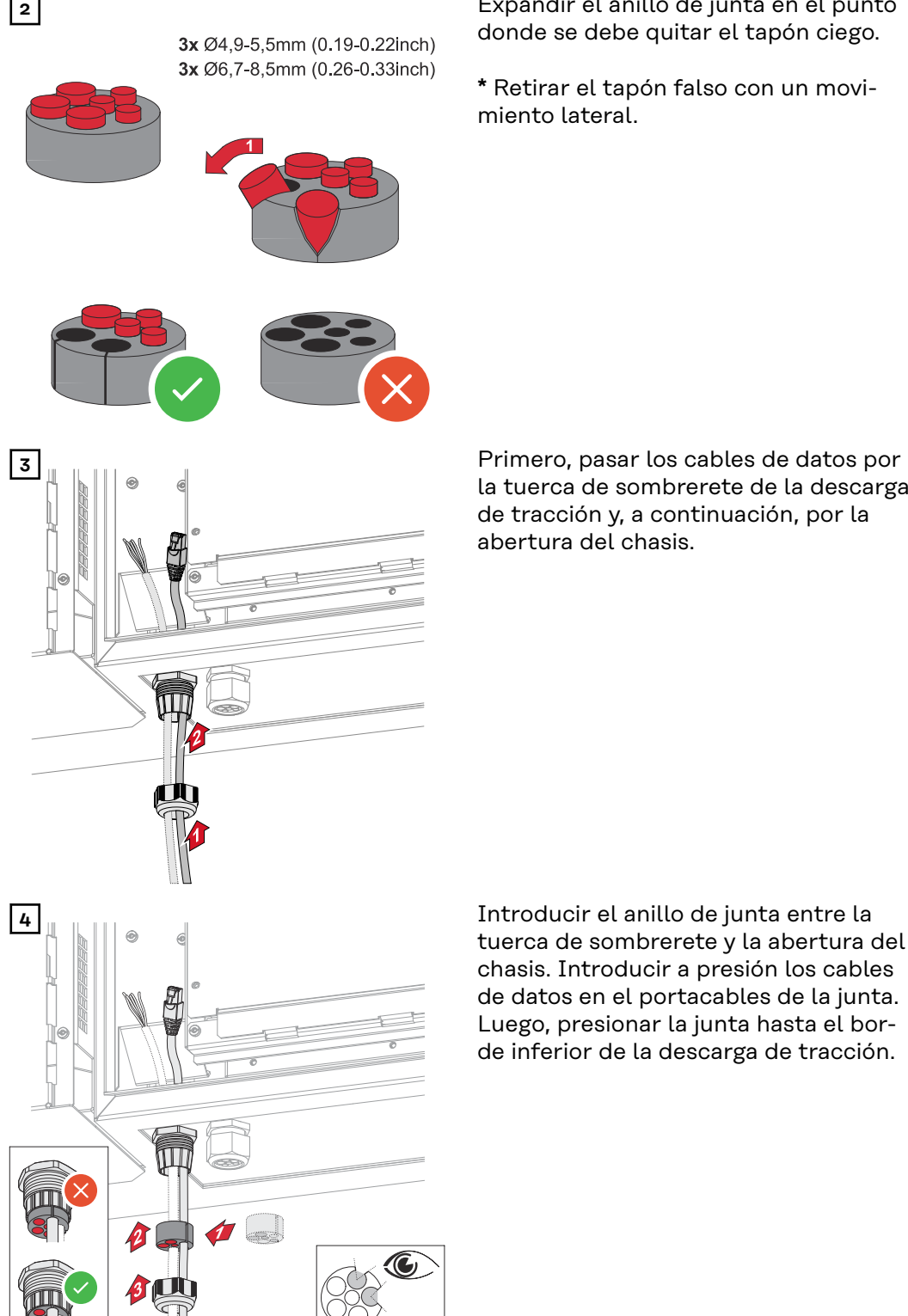

**2** Expandir el anillo de junta en el punto donde se debe quitar el tapón ciego.

> **\*** Retirar el tapón falso con un movimiento lateral.

la tuerca de sombrerete de la descarga de tracción y, a continuación, por la abertura del chasis.

tuerca de sombrerete y la abertura del chasis. Introducir a presión los cables de datos en el portacables de la junta. Luego, presionar la junta hasta el borde inferior de la descarga de tracción.

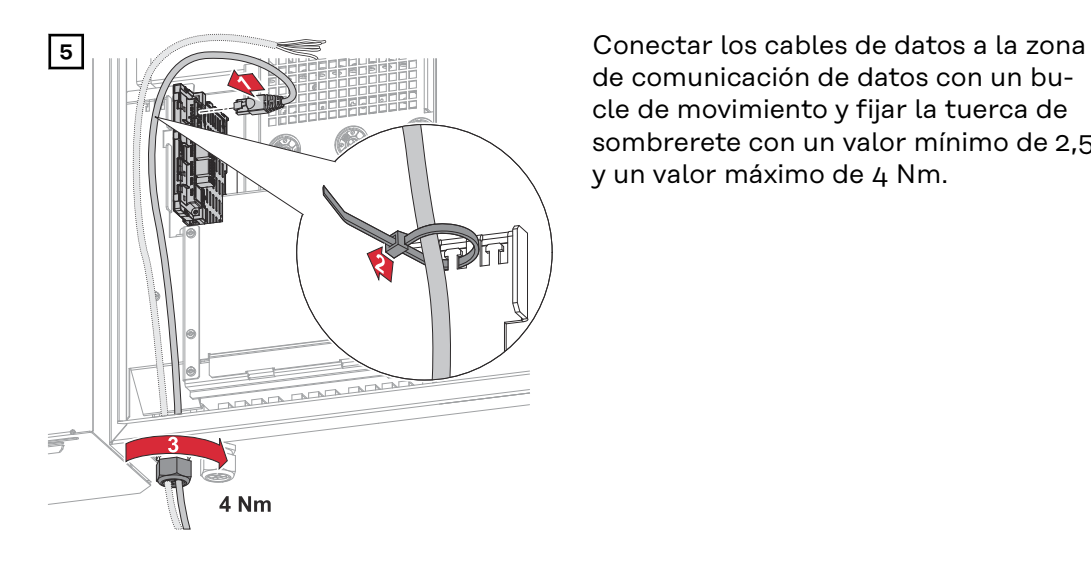

de comunicación de datos con un bucle de movimiento y fijar la tuerca de sombrerete con un valor mínimo de 2,5 y un valor máximo de 4 Nm.

## **WSD (Wired Shut Down)**

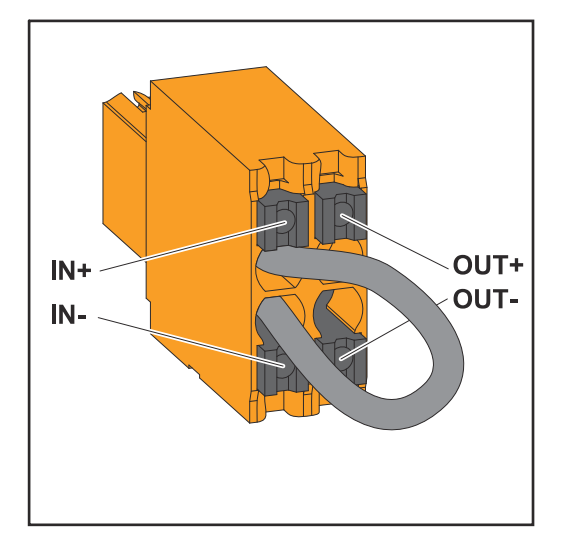

### **¡IMPORTANTE!**

El borne de conexión WSD Push-In en la zona de conexión del inversor se entrega de fábrica con un puente. Cuando se instala desde un dispositivo de liberación o una cadena WSD, el puente debe eliminarse.

En el primer inversor con un dispositivo de liberación conectado en la cadena WSD, el interruptor de WSD debe estar en la posición 1 (maestro). En el resto de inversores, el interruptor WSD está en la posición 0 (esclavo).

Máxima distancia entre dos equipos: 100 m Número máximo de equipos: 28

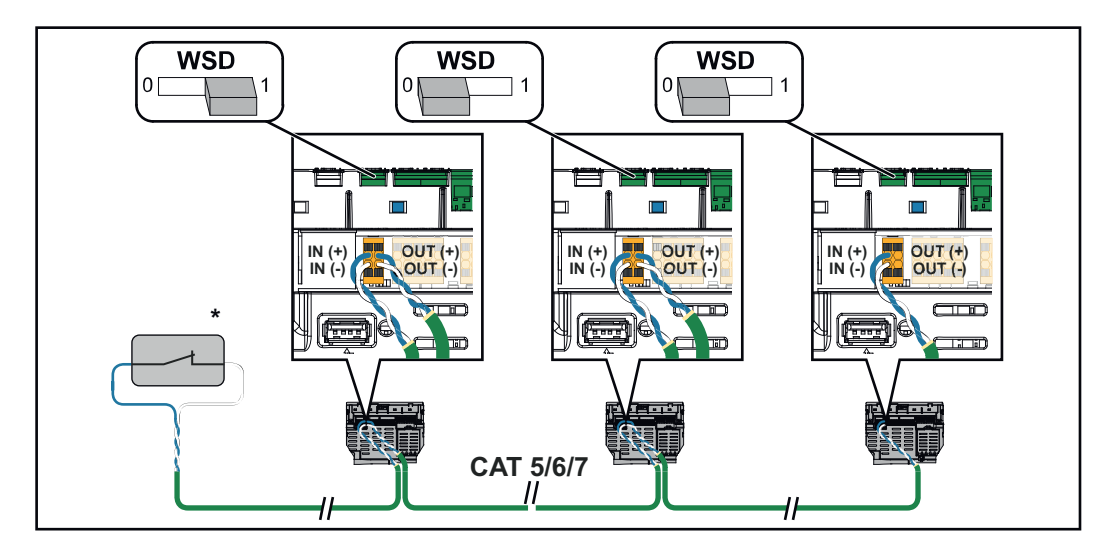

\* Contacto libre de potencial del dispositivo de activación (p. ej. protección central NA). Si se utilizan varios contactos libres de potencial en una cadena WSD, deben conectarse en serie.

## **Primera puesta en servicio**

**Primera puesta en marcha del inversor**

Durante la primera puesta en marcha del inversor deben configurarse diferentes ajustes.

Si se cancela la instalación antes de completarla, los datos introducidos no se guardarán y se volverá a mostrar la pantalla de inicio con el asistente de instalación. En caso de interrupción debido a, p. ej., una avería de la red, los datos se almacenan. La puesta en marcha se reanuda en el punto de la interrupción tras recuperar la alimentación de red. Si se ha interrumpido la configuración, el inversor alimenta la red con un máximo de 500 W y el LED de operación parpadea en amarillo.

La configuración de país solo puede ajustarse durante la primera puesta en marcha del inversor. Si debe cambiarse posteriormente la configuración del país, ponerse en contacto con el instalador/servicio técnico.

**Representación de la monitorización de instalaciones de Fronius (Pilot)**

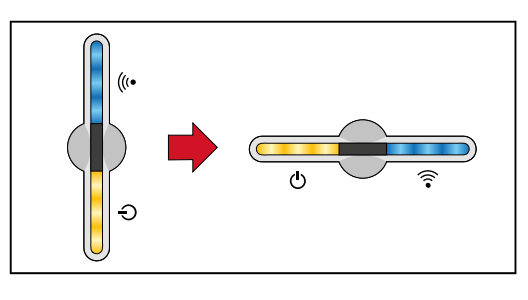

Para simplificar su representación, a continuación se muestra la posición de instalación vertical del circuito impreso Pilot (indicación LED) en horizontal.

### **Instalación con la aplicación**

La aplicación "Fronius Solar.start" es necesaria para la instalación. Según el dispositivo final utilizado para la instalación, la aplicación está disponible en la respectiva plataforma.

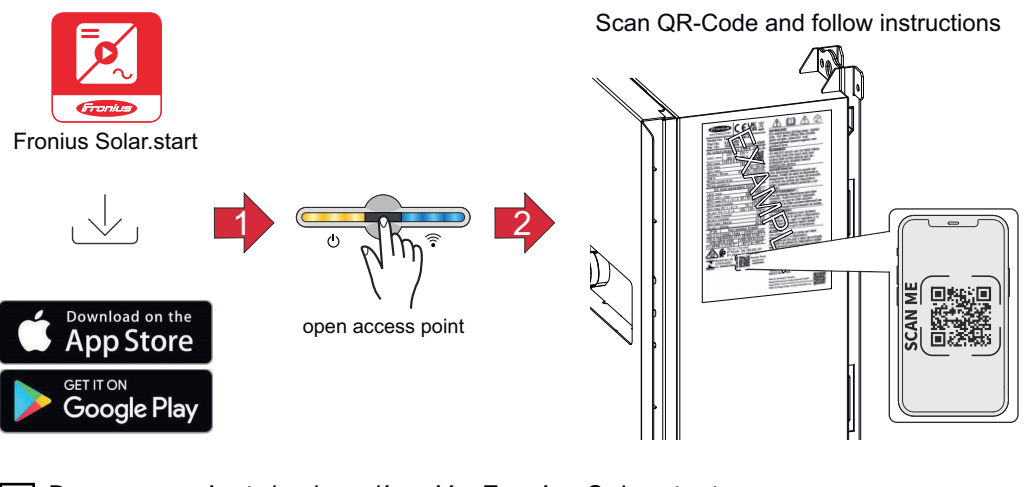

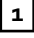

**1** Descargar e instalar la aplicación Fronius Solar.start.

**2** Abrir el Accesspoint (punto de acceso) tocando el sensor una vez ↔ <del>→</del> LED de comunicación: parpadea en azul.

**3** Abrir la aplicación Solar.start y seguir el asistente de instalación. Escanear el código QR en la placa de características con tu smartphone o tablet para conectarte al inversor.

**4** Añadir los componentes del sistema en la web Solar.web e iniciar la instalación fotovoltaica.

El asistente de red y la configuración del producto pueden ejecutarse de forma independiente. El asistente de instalación Solar.web requiere una conexión de red.

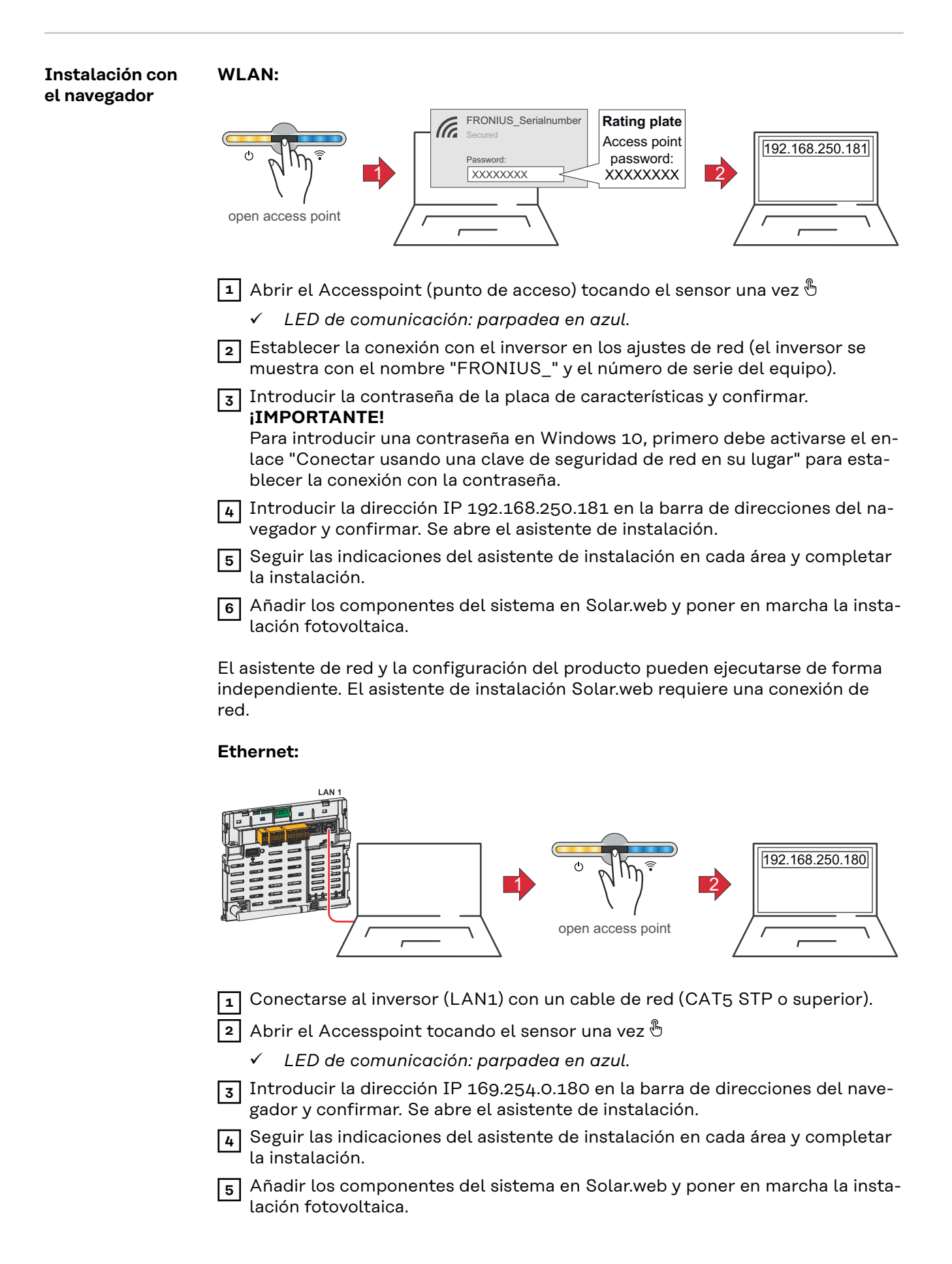

El asistente de red y la configuración del producto pueden ejecutarse de forma independiente. El asistente de instalación Solar.web requiere una conexión de red.

# **Desconexión y reconexión del inversor**

**Desconexión y reconexión del inversor**

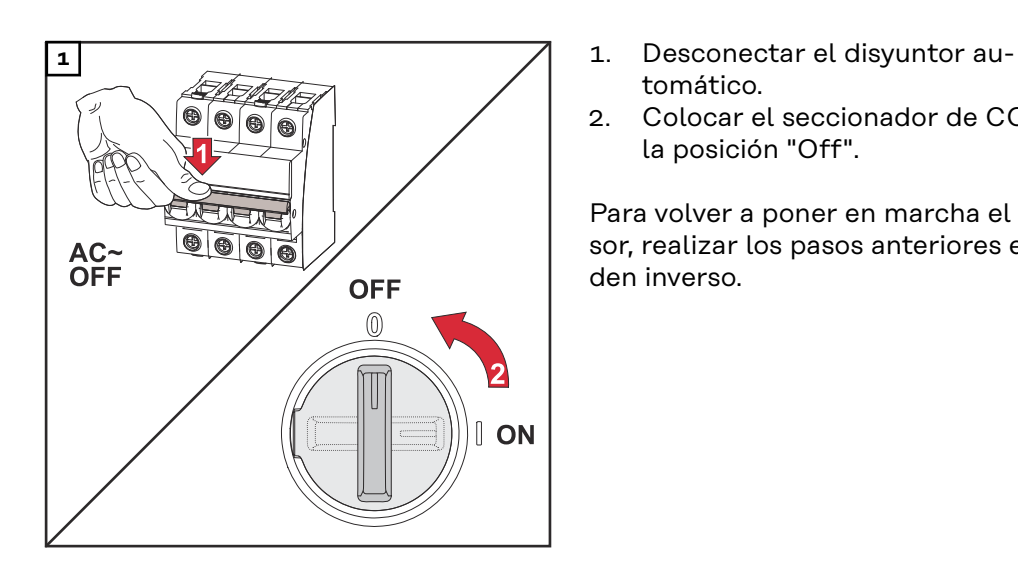

- tomático.
- 2. Colocar el seccionador de CC en la posición "Off".

Para volver a poner en marcha el inversor, realizar los pasos anteriores en orden inverso.
# **Ajustes - Interfaz de usuario del inversor**

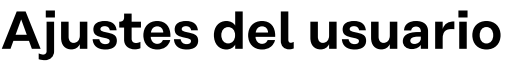

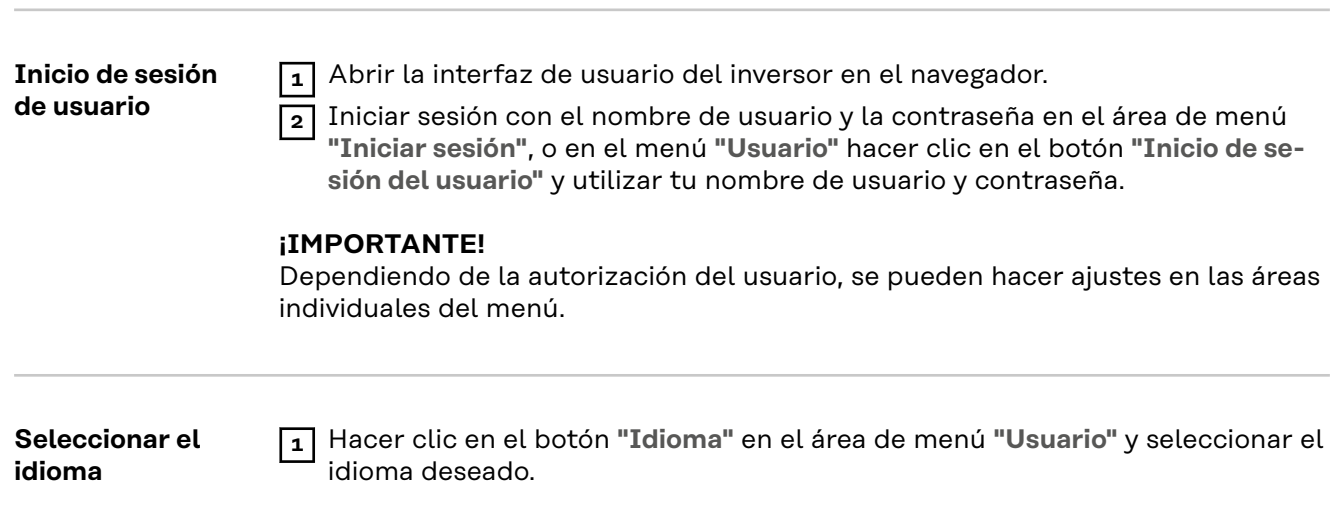

# **Configuración del equipo**

**Componentes** En **"Añadir componente+"**, todos los componentes existentes se añaden al sistema.

**Generador fotovoltaico**

Activar el generador fotovoltaico e introducir la potencia fotovoltaica conectada en el campo correspondiente.

#### **Contador primario**

Para un servicio impecable con otros generadores de energía es imprescindible que el Fronius Smart Meter esté montado en el punto de alimentación. El inversor y otros generadores deben estar conectados a la red pública a través del Fronius Smart Meter.

Este ajuste repercute también sobre el comportamiento que el inversor tiene por la noche. Si la función está desactivada, el inversor pasa al modo de espera en cuanto no haya energía fotovoltaica disponible. Aparece el mensaje "Potencia baja". El inversor se pone en marcha de nuevo en cuanto dispone de suficiente energía fotovoltaica.

Después de conectar el contador, se debe configurar la posición.

Se pueden instalar varios Fronius Smart Meter en el sistema. Se debe ajustar una dirección propia por cada Smart Meter.

El valor de vatios del contador de generador es la suma de todos los contadores de generador. El valor de vatios del contador de consumos es la suma de todos los contadores de consumos.

### **Ohmpilot**

Se muestran todos los Ohmpilot disponibles en el sistema. Seleccionar el Ohmpilot deseado y añadirlo al sistema con la opción **"Añadir"**.

#### **Funciones e IOs Gestión de la carga**

Aquí se pueden seleccionar hasta cuatro clavijas para la gestión de carga. En la opción de menú "Gestión de carga" hay más ajustes disponibles para la gestión de carga.

Clavija predeterminada: 1

#### **AUS - Demand Response Mode (DRM)**

Aquí se pueden ajustar las clavijas para un control mediante DRM:

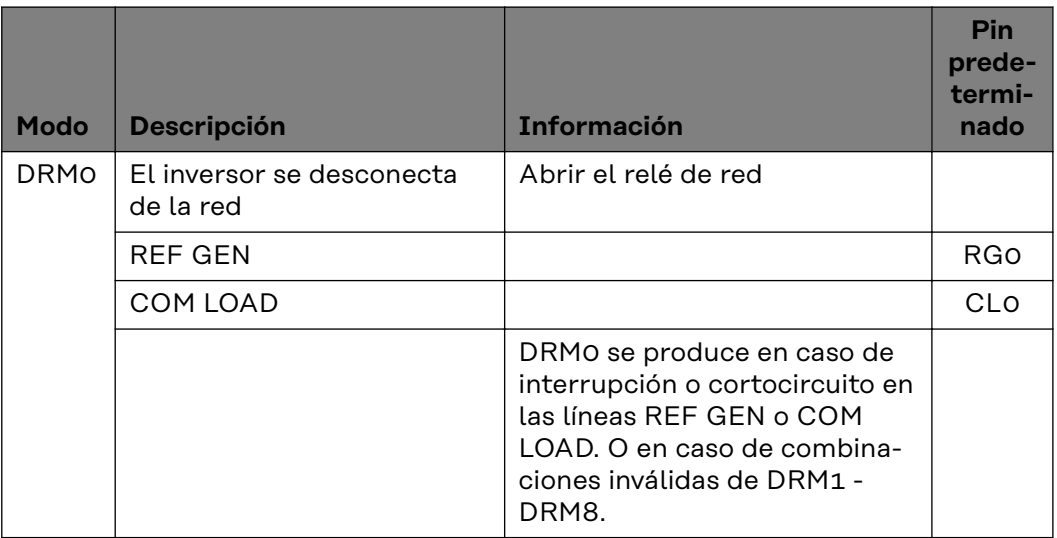

## **¡IMPORTANTE!**

Si la función Demand Response Mode (DRM) está activada y no hay ningún control DRM disponible, el inversor cambia al modo de reposo.

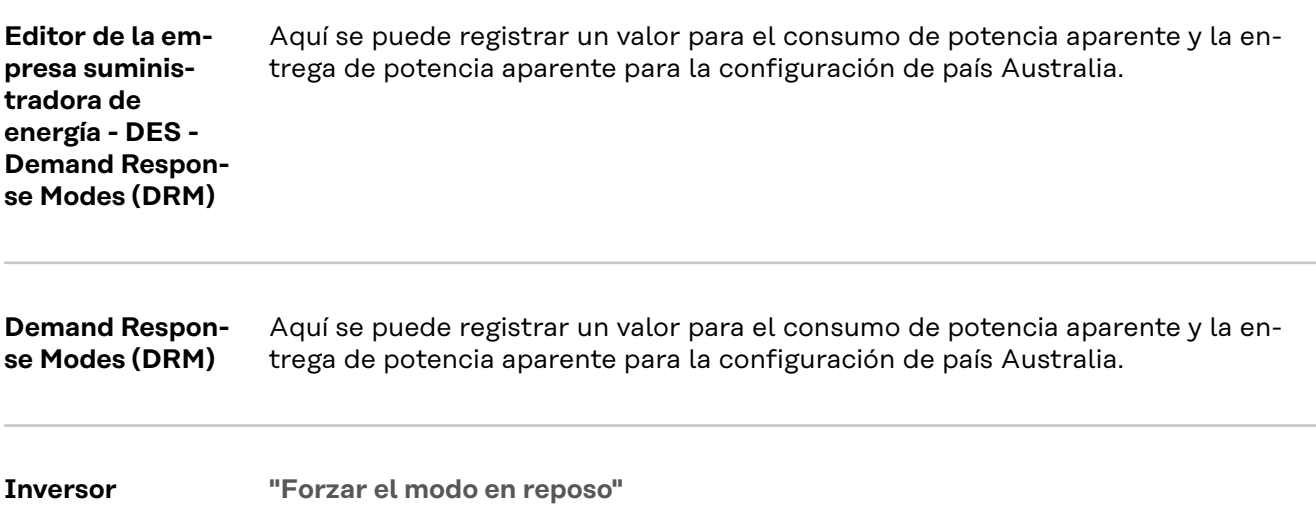

Activar esta función interrumpe el suministro de energía al inversor. Esto permite desconectar el inversor de forma segura y proteger sus componentes. Cuando se reinicia el inversor, la función de reposo se desactiva automáticamente.

**"PV 1"** y **"PV 2"**

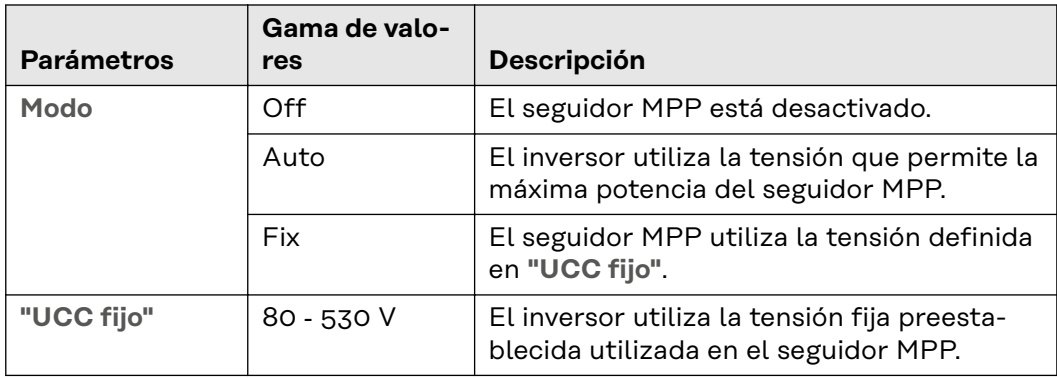

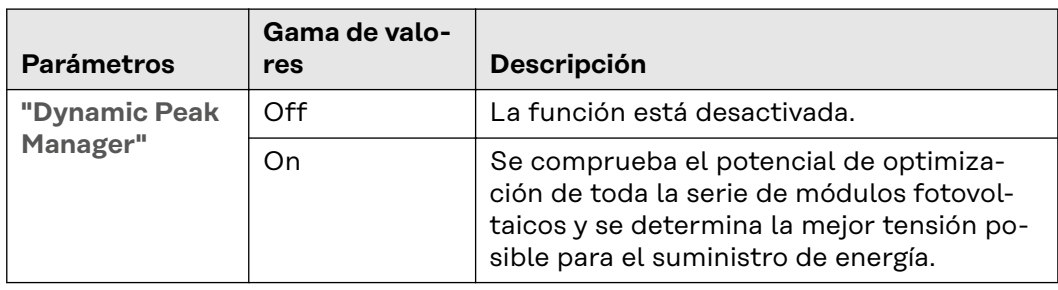

**"Señal de telemando centralizado"**

Las señales de telemando centralizado las envían la empresa de energía para activar y desactivar las cargas controlables. El inversor puede atenuar o amplificar estas señales en función de la situación de la instalación. Para ello se pueden utilizar los ajustes que se indican a continuación en caso necesario.

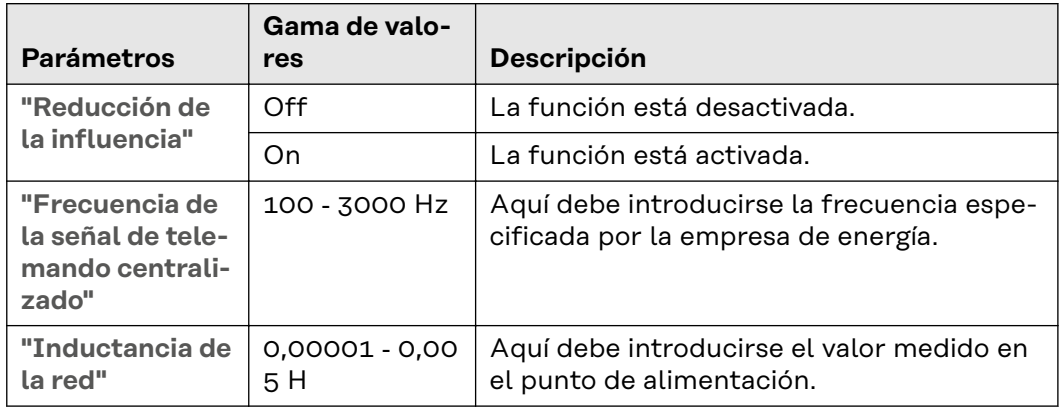

**"Medidas contra las activaciones erróneas del interruptor diferencial/sistema de monitorización de corriente de falta"**

(en caso de utilizar un interruptor de protección de corriente de falta de 30 mA)

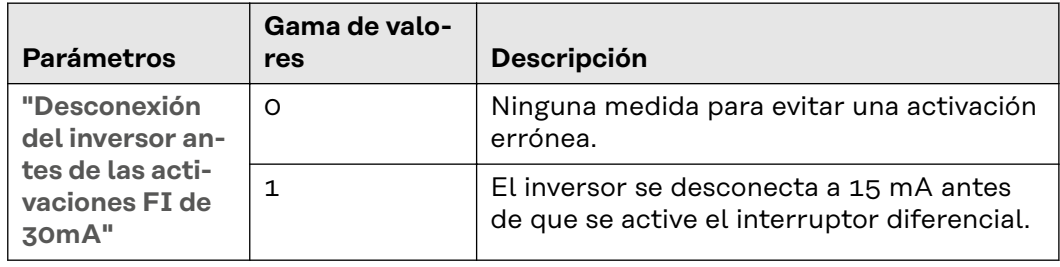

**"Advertencia de aislamiento"**

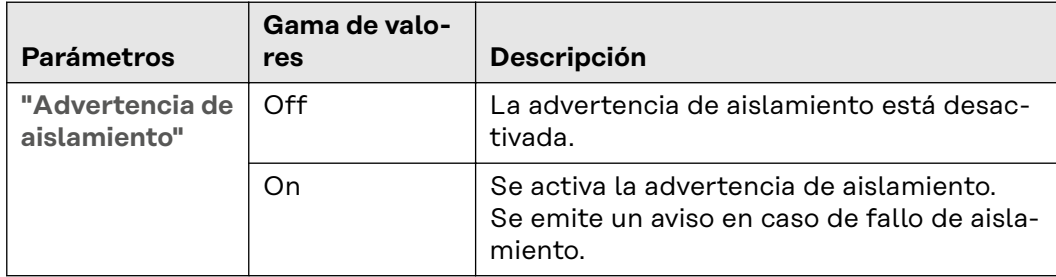

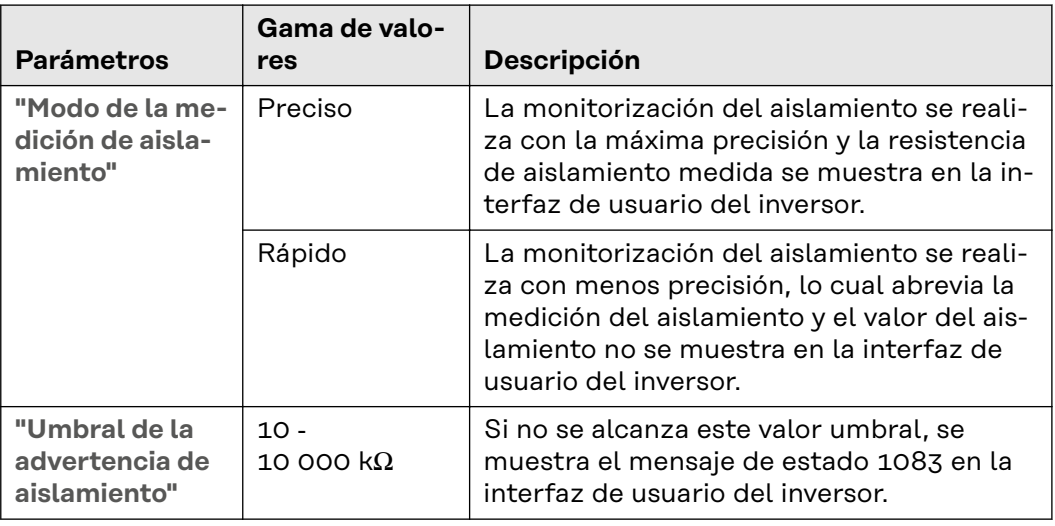

# **Sistema**

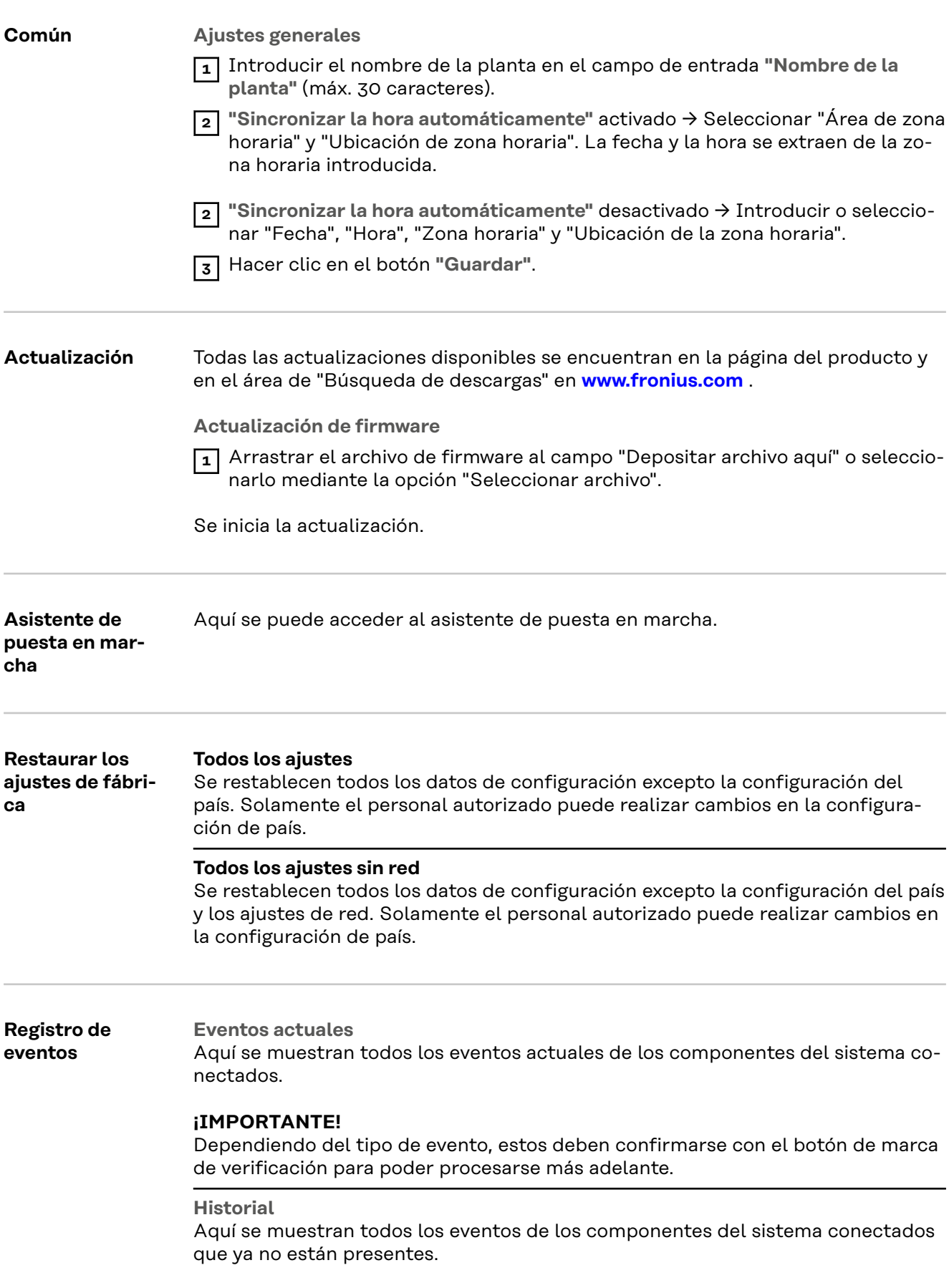

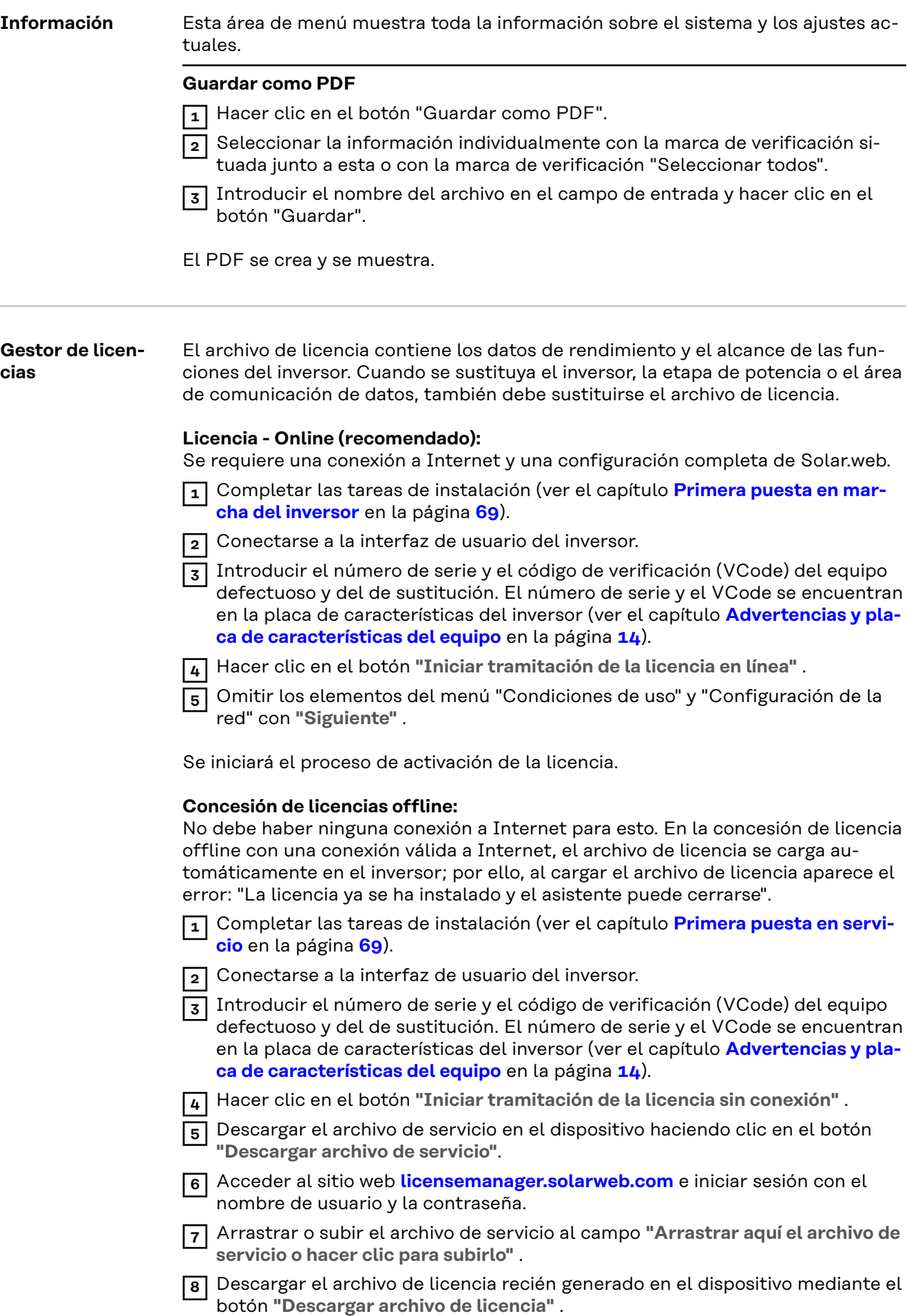

**9** Acceder a la interfaz de usuario del inversor y arrastrar el archivo de licencia al campo "Depositar archivo de licencia aquí", o seleccionarlo a través de "Seleccionar archivo de licencia".

Se iniciará el proceso de activación de la licencia.

#### **Soporte Activación del usuario de soporte**

**1** Haga clic en el botón **"Activar usuario de soporte"**.

El usuario de soporte está activado.

#### **¡IMPORTANTE!**

El usuario de soporte está destinado exclusivamente al soporte técnico de Fronius y permite realizar ajustes en el inversor a través de una conexión segura. El botón **"Finalizar el acceso del usuario de soporte"** desactiva el acceso.

**Crear información de soporte** (para el soporte de Fronius)

**1** Hacer clic en el botón **"Crear información de soporte"**.

**2** El archivo sdp.cry se descarga automáticamente. Para la descarga manual, hacer clic en el botón **"Descargar información de soporte"**.

El archivo sdp.cry se almacena en las descargas.

#### **Activar el mantenimiento remoto**

**1** Hacer clic en el botón **"Activar mantenimiento remoto"**.

El acceso al mantenimiento remoto para el soporte de Fronius está activado.

#### **¡IMPORTANTE!**

El acceso al mantenimiento remoto solo permite al Fronius Technical Support acceder al inversor a través de una conexión segura. Se transmiten datos de diagnóstico que se utilizan para la resolución de problemas. Solo activar el acceso de mantenimiento remoto si se solicita a través del soporte de Fronius.

# **Comunicación**

#### **Red Direcciones de servidores para la transmisión de datos**

Si se utiliza un cortafuegos para las conexiones salientes, deben permitirse los siguientes protocolos, direcciones de servidores y puertos para una transmisión de datos correcta:

- Tcp fronius-se-iot.azure-devices.net:8883
- Tcp fronius-se-iot-telemetry.azure-devices.net:8883
- Tcp fronius-se-iot-telemetry.azure-devices.net:443
- Udp sera-gen24.fronius.com:1194 (213.33.117.120:1194)
- Tcp cure-se.fronius.com:443
- Tcp firmware-download.fronius.com:443
- Tcp froniusseiot.blob.core.windows.net:443
- Tcp provisioning.solarweb.com:443
- Upd/Tcp 0.time.fronius.com:123

Al utilizar productos FRITZ!Box, el acceso a Internet debe configurarse para que sea ilimitado y sin restricciones. El DHCP Lease Time (validez) no debe establecerse en 0 (= infinito).

#### **LAN**:

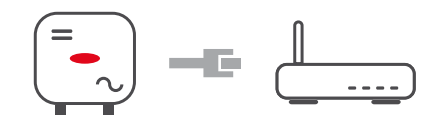

#### **Establecer conexión:**

**1** Introducir el nombre del host.

- **2** Seleccionar el tipo de conexión **"automática"** o **"estática"**.
- **3** Para el tipo de conexión **"estática"**, introducir la dirección IP, la máscara de subred, el DNS y la puerta de enlace.
- **4** Hacer clic en el botón **"Conectar"**.
- ü *La conexión se establece.*

Después de conectarse, debe comprobarse el estado de la conexión (ver el capítulo "**[Servicios de Internet](#page-86-0)**" en la página **[87](#page-86-0)**).

#### **WLAN**:

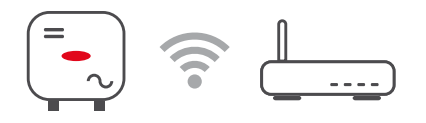

#### **Establecer la conexión a través de WPS:**

 $\Box$  El punto de acceso del inversor debe estar activo. Esto se hace tocando el sensor  $\mathcal{F}$  Abierto → El LED de comunicación parpadea en azul

**1** Establecer la conexión con el inversor en los ajustes de red (el inversor se muestra con el nombre "FRONIUS\_" y el número de serie del equipo).

**2** Introducir la contraseña de la placa de características y confirmar. **¡IMPORTANTE!**

Para introducir una contraseña en Windows 10, primero debe activarse el enlace "Conectar usando una clave de seguridad de red en su lugar" para establecer la conexión con la contraseña.

**3** Introducir la dirección IP 192.168.250.181 en la barra de direcciones del navegador y confirmar.

**4** En el área **Ajustes de red** en **WLAN** - **WPS**, hacer clic en el botón "**Activar**".

**5** Activar WPS en el router WLAN (ver la documentación del router WLAN).

**6** Hacer clic en el botón **"Iniciar"**. La conexión se establece automáticamente.

**7** Iniciar sesión en la interfaz de usuario del inversor.

**8** Comprobar los detalles de la red y la conexión a Fronius Solar.web.

Después de conectarse, debe comprobarse el estado de la conexión (ver el capítulo "**[Servicios de Internet](#page-86-0)**" en la página **[87](#page-86-0)**).

#### **Seleccionar la red WLAN y conectarse:**

Las redes encontradas se muestran en la lista. Después de pulsar el botón "Refrescar" se  $\ddot{\varphi}$  ejecuta una nueva búsqueda de todas las redes WLAN disponibles. La lista de selección puede limitarse aún más mediante el campo de entrada **"Buscar red"**.

**1** Seleccionar la red de la lista.

**2** Seleccionar el tipo de conexión **"automática"** o **"estática"**.

**3** Para la conexión **"automática"** se debe introducir la contraseña de la WLAN y el nombre del host.

**4** Para el tipo de conexión **"estática"**, introducir la dirección IP, la máscara de subred, el DNS y la puerta de enlace.

**5** Hacer clic en el botón **"Conectar"**.

ü *La conexión se establece.*

Después de conectarse, debe comprobarse el estado de la conexión (ver el capítulo "**[Servicios de Internet](#page-86-0)**" en la página **[87](#page-86-0)**).

#### **Access Point:**

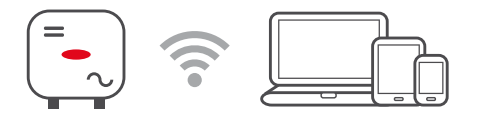

El inversor sirve como punto de acceso (Access Point). Los ordenadores o dispositivos inteligentes se conectan directamente al inversor. No es posible establecer una conexión a Internet. En esta área del menú se pueden asignar **"Nombre de la red (SSID)"** y **"Clave de la red (PSK)"**.

Es posible operar con una conexión vía WLAN y vía Access Point simultáneamente.

**Modbus** Para utilizar el Modbus TCP o la conexión a Fronius Solar.web, cada Tauro debe estar conectado directamente a la red a través de LAN.

**Interfaces Modbus RTU 0/1**

Si uno de los dos interfaces Modbus RTU está configurado como esclavo, los siguientes campos de entrada están disponibles:

**Tasa de baudios**

La tasa de baudios influye en la velocidad de transmisión entre los componentes individuales conectados en el sistema. Al seleccionar la tasa de baudios, asegurarse de que es la misma en el lado de envío y en el de recepción.

**Paridad**

El bit de paridad se puede usar para comprobar la paridad. Se utiliza para detectar errores de transmisión. Un bit de paridad puede asegurar un cierto número de bits. El valor (0 o 1) del bit de paridad debe calcularse en el transmisor y se comprueba en el receptor utilizando el mismo cálculo. El bit de paridad puede calcularse para paridad par o impar.

**Tipo de modelo SunSpec** Dependiendo del modelo de Sunspec, hay dos ajustes diferentes.

**float:** Modelos de inversores SunSpec 111, 112, 113 o 211, 212, 213. **int + SF:** Modelos de inversores SunSpec 101, 102, 103 o 201, 202, 203.

**Dirección del contador**

El valor introducido es el número de identificación (Unit ID) asignado al contador. Se puede encontrar en la interfaz de usuario del inversor en el menú **Comunicación** → **Modbus**.

Ajuste de fábrica: 200

**Dirección del inversor** El valor introducido es el número de identificación (Unit ID) asignado al inversor. Se puede encontrar en la interfaz de usuario del inversor en el menú **Comunicación** → **Modbus**. Ajuste de fábrica: 1

**Esclavo como Modbus TCP**

Este ajuste es necesario para el control del inversor a través de Modbus. Si la función **Esclavo como Modbus TCP** está activada, los siguientes campos de entrada están disponibles:

**Puerto de Modbus** Número del puerto TCP que debe utilizarse para la comunicación del Modbus.

**Tipo de modelo SunSpec** Dependiendo del modelo de Sunspec, hay dos ajustes diferentes.

**float:** Modelos de inversores SunSpec 111, 112, 113 o 211, 212, 213.<SpecialCharacter/>**int + SF:** Modelos de inversores SunSpec 101, 102, 103 o 201, 202, 203.

**Dirección del contador**

El valor introducido es el número de identificación (Unit ID) asignado al contador. Se puede encontrar en la interfaz de usuario del inversor en el menú **Comunicación** → **Modbus**.

Ajuste de fábrica: 200

**Dirección del inversor**

El valor introducido es el número de identificación (Unit ID) asignado al inversor. Se puede encontrar en la interfaz de usuario del inversor en el menú **Comunicación** → **Modbus**.

Ajuste de fábrica: Este valor se define invariablemente como 1.

**Control del inversor a través del Modbus**

Si esta opción está activada, el control del inversor tiene lugar a través del Modbus.

El control del inversor incluye las siguientes funciones:

- Conectado/desconectado
- Reducción de potencia
- Especificación de un factor de potencia constante (Cos phi)
- Especificación de una potencia reactiva constante

**Restringir el control** Aquí se puede introducir una dirección IP, que es la única que puede controlar el inversor.

#### **Controlador externo**

#### **Controlador externo** y **perfil**

El operador de red o la comercializadora de electricidad puede influir en la potencia de salida del inversor mediante controlador externo. Para ello es necesaria una conexión activa a Internet del inversor.

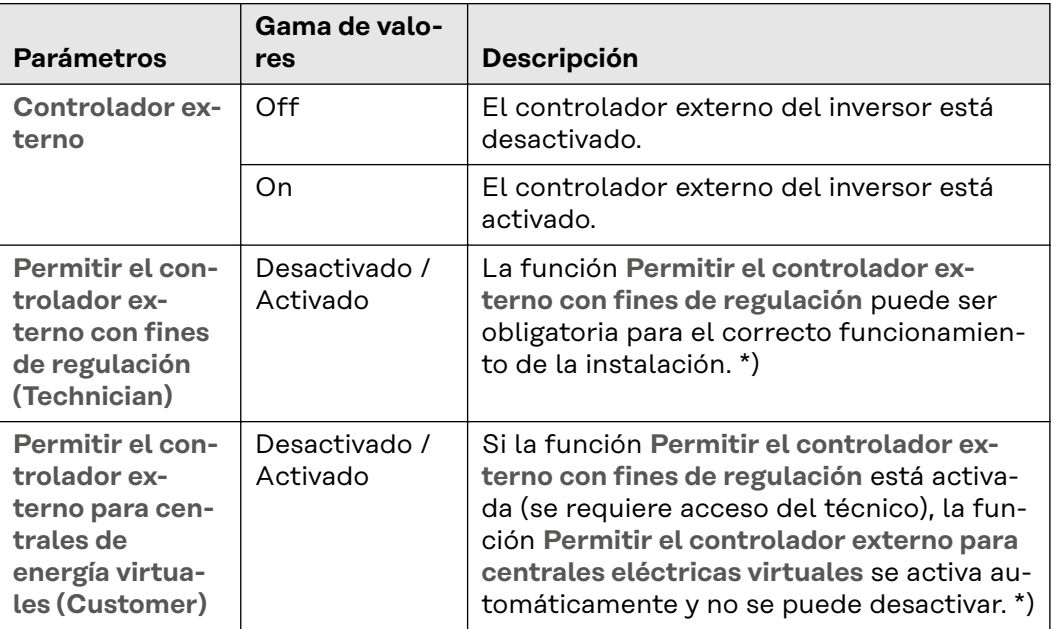

#### **\*) Cloud Control**

Una central eléctrica virtual es una interconexión de varios generadores para la creación de una red, que puede controlarse a través de la nube por Internet. Para ello, es imprescindible que el inversor disponga de una conexión activa a Internet. Se transmiten los datos de la instalación.

#### **Fronius Solar API**

La Fronius Solar API es una interfaz JSON abierta basada en IP. Cuando está activada, los dispositivos IOT de la red local pueden acceder a la información del inversor sin autentificación. Por motivos de seguridad, la interfaz viene desactivada de fábrica y debe activarse si es necesaria para una aplicación de terceros (por ejemplo, cargador EV, soluciones domóticas...) o para el Fronius Wattpilot.

Para la monitorización, Fronius recomienda el uso de Fronius Solar.web, que proporciona un acceso seguro al estado del inversor y a la información de producción.

<span id="page-86-0"></span>Al actualizar el firmware a la versión 1.14.x, se adopta la configuración de la Fronius Solar API. En las instalaciones con una versión anterior a 1.14.x, la Solar API está activada; en las versiones posteriores está desactivada, pero puede activarse y desactivarse en el menú.

## **Activación de la Fronius Solar API**

Activar la función **Activar comunicación a través de Solar API"** en el área de menú **"Comunicación"** → **"Solar API"** de la interfaz de usuario del inversor.

**Servicios de Internet** Este menú muestra información sobre las conexiones y el estado actual de las mismas. En caso de problemas con la conexión, aparece una breve descripción del error.

# **Requisitos de seguridad y de la red**

**Configuración de** país **país país país país país país país país país país país país país país país país país país país país país país país país país país país país país país país**

**Peligro debido a trabajos de análisis de errores y reparaciones no autorizados.** Esto puede ocasionar graves daños personales y materiales.

Los análisis de errores y los trabajos de reparación de la instalación fotovoltaica solo pueden realizarlos instaladores o técnicos de servicio de talleres especializados autorizados de acuerdo con las normas y directrices nacionales.

## *¡OBSERVACIÓN!*

#### **Riesgo por acceso no autorizado.**

El ajuste incorrecto de los parámetros puede afectar negativamente a la red pública o al suministro de energía a la red del inversor, así como conllevar la infracción de la normativa vigente.

- ▶ Únicamente los instaladores/técnicos de servicio de los talleres especializados autorizados pueden ajustar los parámetros.
- No facilitar el código de acceso a terceros ni a personas no autorizadas.

## *¡OBSERVACIÓN!*

#### **Riesgo debido a un ajuste incorrecto de los parámetros.**

La configuración incorrecta de los parámetros puede afectar negativamente a la red pública, causar fallos o averías en el inversor, o conllevar la infracción de la normativa vigente.

- ▶ Únicamente los instaladores/técnicos de servicio de los talleres especializados autorizados pueden ajustar los parámetros.
- Los parámetros solo deben si así lo permite o lo exige el operador de red.
- ▶ A la hora de ajustar los parámetros siempre se deben tener en cuenta las normas o directivas aplicables a nivel nacional, así como las especificaciones del operador de red.

El área de menú "Configuración de país" está destinada exclusivamente a instaladores/técnicos de servicio de los talleres especializados autorizados. Para solicitar el código de acceso necesario para esta área de menú, consultar el capítulo **Solicitud de códigos de inversor en Solar.SOS**.

La configuración de país seleccionada para el país correspondiente incluye parámetros preestablecidos de acuerdo con las normas y los requisitos aplicables a nivel nacional. Dependiendo de las condiciones de la red local y de las especificaciones del operador de red, podría ser necesario ajustar la configuración del país seleccionada.

#### **Solicitud de códigos de inversor en Solar.SOS**

El área de menú "Configuración de país" está destinada exclusivamente a instaladores/técnicos de servicio de los talleres especializados autorizados. El código de acceso al inversor necesario para esta área de menú se puede solicitar en el portal Fronius Solar.SOS.

Solicitud de códigos de inversor en Solar.SOS:

**1** Acceder al navegador **[solar-sos.fronius.com](https://solar-sos.fronius.com/)**

- 
- **2** Iniciar sesión con la cuenta de Fronius

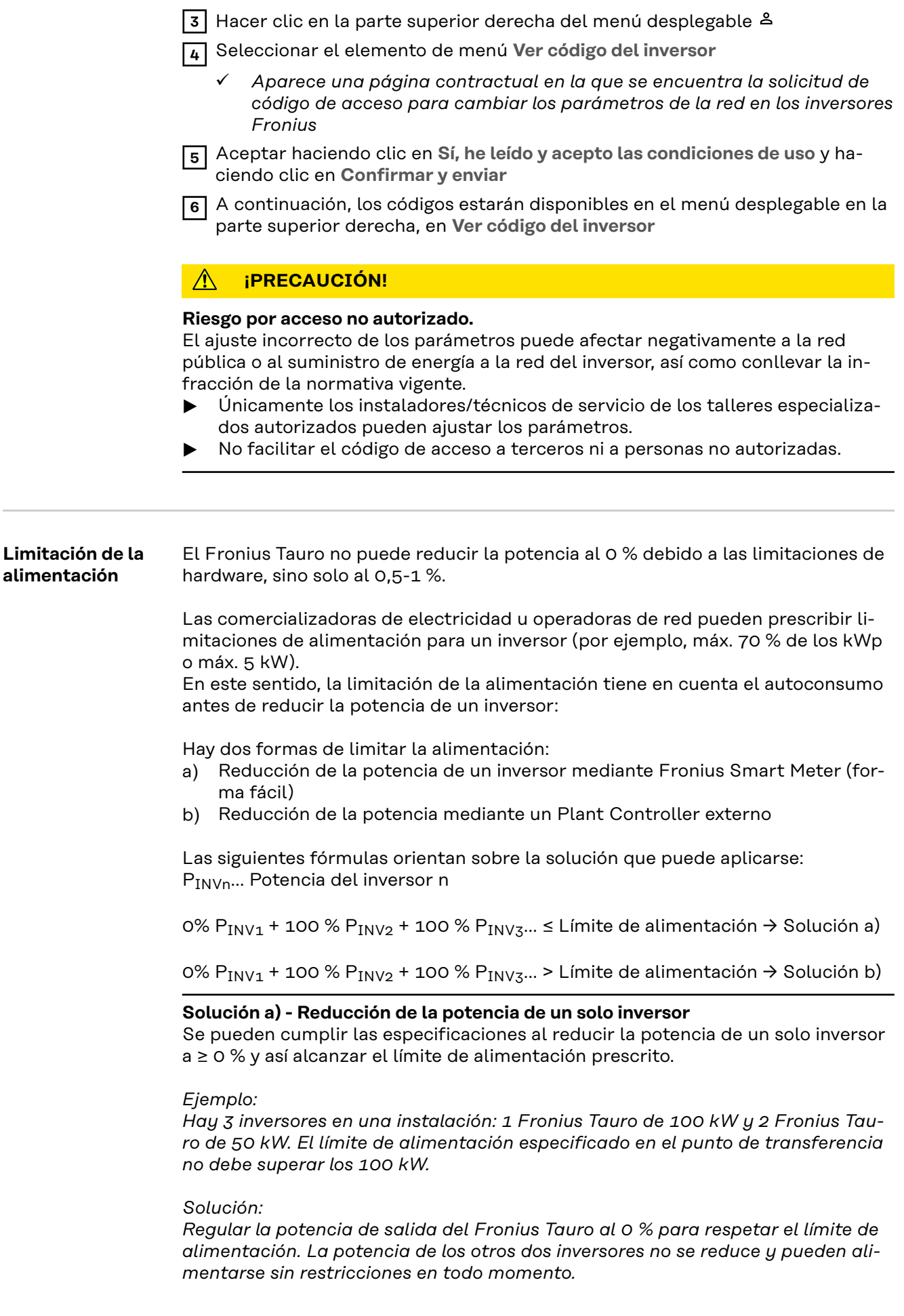

<span id="page-89-0"></span>Si reducir la potencia de un inversor al 0 % no es suficiente, se debe aplicar la solución b).

#### **Solución b) - Integración de un Plant Controller**

Esta solución se utiliza si las especificaciones del operador de red no pueden cumplirse limitando un solo inversor, o si se requiere un acceso permanente (p. ej.: desconexión remota). En este caso se recomienda la integración de un PLANT-CONTROLLER.

Para consultar una descripción técnica detallada de esta solución, visitar www.fronius.com > palabra clave "Gestión de la alimentación".

Para disfrutar de las ventajas de Fronius Solar.web, además de la función de monitorización del SISTEMA PLANT-CONTROLLER, también se puede instalar un Fronius Smart Meter. La integración de un Fronius Smart Meter garantiza que los datos de consumo y alimentación de la instalación fotovoltaica se visualicen en Fronius Solar.web y estén disponibles para su análisis.

#### **Gestión de ren-General**

**dimiento I/O**

En esta opción de menú se realizan los ajustes pertinentes para una comercializadora de electricidad. Se puede establecer una limitación de potencia efectiva en % y/o una limitación de factor de potencia.

#### **¡IMPORTANTE!**

Para realizar los ajustes de esta opción del menú, seleccionar el usuario **"Technician"**, introducir y confirmar la contraseña para el usuario **"Technician"**. Los ajustes de esta opción del menú solo puede realizarlos el personal técnico cualificado.

"**Patrón de entrada**" (ocupación de las diferentes E/S) Pulsar una vez = blanco (contacto abierto) Pulsar dos veces = azul (contacto cerrado) Pulsar tres veces = gris (no se utiliza)

"**Factor de potencia (cos φ)**" "**ind**" = inductivo "**cap**" = capacitivo

#### "**Respuesta EVU**"

Con la regla activada, la salida **"Respuesta EVU"** (clavija 1 recomendada) debe configurarse (por ejemplo, para el servicio de un dispositivo de señal).

Para la "**Importación**" o "**Exportación**" se admite el formato \*.fpc.

#### **Prioridades de mando**

Para ajustar las prioridades de control para el receptor de telemando centralizado circular, la limitación de la alimentación y el control mediante Modbus.

1 = máxima prioridad, 3 = mínima prioridad

**Diagrama de conexión - 4 relés** El receptor de telemando centralizado circular y el borne de conexión de E/S del inversor pueden conectarse entre sí según el esquema de conexión. Para distancias superiores a 10 m entre el inversor y el de telemando centralizado circular, se recomienda al menos un cable CAT 5 y el blindaje debe conectarse en un extremo al borne de conexión Push-In del área de comunicación de datos (SHIELD).

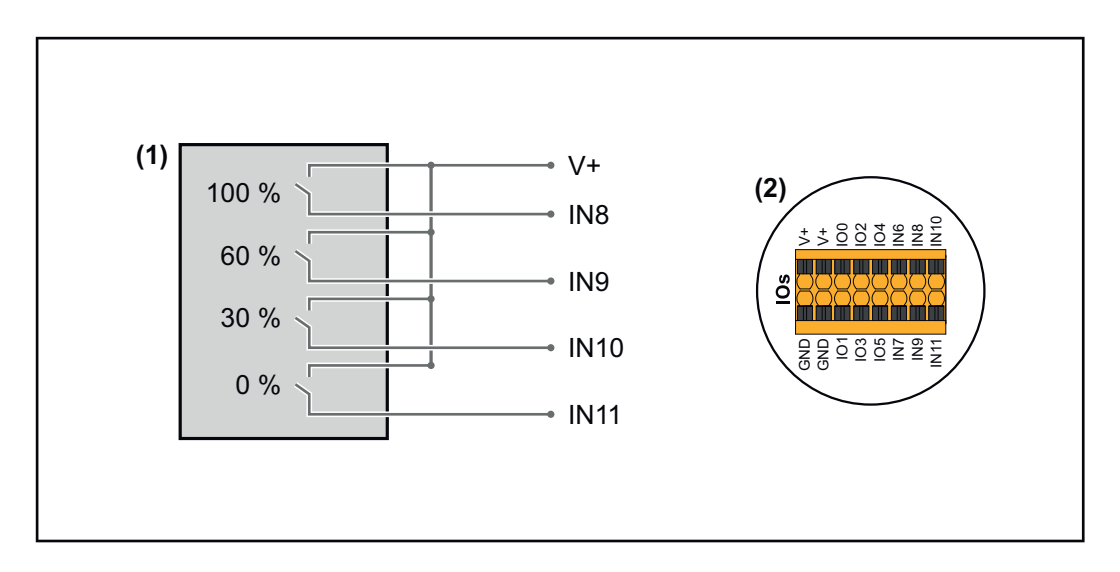

- (1) Receptor de telemando centralizado circular con 4 relés para limitar la potencia efectiva.
- (2) E/S del área de comunicación de datos.

## **Uso del archivo preconfigurado para el modo de funcionamiento de 4 relés:**

- **1** Descargar el archivo (.fpc) de **[Modo de funcionamiento de 4 relés](https://www.fronius.com/~/downloads/Solar%20Energy/Software/SE_SW_GEN24_Power_Management_4_Relays_Mode.fpc)** en el dispositivo.
- **2** Subir el archivo (.fpc) en el área de menú **"Administración de la potencia E/S"** a través del botón **"Importar"** .
- **3** Hacer clic en el botón **"Guardar"**.

Los ajustes para el modo de funcionamiento de 4 relés se guardan.

### <span id="page-91-0"></span>**Ajustes del sistema de gestión de rendimiento de E/S - 4 relés**

# **I/O Power Management**

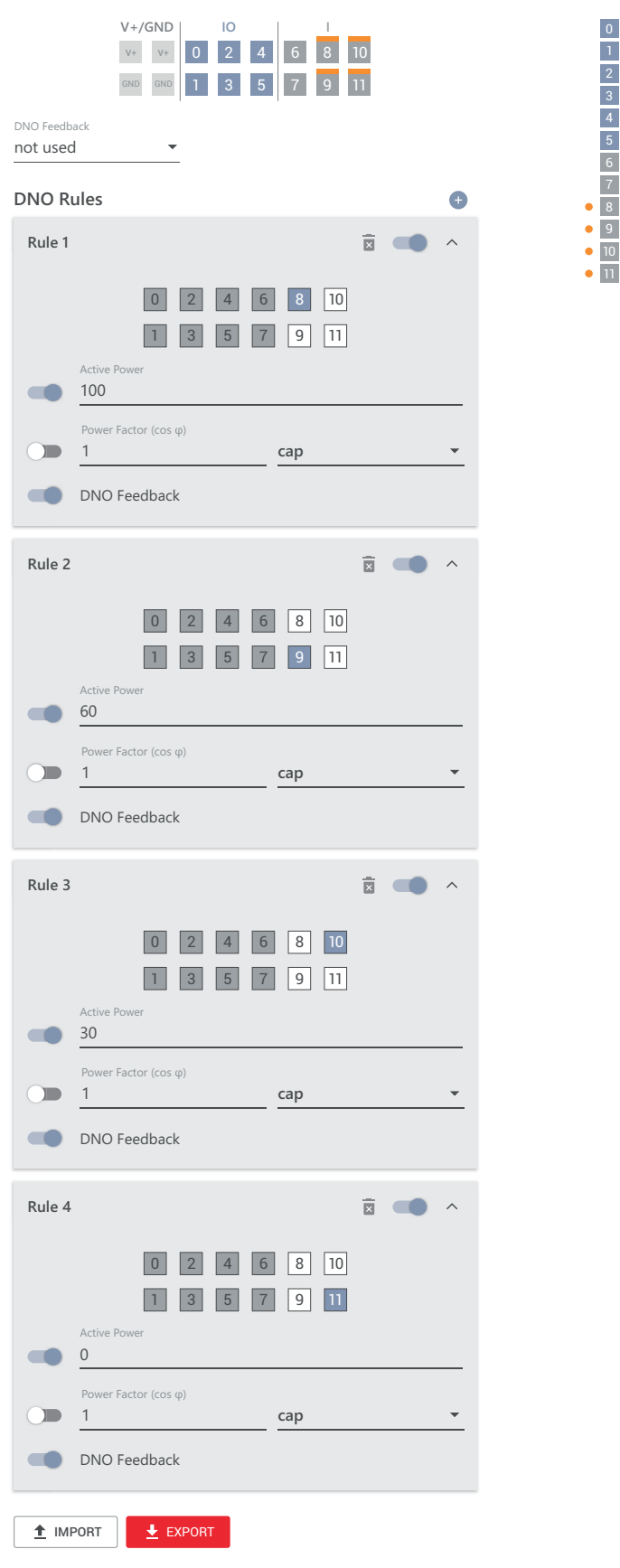

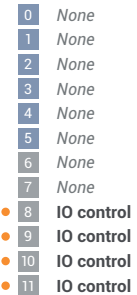

### **Diagrama de conexión - 3 relés**

El receptor de telemando centralizado circular y el borne de conexión de E/S del inversor pueden conectarse entre sí según el esquema de conexión.

Para distancias superiores a 10 m entre el inversor y el de telemando centralizado circular, se recomienda al menos un cable CAT 5 y el blindaje debe conectarse en un extremo al borne de conexión Push-In del área de comunicación de datos (SHIELD).

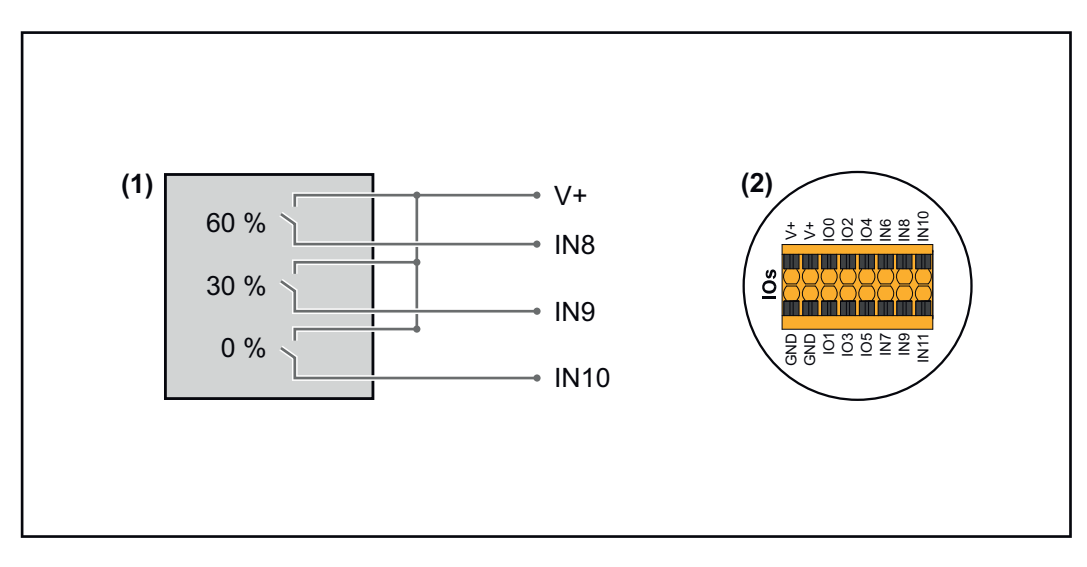

- (1) Receptor de telemando centralizado circular con 3 relés para limitar la potencia efectiva.
- (2) E/S del área de comunicación de datos.

#### **Uso del archivo preconfigurado para el modo de funcionamiento de 3 relés:**

**1** Descargar el archivo (.fpc) de **[Modo de funcionamiento de 3 relés](https://www.fronius.com/~/downloads/Solar%20Energy/Software/SE_SW_GEN24_Power_Management_3_Relays_Mode.fpc)** en el dispositivo.

- **2** Subir el archivo (.fpc) en el área de menú **"Administración de la potencia E/S"** a través del botón **"Importar"** .
- **3** Hacer clic en el botón **"Guardar"**.

Los ajustes para el modo de funcionamiento de 3 relés se guardan.

### **Ajustes del sistema de gestión de rendimiento de E/S - 3 relés**

# **I/O Power Management**

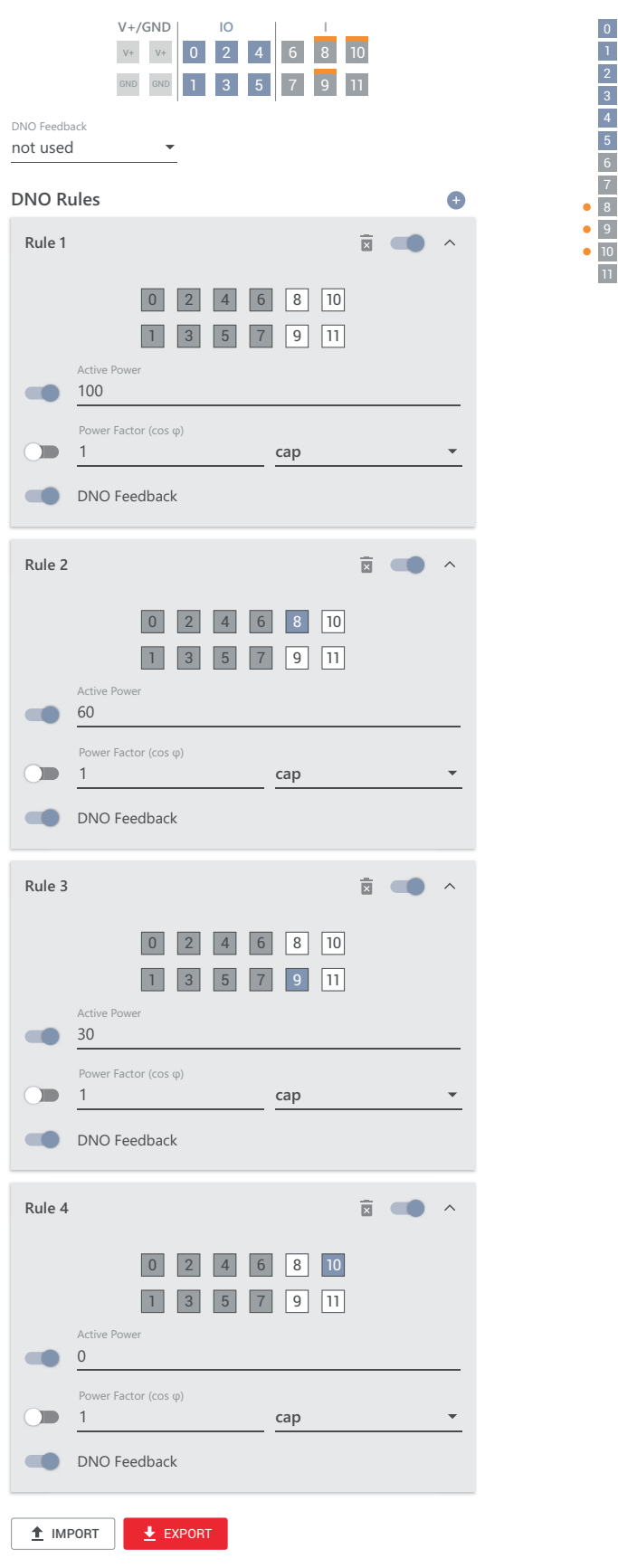

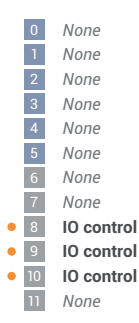

### **Diagrama de conexión - 2 relés**

El receptor de telemando centralizado circular y el borne de conexión de E/S del inversor pueden conectarse entre sí según el esquema de conexión.

Para distancias superiores a 10 m entre el inversor y el de telemando centralizado circular, se recomienda al menos un cable CAT 5 y el blindaje debe conectarse en un extremo al borne de conexión Push-In del área de comunicación de datos (SHIELD).

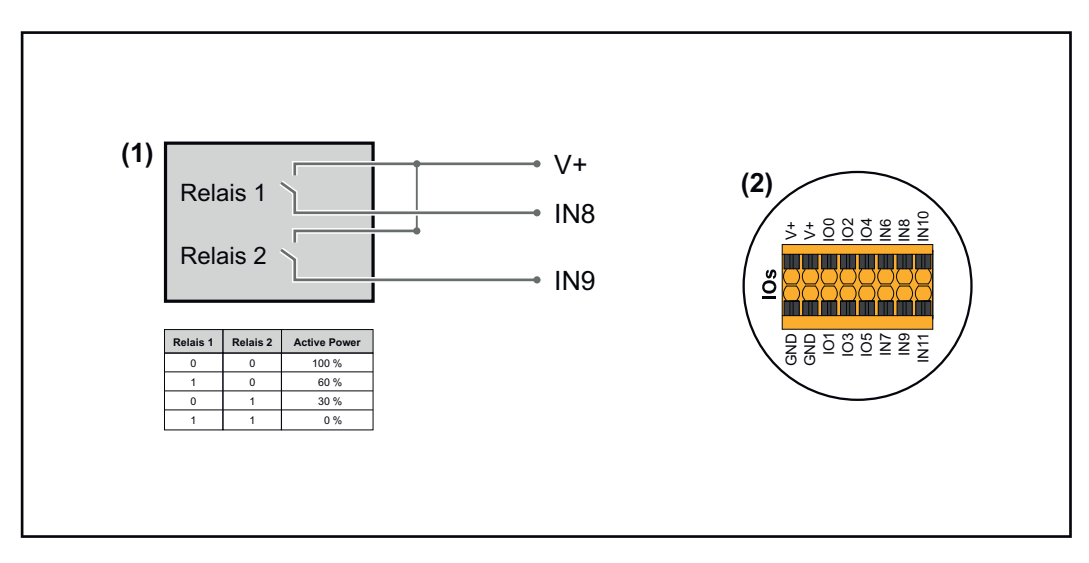

- (1) Receptor de telemando centralizado circular con 2 relés para limitar la potencia efectiva.
- (2) E/S del área de comunicación de datos.

### **Uso del archivo preconfigurado para el modo de funcionamiento de 2 relés:**

**1** Descargar el archivo (.fpc) de **[Modo de funcionamiento de 2 relés](https://www.fronius.com/~/downloads/Solar%20Energy/Software/SE_SW_GEN24_Power_Management_2_Relays_Mode.fpc)** en el dispositivo.

**2** Subir el archivo (.fpc) en el área de menú **"Administración de la potencia E/S"** a través del botón **"Importar"** .

**3** Hacer clic en el botón **"Guardar"**.

Los ajustes para el modo de funcionamiento de 2 relés se guardan.

### **Ajustes del sistema de gestión de rendimiento de E/S - 2 relés**

# **I/O Power Management**

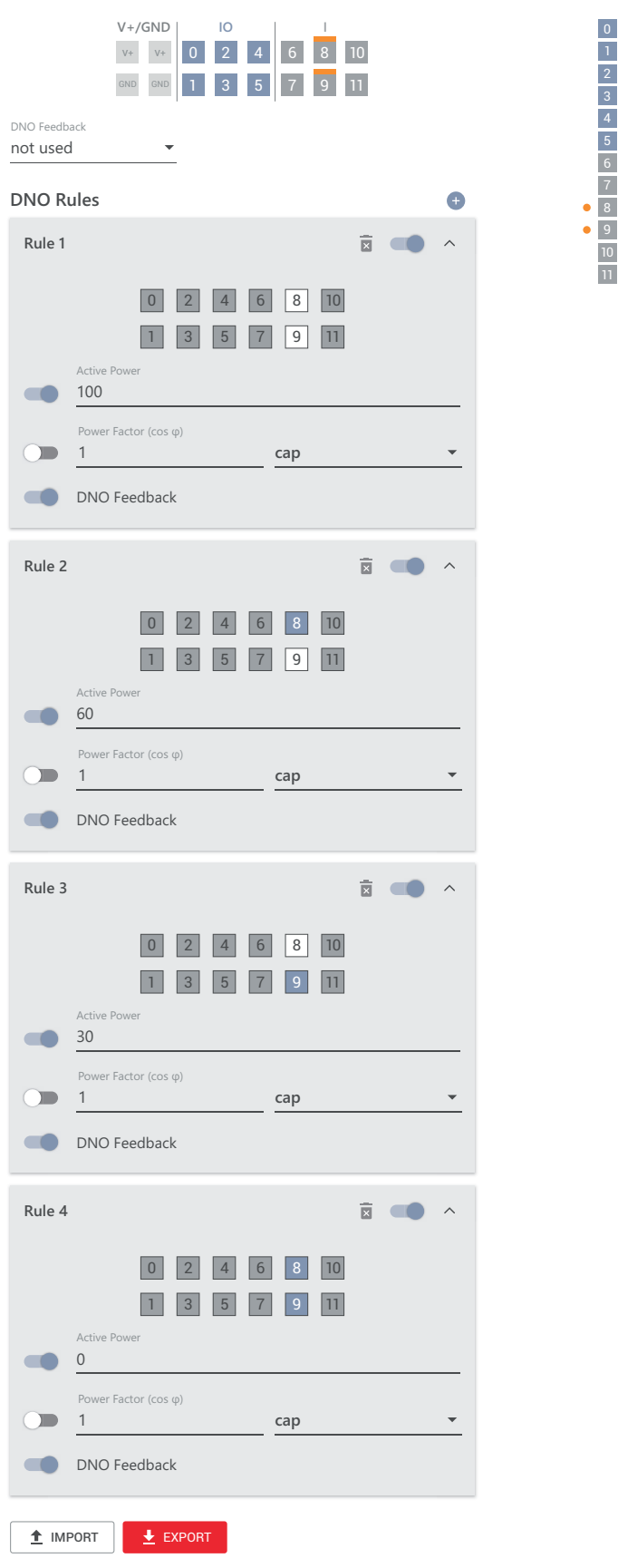

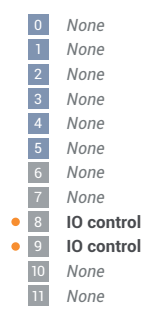

#### **Diagrama de conexión - 1 relé**

El receptor de telemando centralizado circular y el borne de conexión de E/S del inversor pueden conectarse entre sí según el esquema de conexión. Para distancias superiores a 10 m entre el inversor y el de telemando centralizado circular, se recomienda al menos un cable CAT 5 y el blindaje debe conectarse

en un extremo al borne de conexión Push-In del área de comunicación de datos

(SHIELD). **(2)**  $\stackrel{+}{\ge}$ V+ IO0 IO2 IO4 IN6 IN8 IN11 | DO | IN10  $\overline{\circ}$  $\tilde{\circ}$ IO5 IN7 IN9 e<br>G GND 100 % **(1)** V+ IN8

- (1) Receptor de telemando centralizado circular con 1 relé para limitar la potencia efectiva.
- (2) E/S del área de comunicación de datos.

#### **Uso del archivo preconfigurado para el modo de funcionamiento de 1 relé:**

**1** Descargar el archivo (.fpc) de **[Modo de funcionamiento de 1 relé](https://www.fronius.com/~/downloads/Solar%20Energy/Software/SE_SW_GEN24_Power_Management_1_Relays_Mode.fpc)** en el dispositivo.

- **2** Subir el archivo (.fpc) en el área de menú **"Administración de la potencia E/S"** a través del botón **"Importar"** .
- **3** Hacer clic en el botón **"Guardar"**.

Los ajustes para el modo de funcionamiento de 1 relé se guardan.

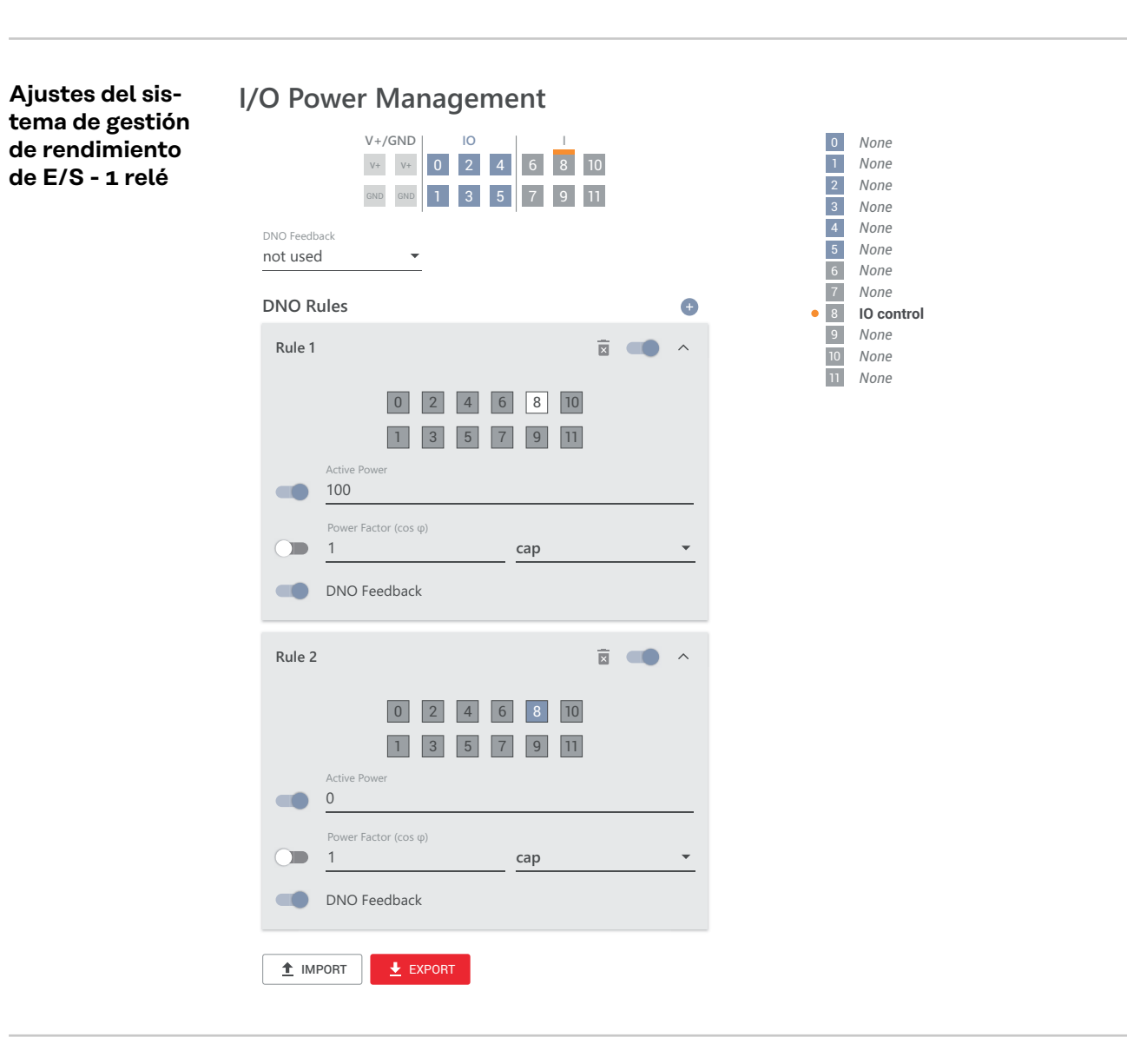

**Conexión del receptor de telemando centralizado circular con varios inversores**

El operador de red puede solicitar la conexión de uno o más inversores a un receptor de telemando centralizado circular para limitar la potencia efectiva o el factor de potencia de la instalación fotovoltaica.

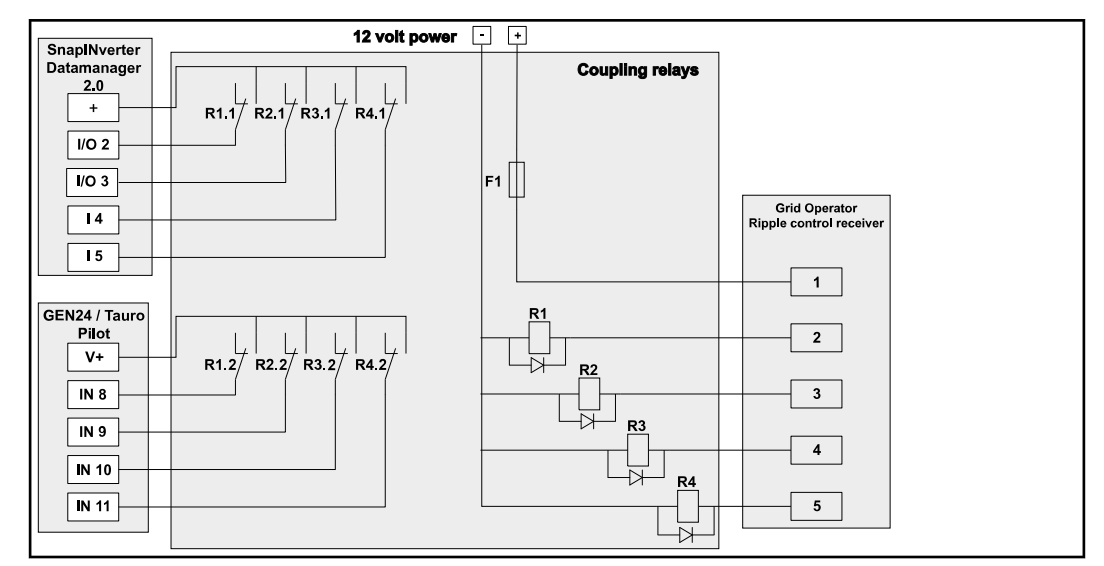

*Esquema de conexión del receptor de telemando centralizado circular con varios inversores*

A través de un distribuidor (relé de acoplamiento), se pueden conectar los siguientes inversores Fronius al receptor de telemando centralizado circular:

- Symo GEN24
- Primo GEN24
- Tauro
- SnapINverter (solo dispositivos con Fronius Datamanager 2.0)

### **¡IMPORTANTE!**

En la interfaz de usuario de cada inversor conectado al receptor de telemando centralizado circular, se debe activar el ajuste **"Modo de funcionamiento de 4 relés"** (ver **[Diagrama de conexión - 4 relés](#page-89-0)** y **[Ajustes del sistema de gestión de](#page-91-0)  [rendimiento de E/S - 4 relés](#page-91-0)**).

# **Anexo**

# **Mensajes de estado y subsanación**

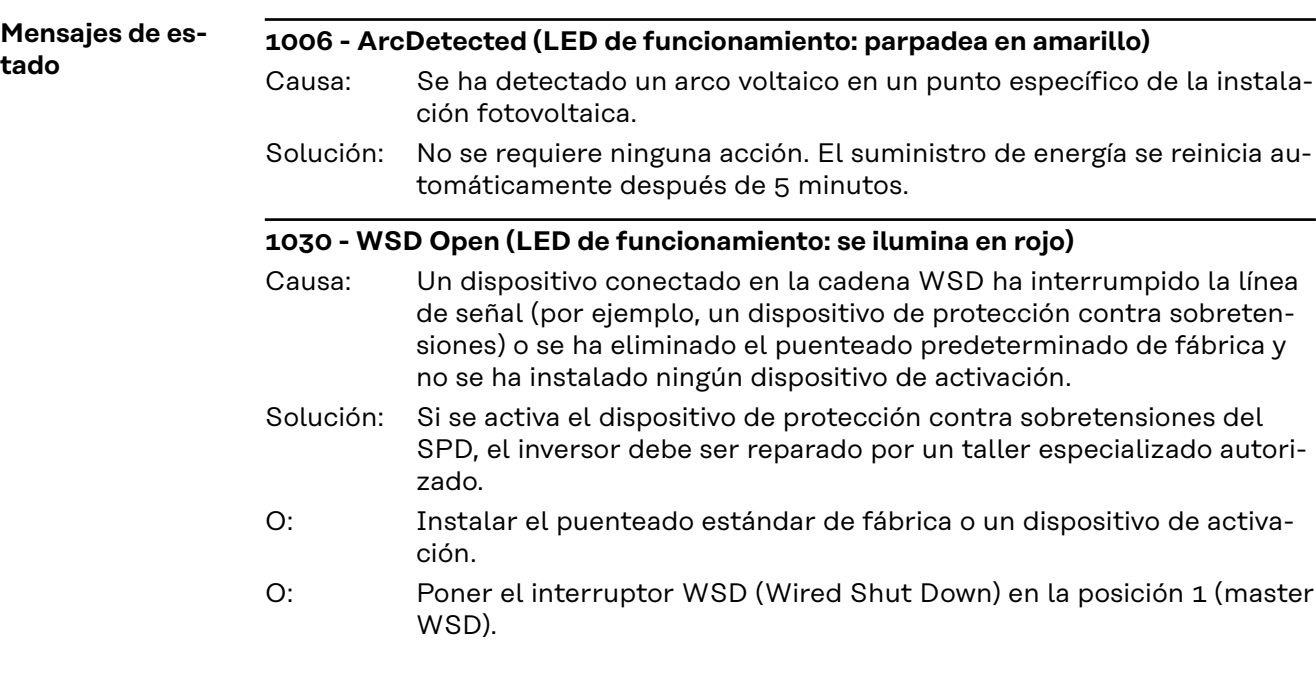

#### $\bigwedge$ **¡PELIGRO!**

### **Peligro originado por trabajos realizados incorrectamente.**

La consecuencia pueden ser graves daños personales y materiales.

- ▶ El montaje y la conexión de una protección contra sobretensiones SPD solo debe realizarlo el personal de servicio cualificado de Fronius, y siempre respetando las especificaciones técnicas.
- Deben tenerse en cuenta las normas de seguridad.

#### **1173: ArcContinuousFault (LED de funcionamiento: se ilumina en rojo)**

- Se ha detectado un arco voltaico en la instalación fotovoltaica y se ha alcanzado el número máximo de encendidos automáticos en 24 horas. Causa:
- Dejar pulsado el sensor del inversor 3 segundos (máx. 6 segundos). Solución:
- En el sitio web del inversor, dentro del menú **"Sistema"** → **"Registro de eventos"**, confirmar el estado **"1173 - ArcContinuousFault"**.  $\bigcirc$
- En el sitio web del inversor, en el menú de usuario **"Notificaciones"**, confirmar el estado **"1173 - ArcContinuousFault"**. O:

#### **¡PRECAUCIÓN!**  $\sqrt{N}$

#### **Peligro por componentes dañados de la instalación fotovoltaica**

La consecuencia pueden ser graves daños personales y materiales.

- ▶ Antes de que se confirme el estado **"1173 ArcContinuousFault"**, debe comprobarse toda la instalación fotovoltaica afectada para detectar posibles daños.
- ▶ Encargar la reparación de los componentes dañados a personal cualificado.

# **Datos técnicos**

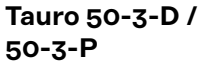

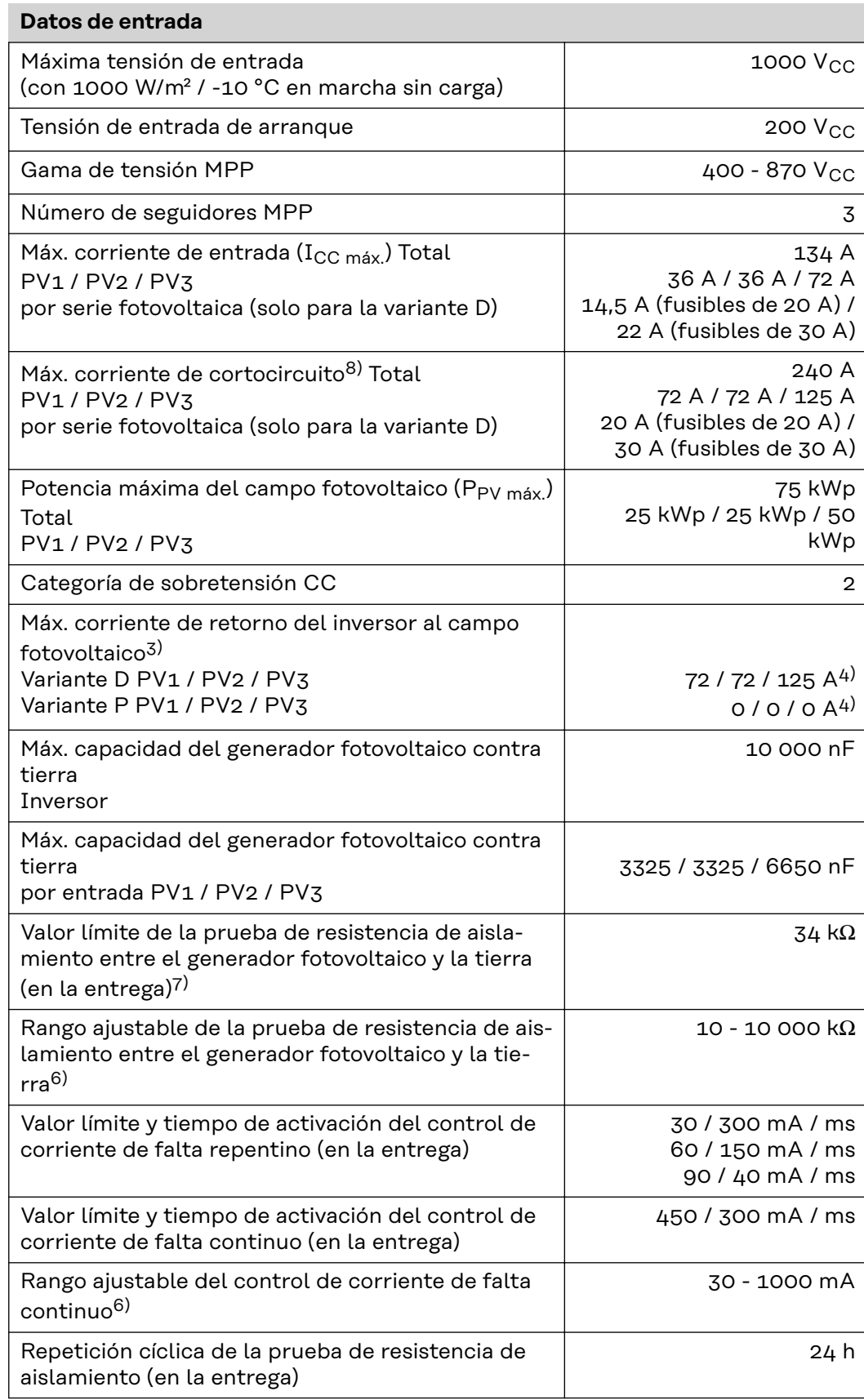

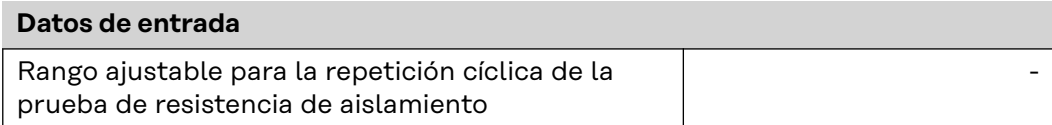

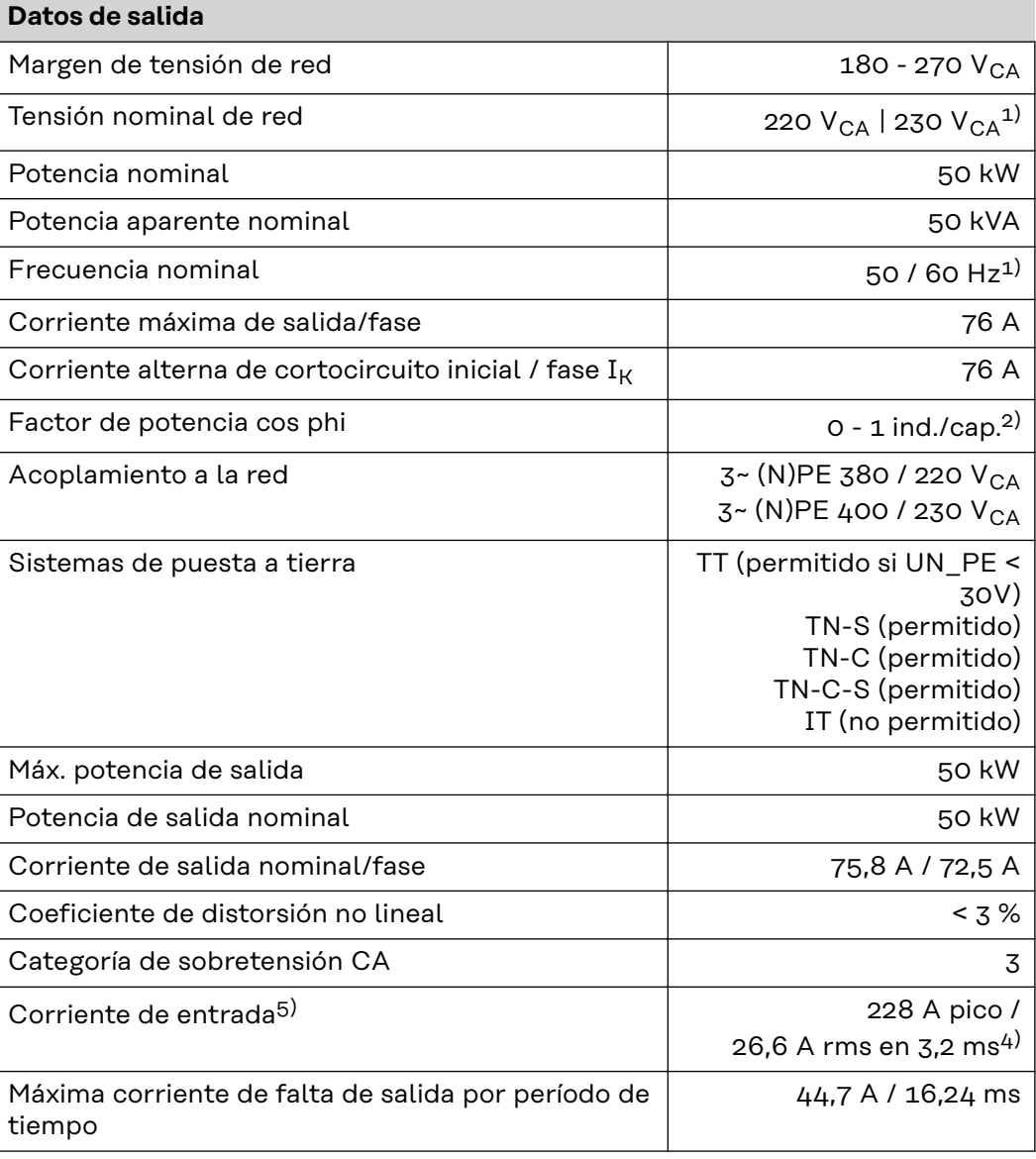

## **Datos generales**

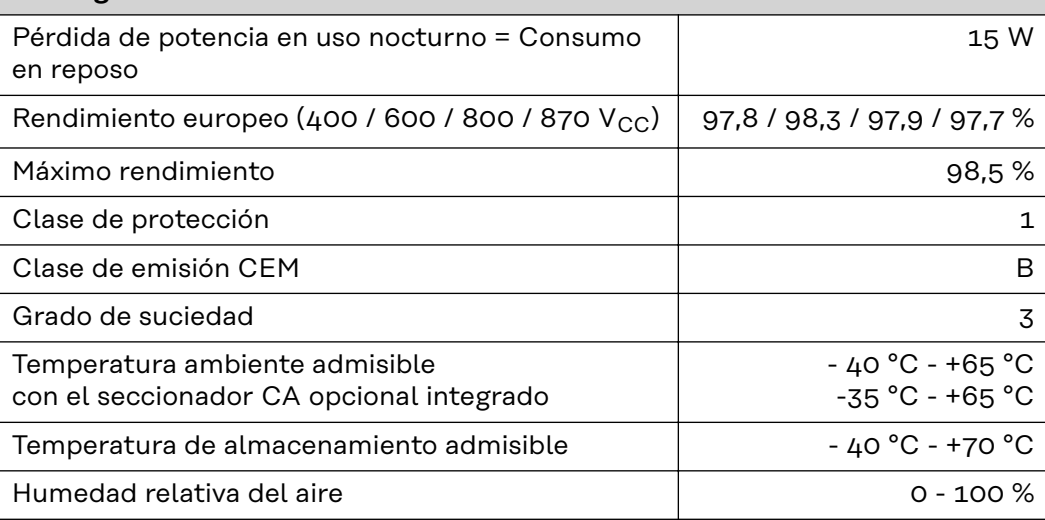

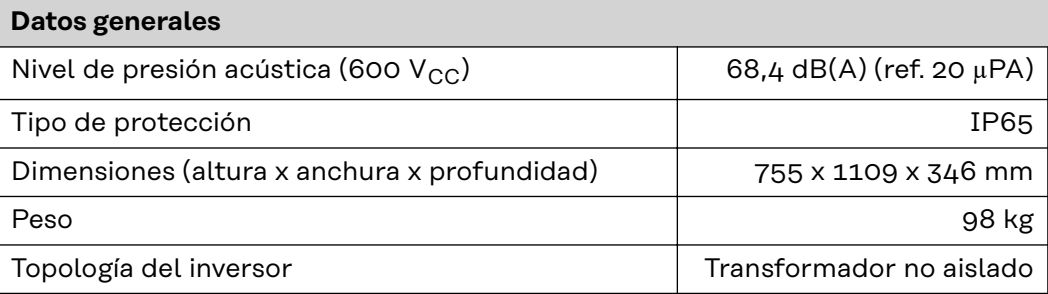

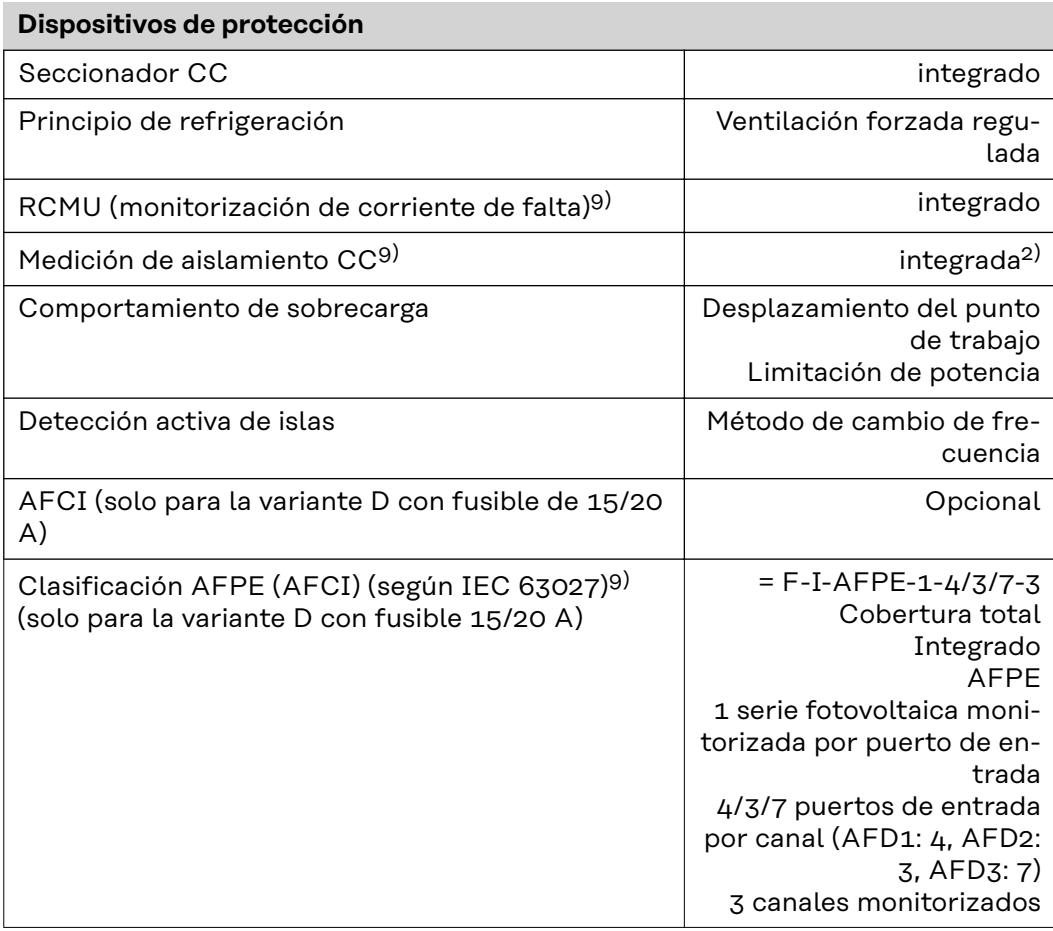

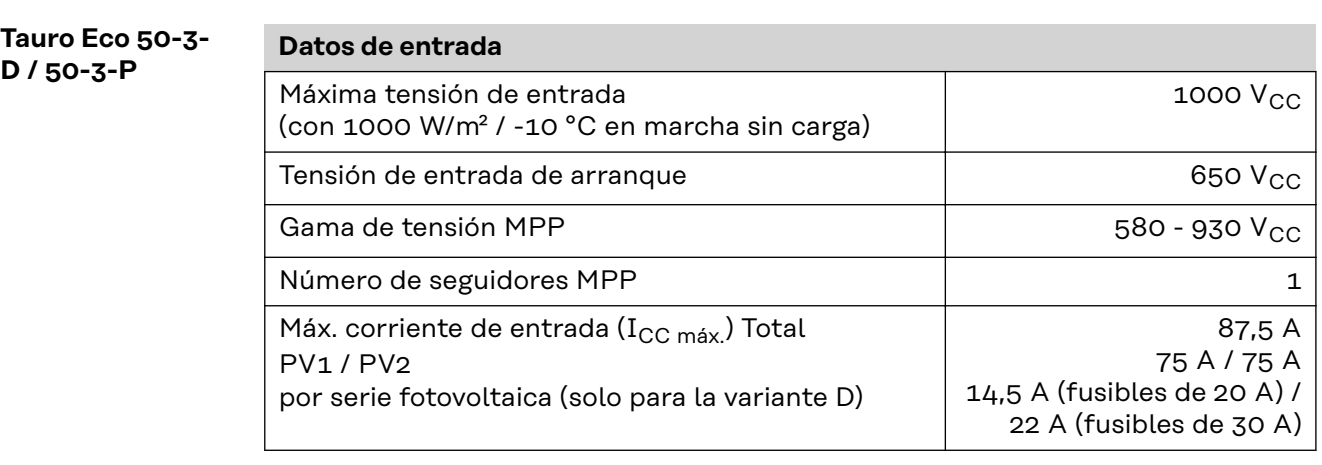

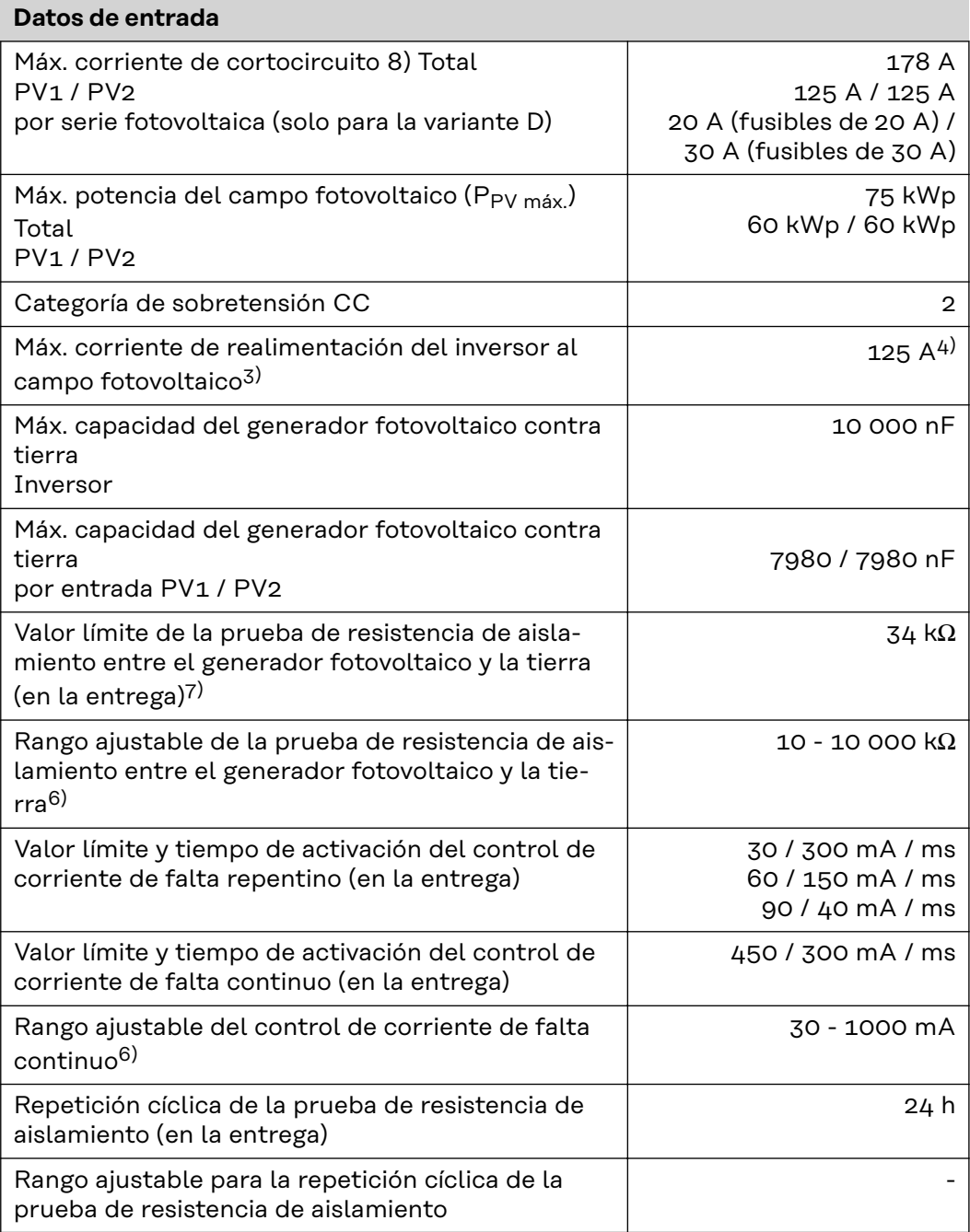

## **Datos de salida**

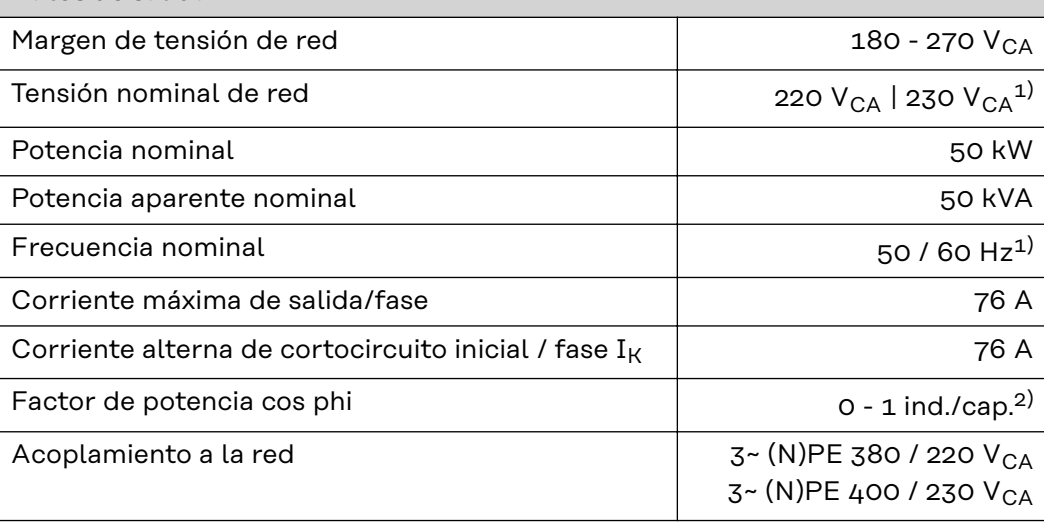

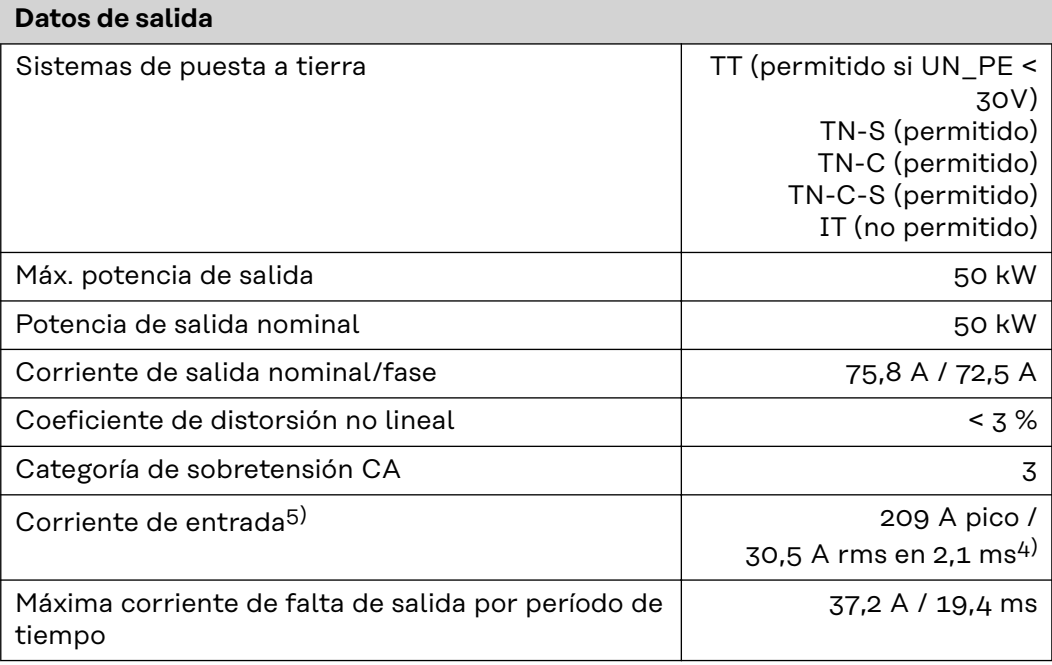

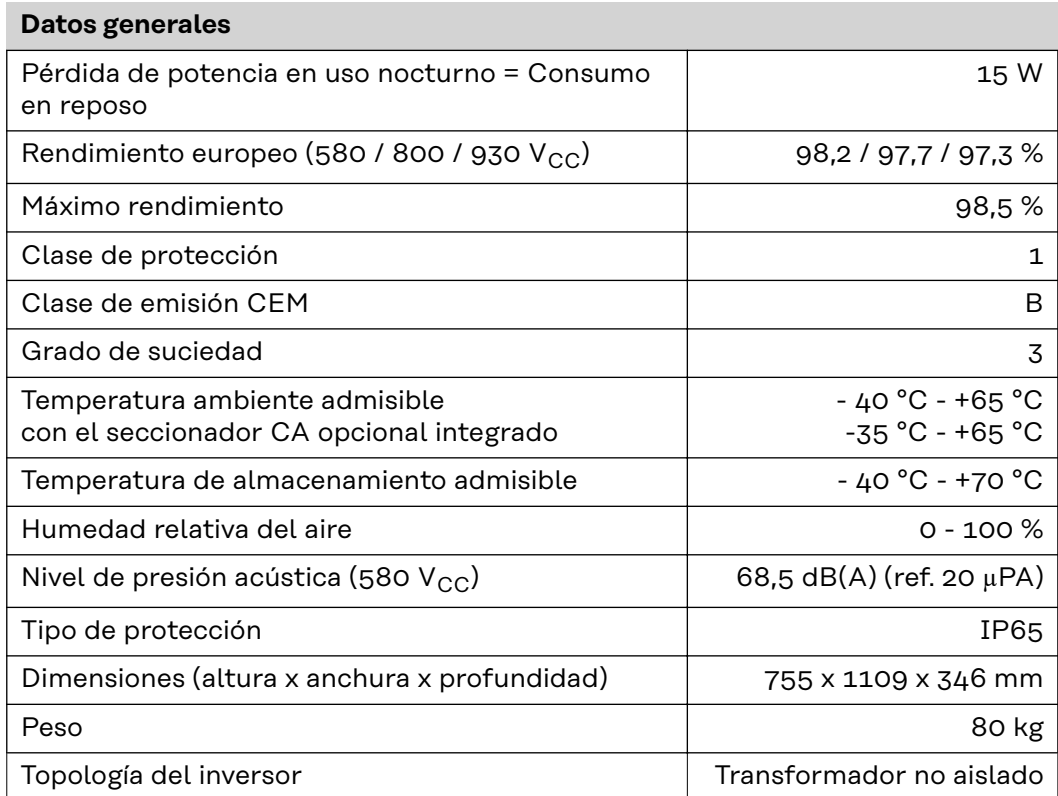

# **Dispositivos de protección**

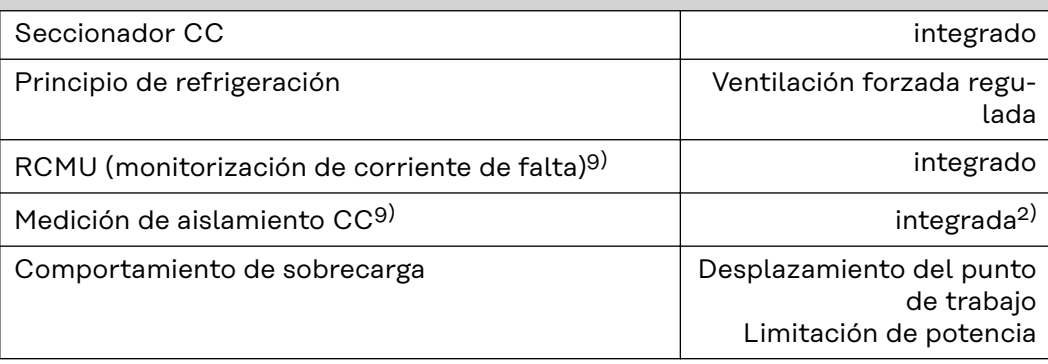
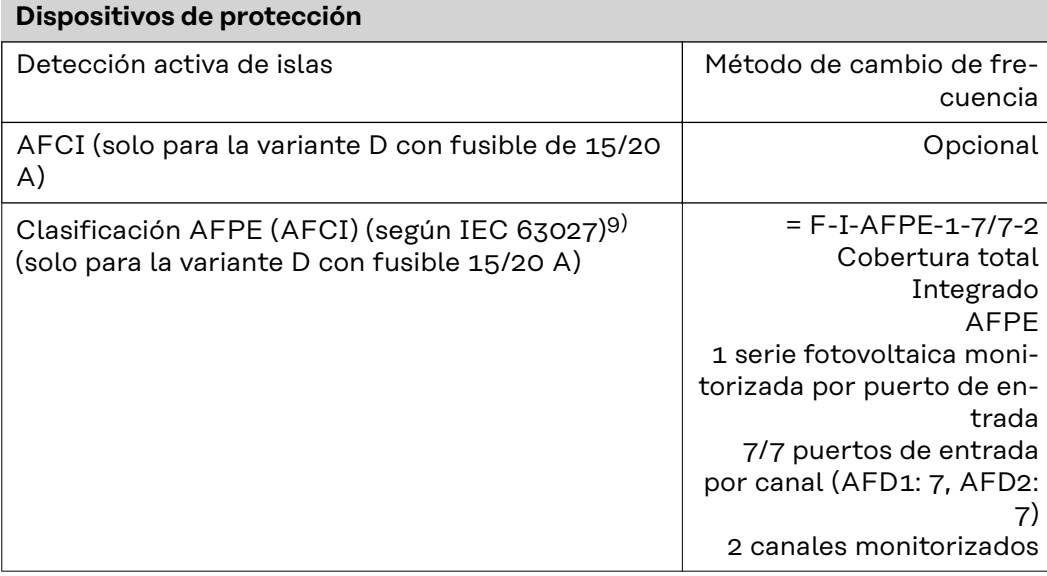

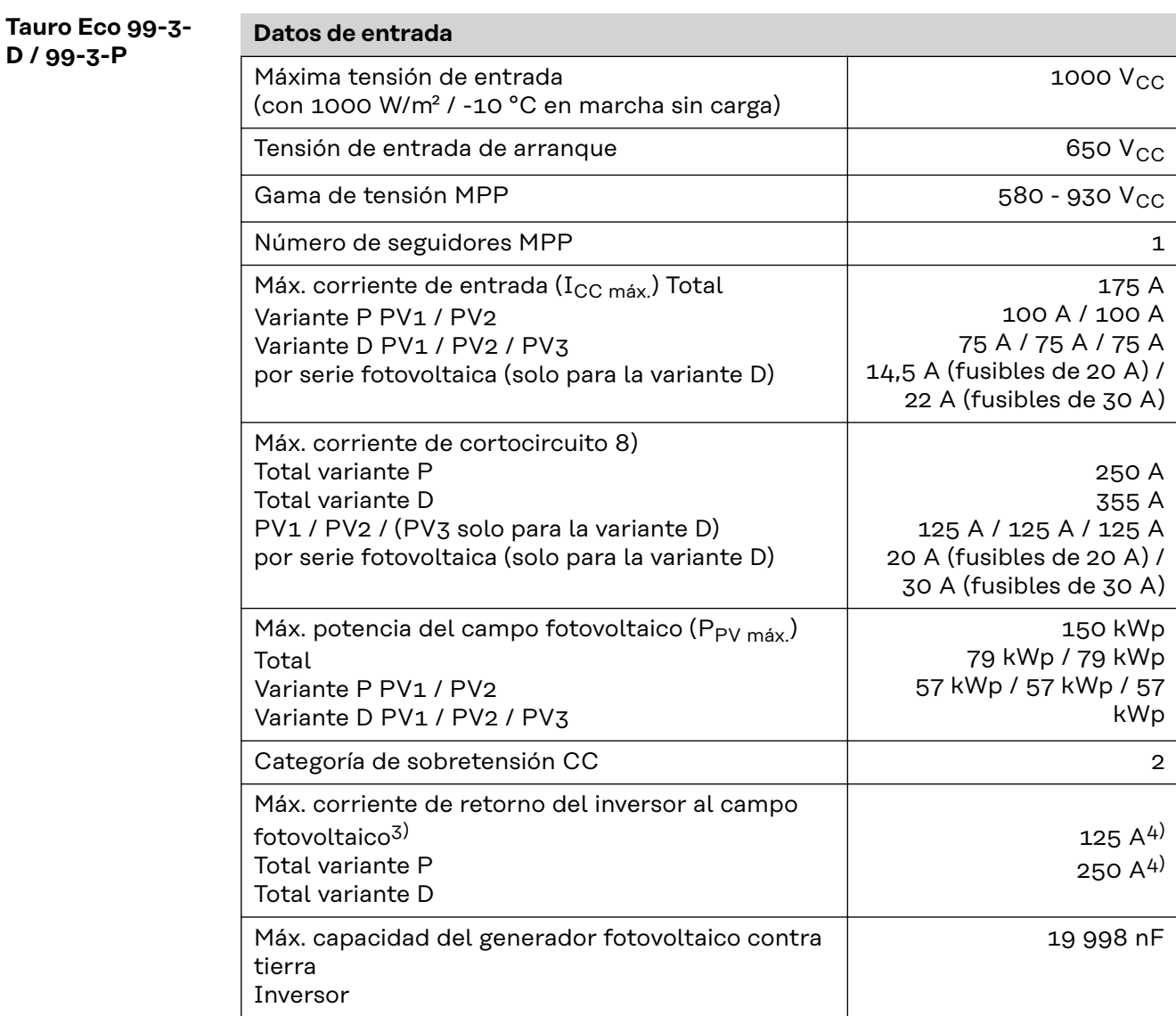

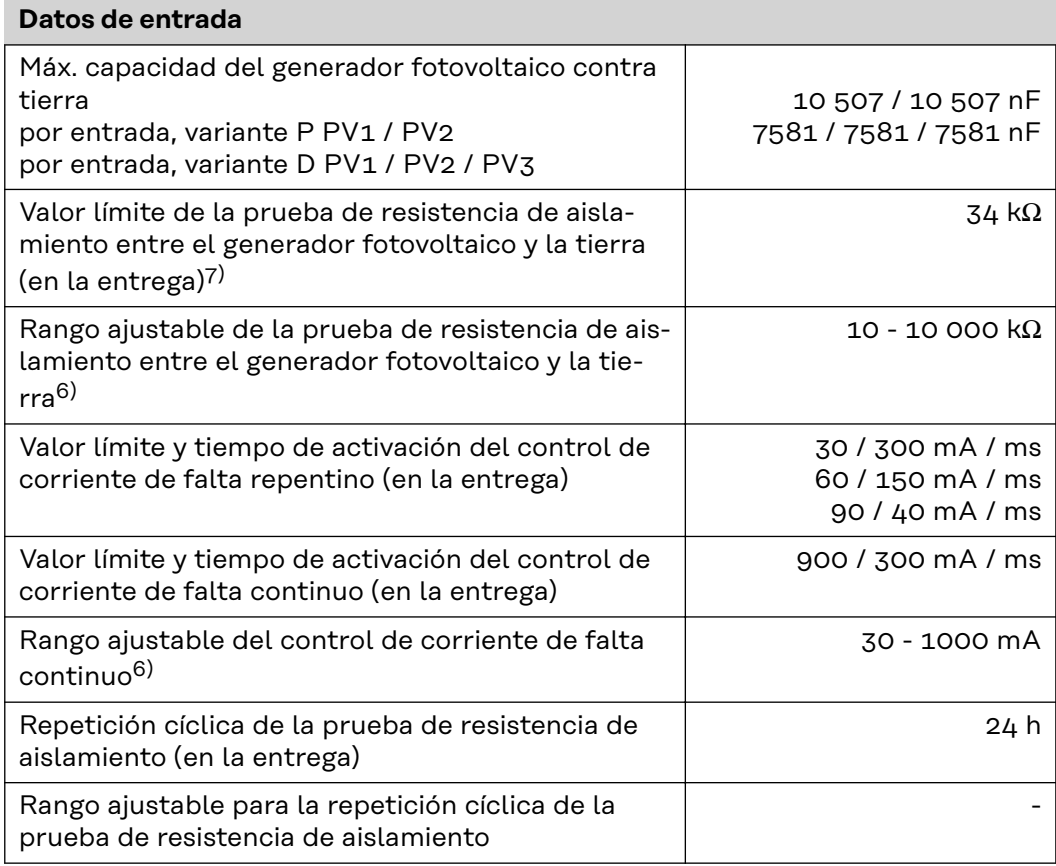

### **Datos de salida**

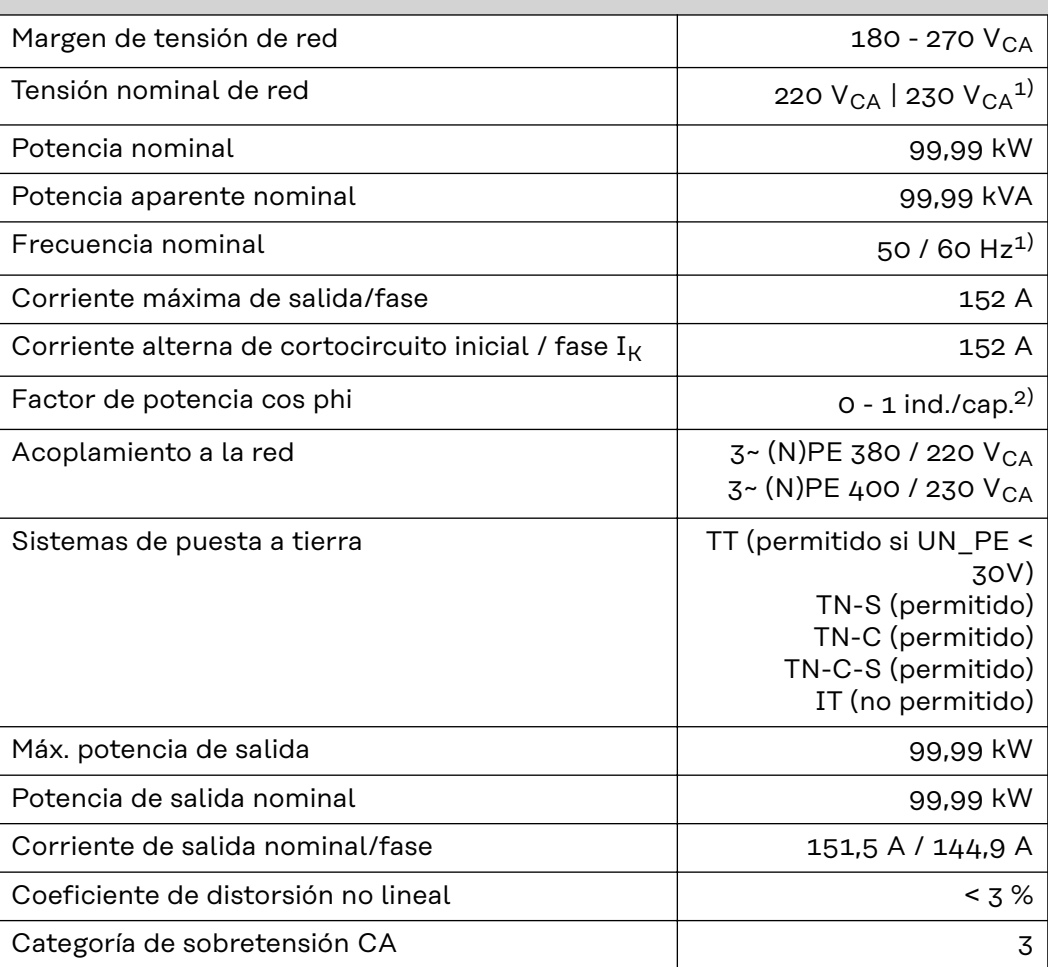

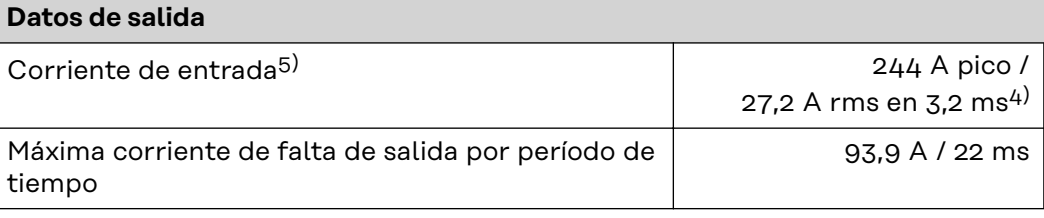

## **Datos generales**

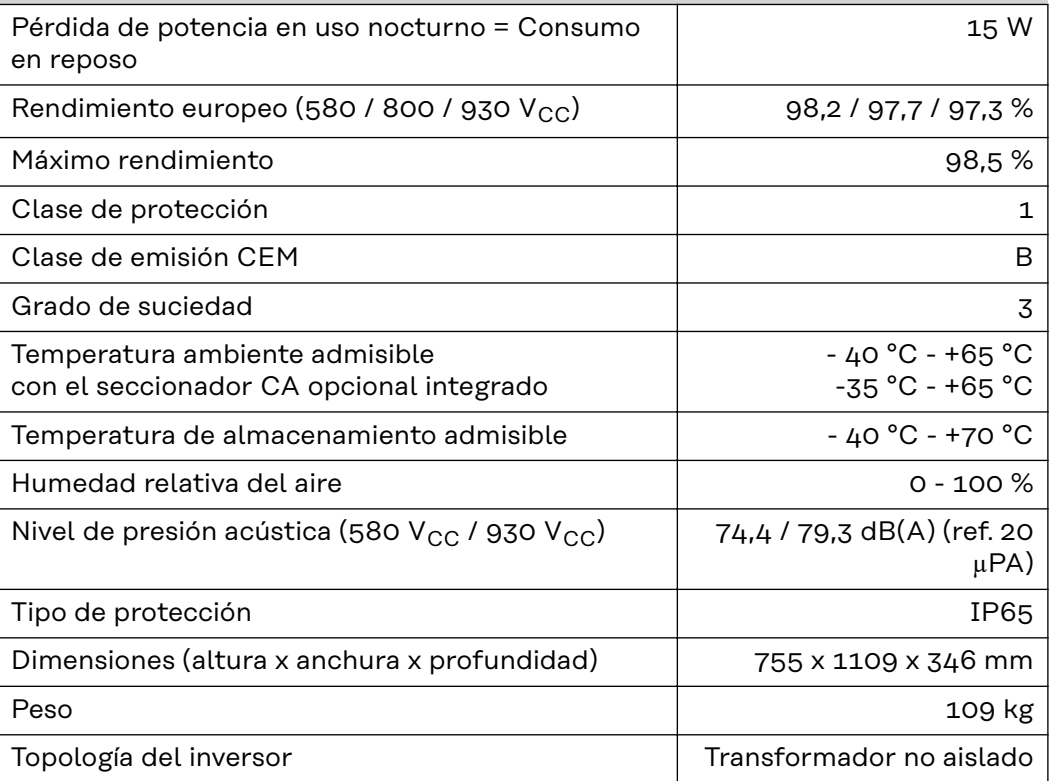

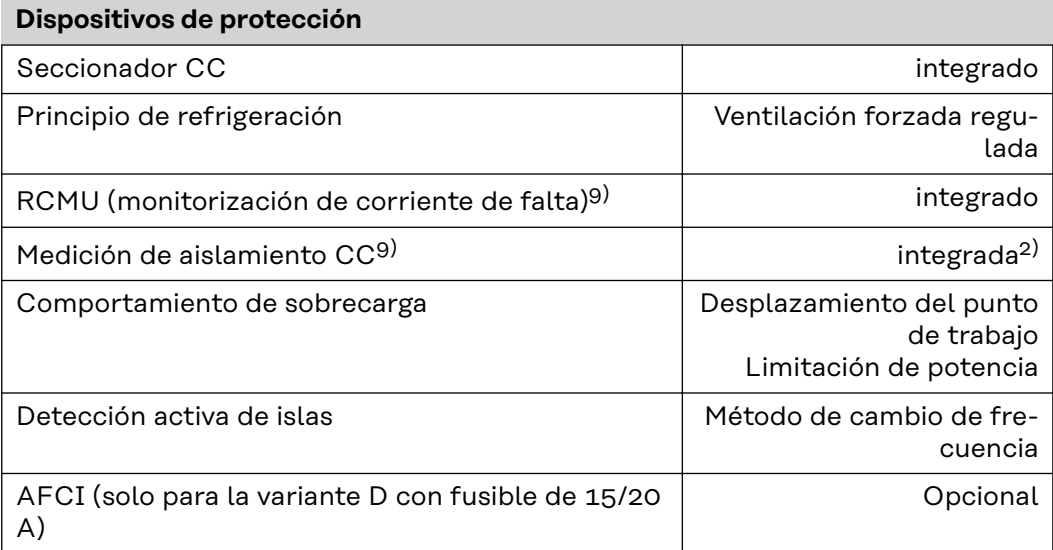

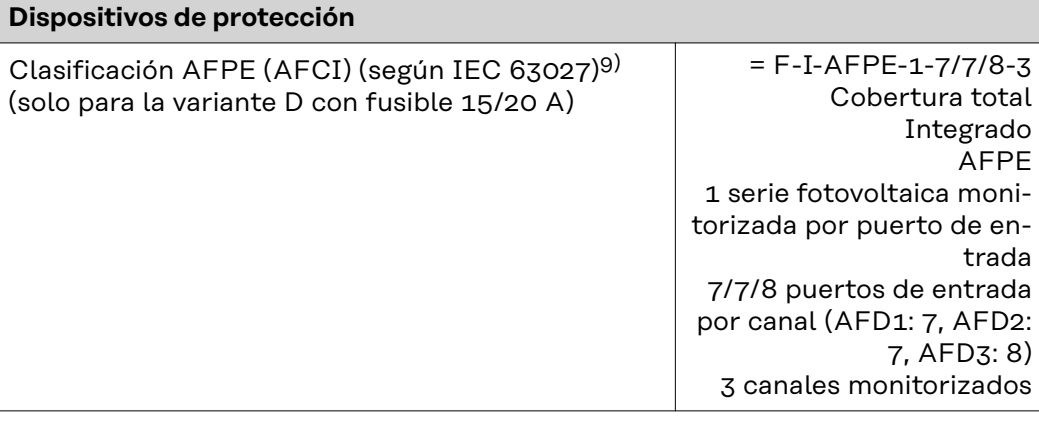

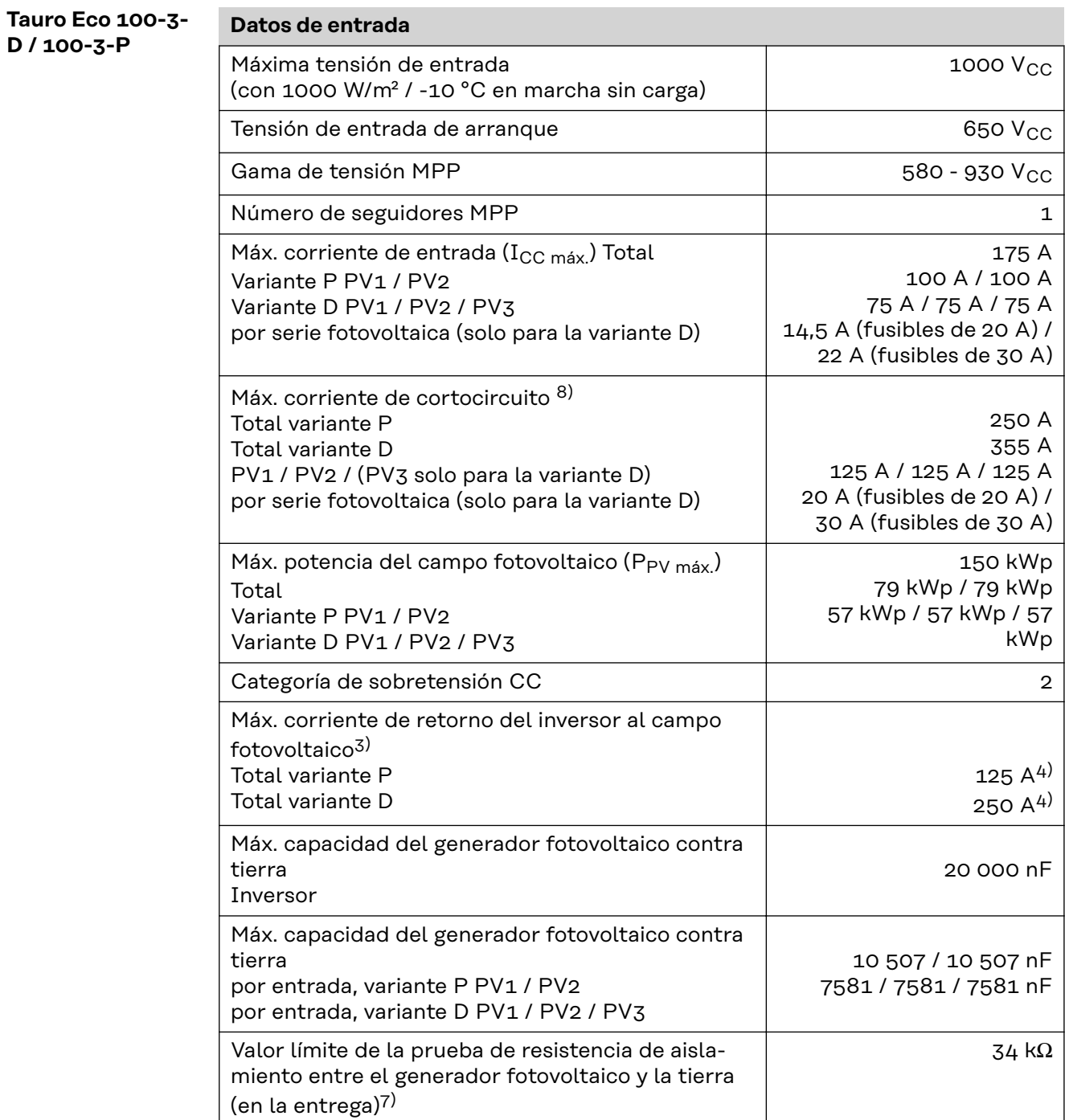

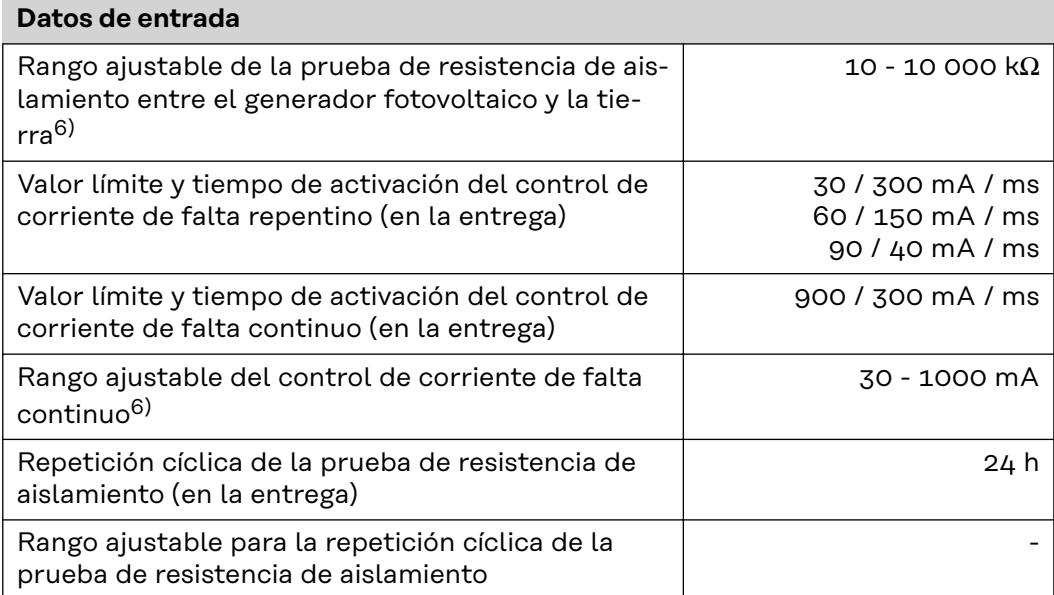

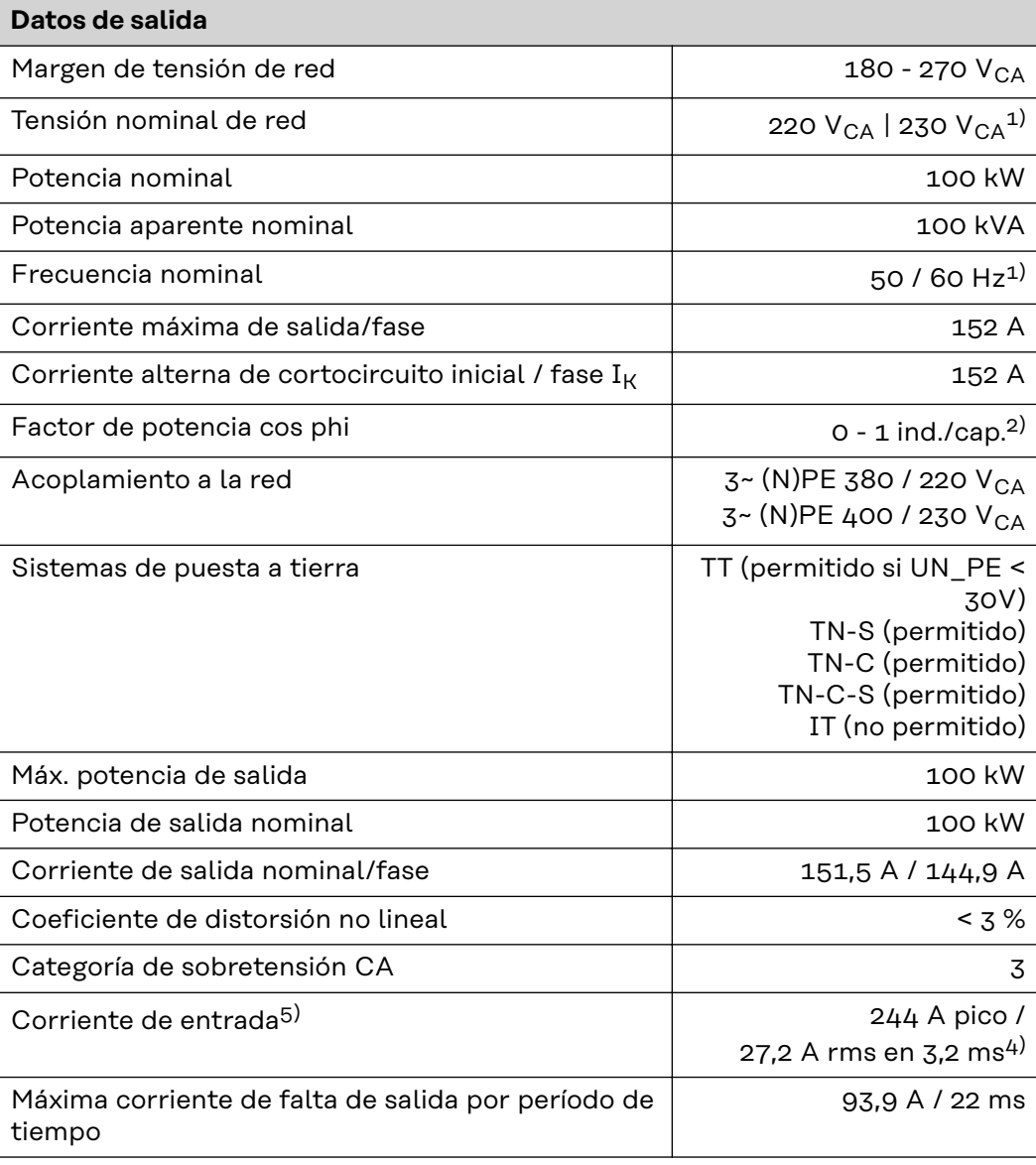

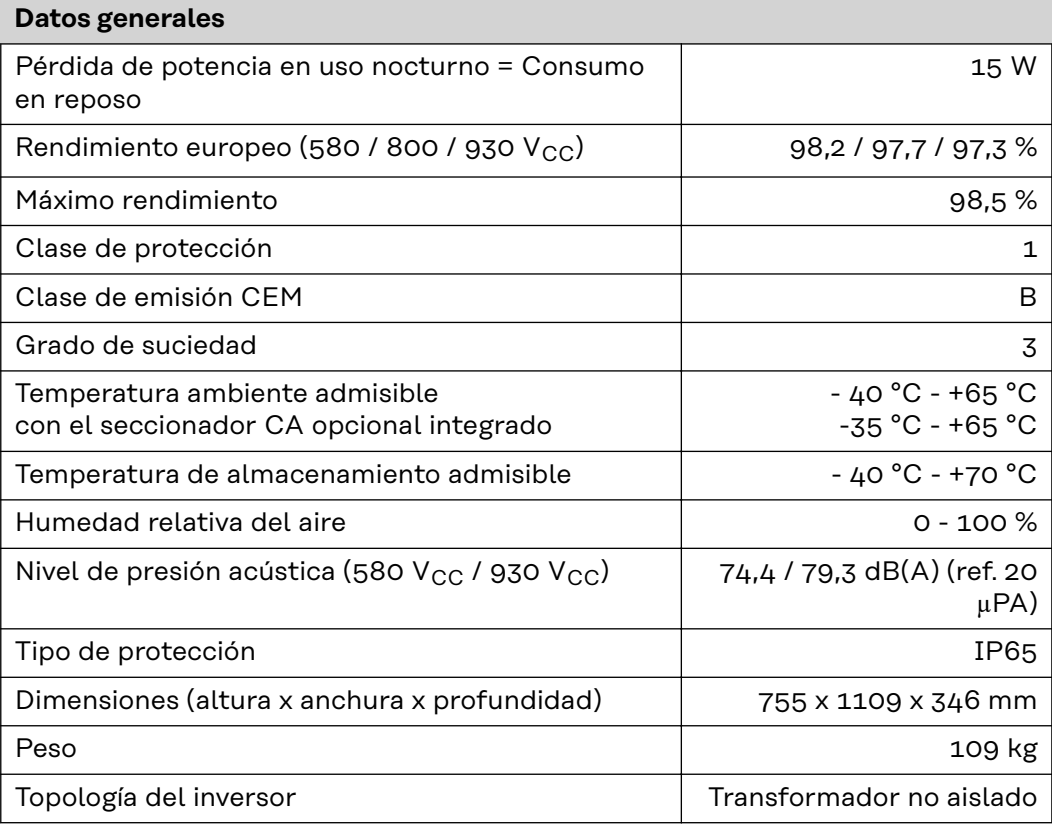

## **Dispositivos de protección**

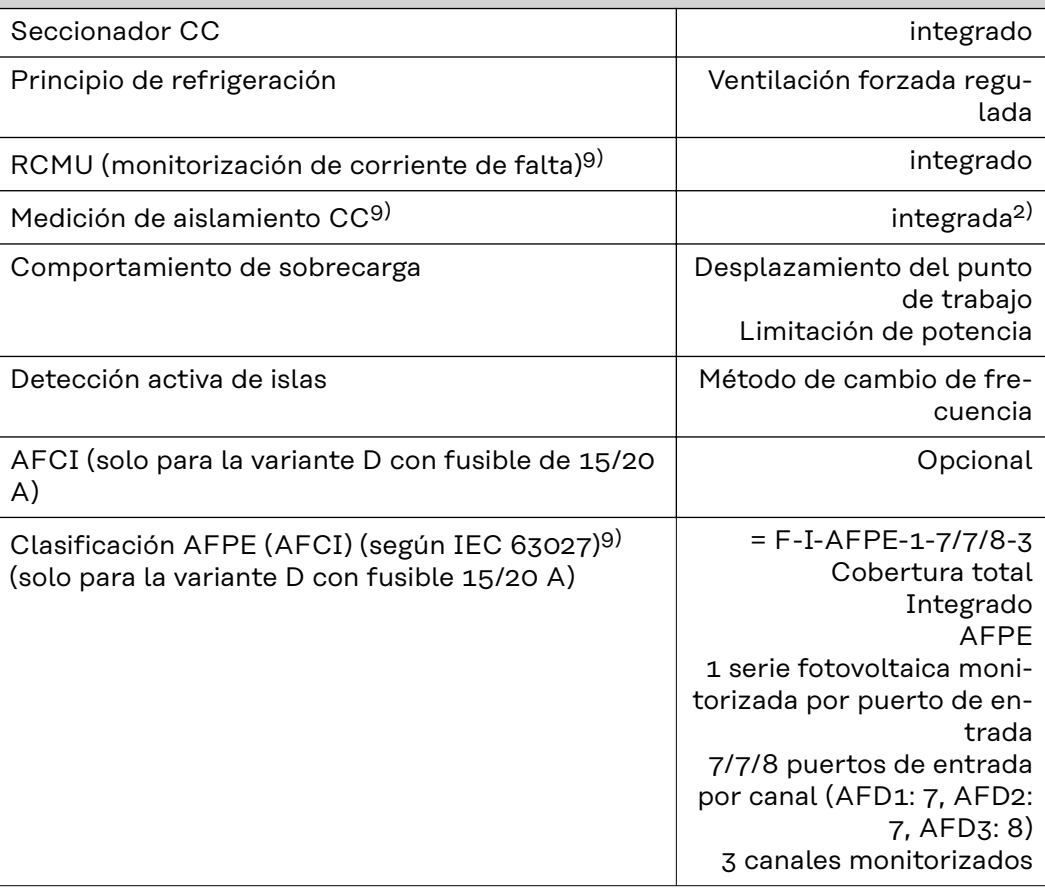

#### **WLAN WLAN**

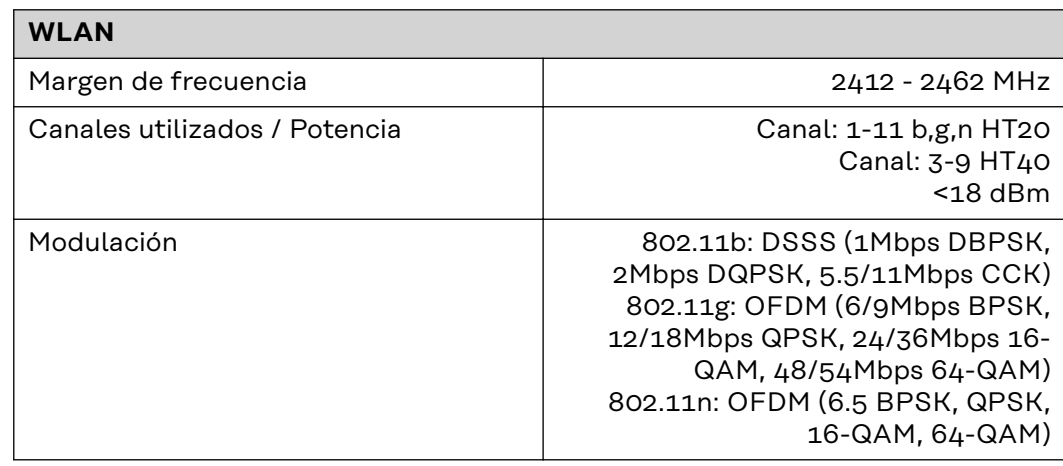

#### **Explicación de los pies de página**

- 1) Los valores indicados son valores estándar; en función de los requerimientos correspondientes, se adapta el inversor específicamente para el país en cuestión.
- 2) Según la configuración de país o los ajustes específicos del equipo (ind. = inductivo, cap. = capacitivo)
- 3) Corriente máxima de un módulo solar defectuoso a todos los demás módulos solares. Desde el propio inversor hasta el lado fotovoltaico del inversor es 0 A.
- 4) Asegurado mediante la construcción eléctrica del inversor
- 5) Pico de corriente al conectar el inversor
- 6) Los valores especificados son valores estándar; estos valores deben ajustarse de acuerdo con los requerimientos y la potencia fotovoltaica.
- 7) El valor especificado es un valor máximo; superar el valor máximo puede perjudicar el funcionamiento.
- 8)  $I_{SC\,PV} = I_{CP\,PV} \ge I_{SC\,max} = I_{SC}$  (STC) x 1,25 según, p. ej.: IEC 60364-7-712, NEC 2020, AS/NZS 5033:2021
- 9) Software de clase B (monocanal con autocomprobación periódica) según IEC 60730-1 Anexo H.

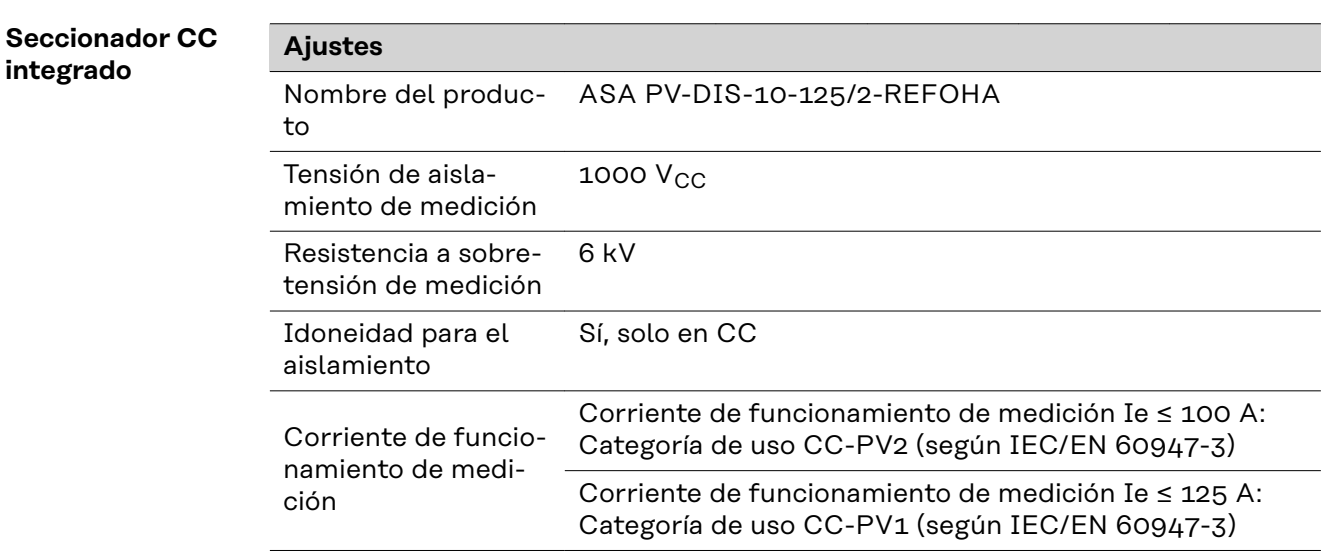

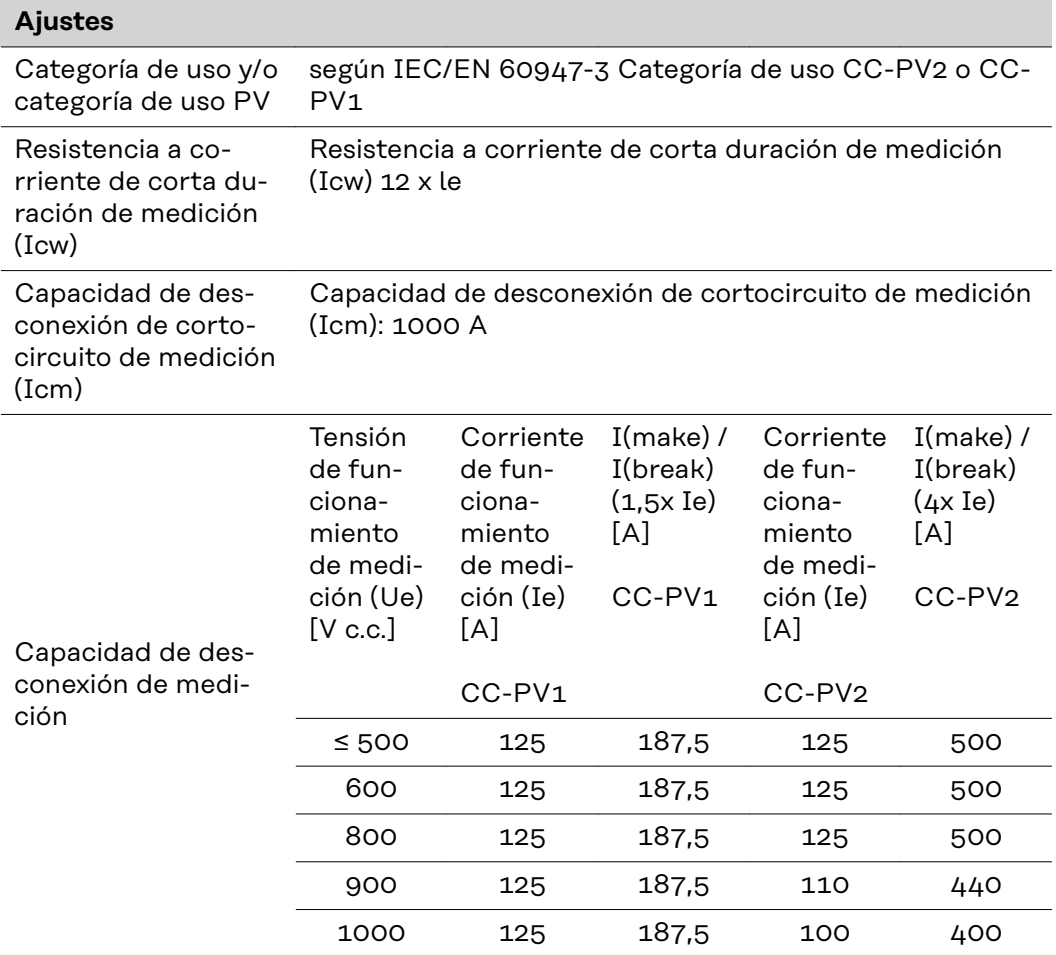

# **Normas y directivas tenidas en cuenta**

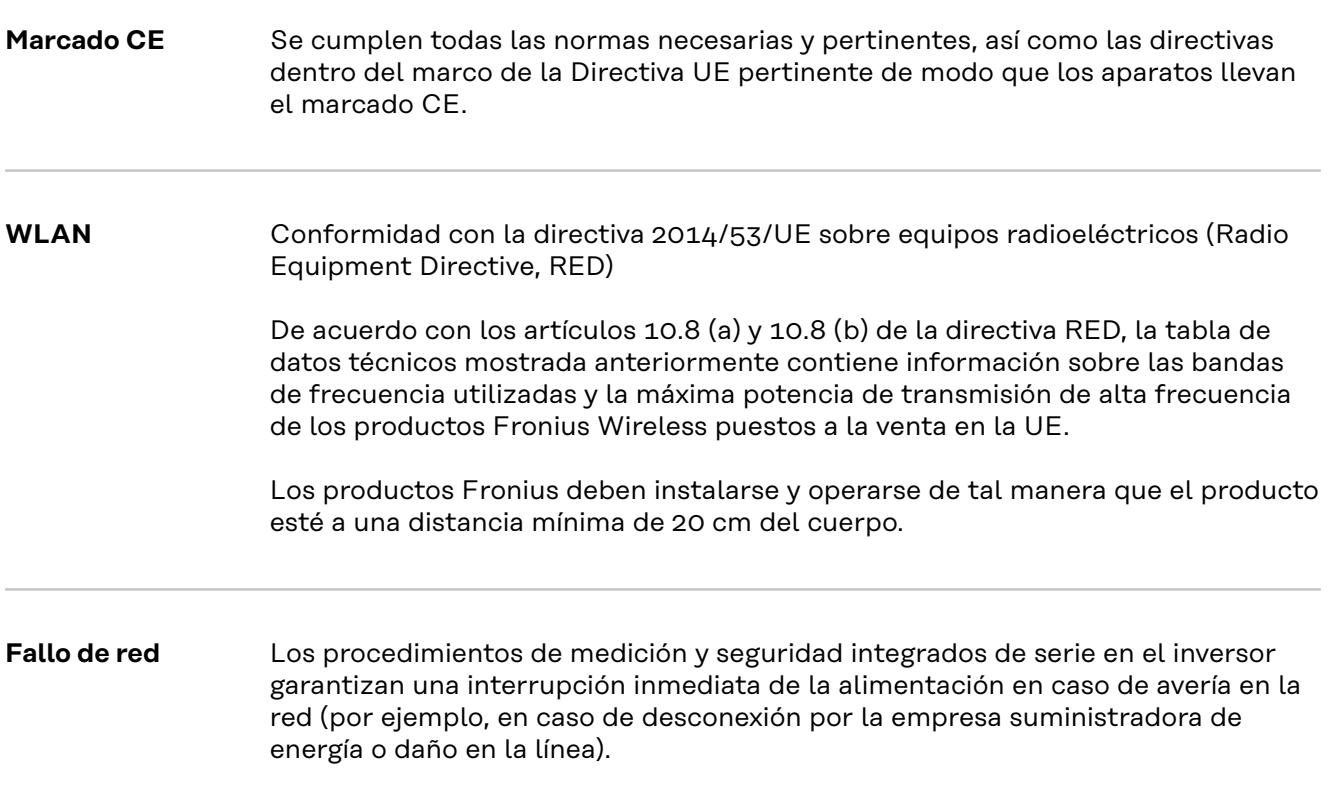

# **Servicio, términos y condiciones de garantía y eliminación**

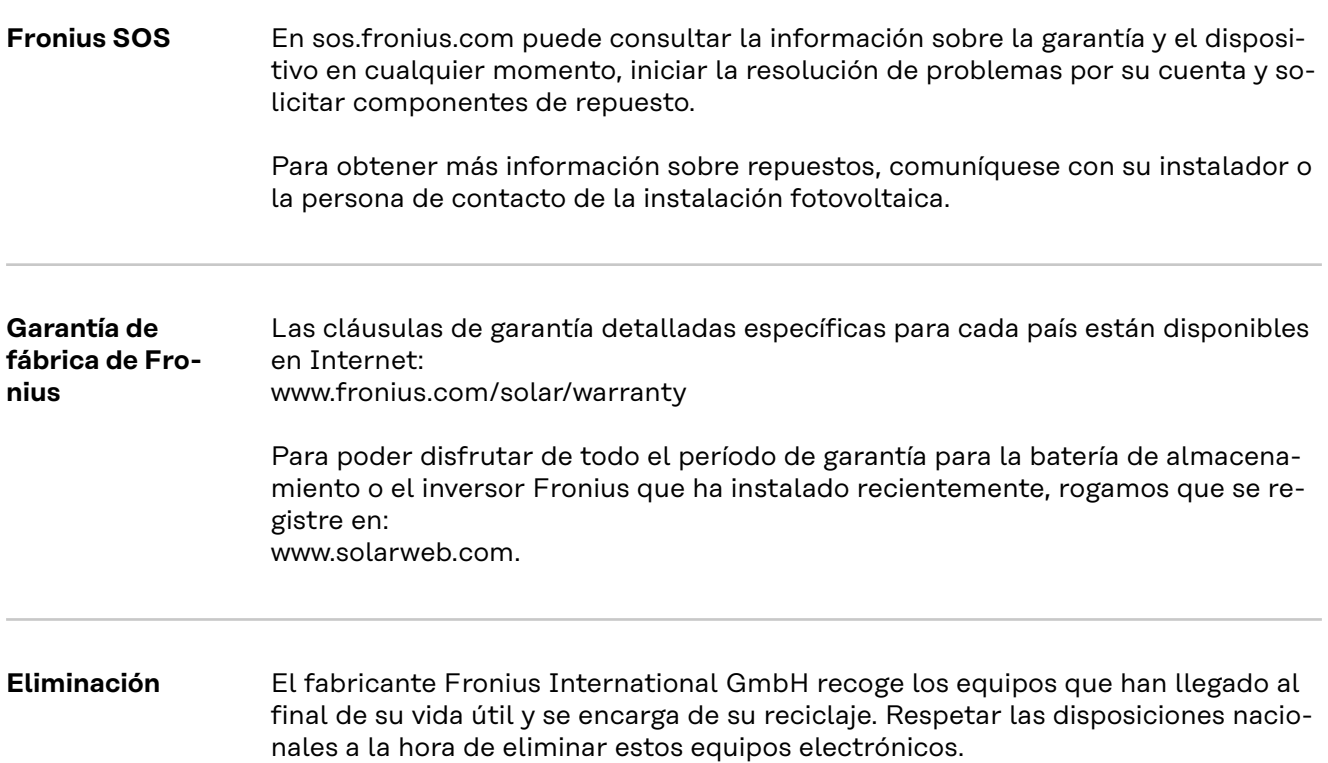

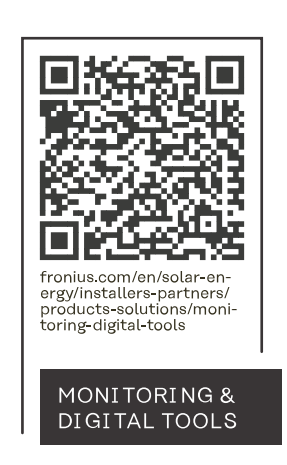

#### **Fronius International GmbH**

Froniusstraße 1 4643 Pettenbach Austria contact@fronius.com www.fronius.com

At www.fronius.com/contact you will find the contact details of all Fronius subsidiaries and Sales & Service Partners.